Escuela Superior Politécnica del Litoral

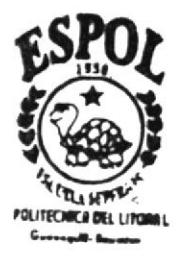

Programa de Tecnología en Computación

## **TESIS DE GRADO**

Previo a la obtención del título de: Analista de Soporte de **Microcomputadores** 

#### TEMA:

Sitio Web del Instituto Técnico Superior **Enrique Gil Gilbert** 

MANUAL DE DISEÑO

Autores:

Byron Ismael Ribadeneira Carrera Hans de la Torre

Director: Anl. Gabriel Buendia

Año Lectivo 2002 - 2003

ESCUELA SUPERIOR POLTTÉCNICA DEL LITORAL

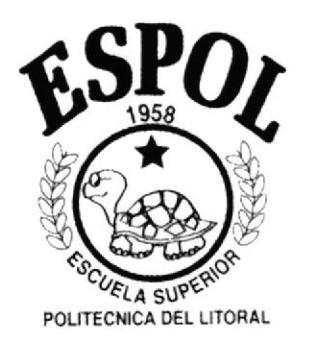

#### PROGRAMA DE TECNOLOGÍA EN COMPUTACIóN

#### TESIS DE GRADO

#### PREVIO A LA OBTENCIÓN DEL TTTULO DE: ANALISTA DE SOPORTE DE MICROCOMPUTADORES

#### TEMA SITIO WEB DEL INSTITUTO TÉCNICO SUPERIOR ENRIQUE GIL GILBERT

#### MANUAL DE DISEÑO

#### . AUTORES BYRON ISMAEL RIVADENEIRA CARRERA HANS DE LA TORRE

#### DIRECTOR ANL. GABRIEL BUENDÍA

#### ANO 2002-2003

#### **AGRADECIMIENTO**

En primer lugar a Dios por haberme dado la oportunidad de haber nacido en este mundo, por ser la luz que me guia y me ayuda en los malos momentos.

A mis padres, por haberme dado la educación, el tesoro mas preciado que le pueden regalar a un ser humano.

A mis profesores, que gracias a sus conocimientos me ayudaron <sup>a</sup> culminar uno de mis anheladas metas.

<sup>A</sup>todos mis compañeros de la Universidad, que siempre estuvieron ahí a mi lado en todo momento.

A mis compañeros de trabajo, y aqui muy especialmente quisiera mencionar y agradecer de todo corazón a la Sra. Fatima Gonzaga, que fue mi apoyo siempre.

<sup>A</sup>toda mi familia, principalmente mis hermanos, mis abuelos, mis tios y mis primos.

Y un agradecimiento muy especial para mis dos mujeres, las personas que más adoro en el mundo, Maria Carrera, mi mama y Paulina Cabrera la dueña de mi corazon.

#### DEDICATORIA

Este trabajo esta dedicado a todas aquellas personas que siempre confiaron en mí, que jamás pensaron que los podría defraudar, a todas aquellas personas que estuvieron conmigo en los malos momentos

En especial, a Dios que es mi luz y mi guia desde que me levanto en la mañana hasta que me acuesto en la noche; mi madre que siempre fue mi apoyo incondicional, tanto animica como economicamente; la Sra. Fatima Gonzaga, ya que gracias a sus consejos empezé a entender muchas cosas de la vida; y el amor de mi vida, Paulina Cabrera siempre estuvo ahi a mi lado en los buenos y en los malos momentos. A todos ustedes gracias, muchas gracias.

#### DECLARACIÓN EXPRESA

La responsabilidad de los hechos, ideas y doctrinas expuestas en esta Tesis de Graduación nos corresponden exclusivamente y el patrimonio intelectual de la misma, al Programa de Tecnología en Computación " PROTCOM " de la Escuela Superior Politécnica de! Litoral "ESPOL".

(Reglamento de Exámenes y Títulos Profesionales de la ESPOL)

#### **DIRECTOR DE LA TESIS DE GRADO**

abiel Burndia<br>ANL GABRIEL BUENDÍA.

#### **AUTORES DE LA TESIS DE GRADO**

Bjon Revadeueur les

### **BYRON ISMAEL RIVADENEIRA CARRERA**

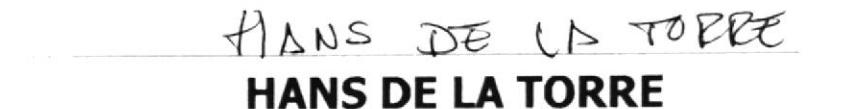

#### **OBJETIVOS GENERALES**

En la actualidad debido a la gran velocidad con la que esta avanzando la tecnología, las instituciones que se consideren grandes, deben seguir por la senda de la imnovación tecnológica y tener que obligatoriamente poner a disposición del mundo por medio del Internet toda la información que se pueda publicar acerca de sus Organizaciones.

Con esta convicción es que se llega a la decisión de crear el Sitio Web del Instituto Técnico Superior Enrique Gil Gilbert.

#### **OBJETIVOS PARTICULARES**

Este Website esta diseñado con la finalidad de mostrar a todo el mundo la organización con la cuenta actualmente el Instituto, ademas visualizar de forma detallada como esta estructurado este diseño, adicionalmente cada una de las personas que lo conforman.

Obtener imagen Internacional, al incursionar en el mundo de la publicación de información moderna en la actualidad como es el Internet.

Mantener vinculos directos con el rector o algun representante del Instituto por medio del correo electrónico,

Que el publico en general noten la diferencia de como el Instituto ha ido evolucionado constantemente el Instituto en cuanto a recursos físicos se refiere, por medio de una galeria de fotos que se tiene publicada, que muestra imagenes de como han ido cambiando las instalaciones físicamente con el pasar de los tiempos.

#### A QUIEN VA DIRIGIDO EL MANUAL

Este manual esta dirigido al Instituto Técnico Superior Enrique Gil Gilbert, por ser el beneficiado directo de los diseños que se desarrollaron para la elaboración del presente sitio web

Tambien va dirigido a todas aquellas pesonas que esten interesadas en saber algo más de esta parte de la ciencia de la informática, para que conozcan un poco mas a fondo lo que significa desarrollar una página web.

#### TABLA DE CONTENIDO

#### 1. INTRODUCCIÓN

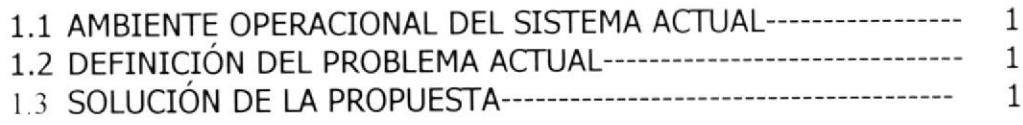

#### 2. DIAGRAMAS Y ESTANDARIZACIÓN DEL SISTEMA

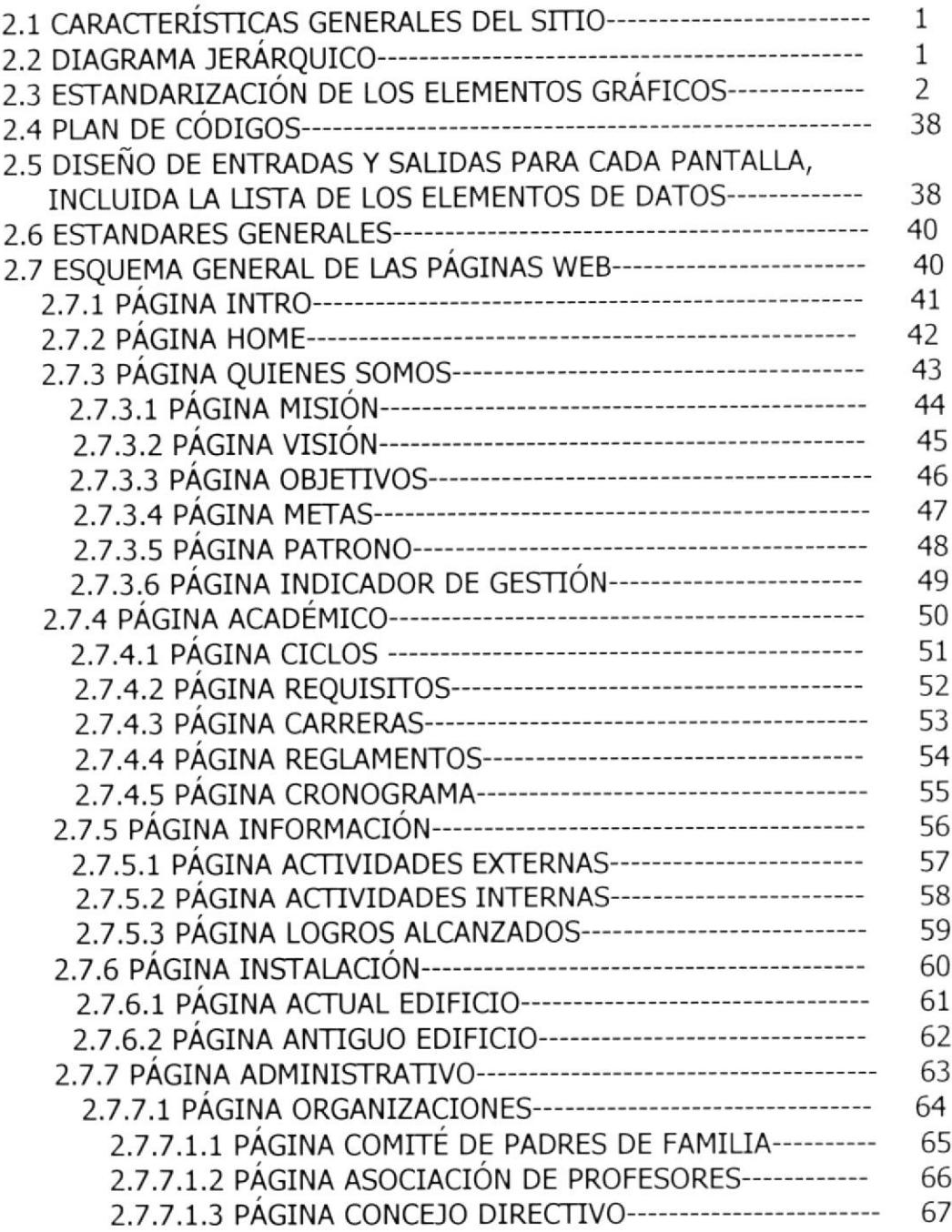

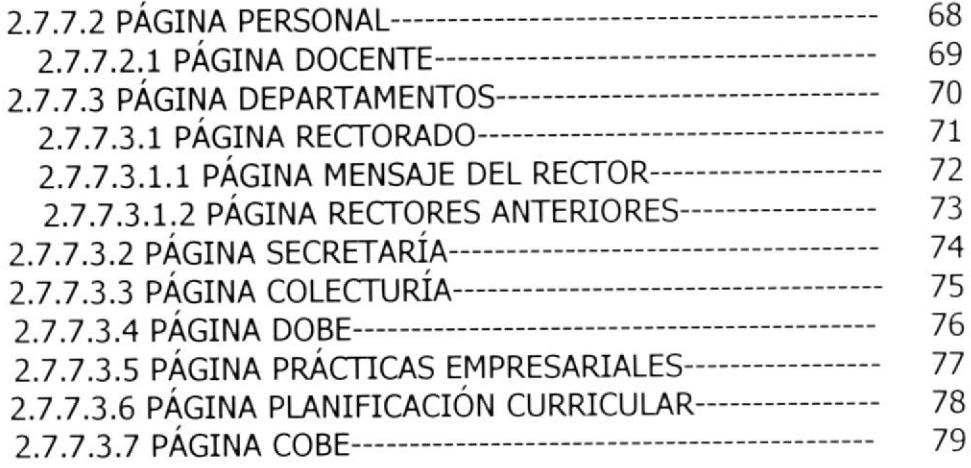

 $\mathcal{L}_{\mathcal{L}}$ 

 $\bar{\bar{z}}$ 

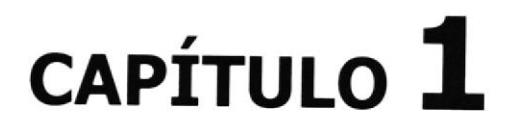

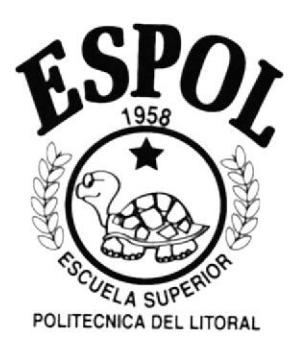

# **INTRODUCCIÓN**

#### l.INTRODUCCIÓN

#### 1.1 AMBIENTE OPERACIONAL DEL SISTEMA ACTUAL

El Instituto Enrique Gil Gilbert viene operando de una forrna convencional, mostrando su información a través de circulares <sup>o</sup> memorandum.

Una galería de fotos mediante albunes fotográficos o imágenes en papel foto sin ningún orden ni secuencia.

Informaciones para los padres de familia en solicitudes y circulares, libretas de calificaciones en forma de cartillas.

Por todo esto el sistema que maneja la Institución es totalmente manual. Ademas de una administración que necesitaba que el público en general se den por enterados de como esta trabajando la actual administración por el bienestar y el desarrollo de la Institución y su alumnado.

#### L.2 DEFINICIÓN DEL PROBLEMA ACTUAL

En la actualidad el principal problema del Instituto es el manejo de la información de manera manual, se necesitaba poder publicar información permanente que sea una ventana de ayuda para el padre de familia.

#### 1.3 SOLUCIÓN DE LA PROPUESTA

Con toda las situaciones expuestas se pudo llegar a conocer las necesidades de la Institución.

La publicación en Internet de la mayor cantidad de información, que le pueda servir al padre de familia a la hora de escoger la Institución que llevará la rienda educacional de sus hijos.

La creación de un Sitio Web del Instituto Técnico Superior Enrique Gil Gilbert, permitirá a todas las personas alrededor del mundo que ingresen a esta página, obtengan toda la información concerniente a la Institución como una entidad educativa, y tengan un mejor conocimiento de lo que es, donde se sitúa, y que sea conocida ante otras Instituciones.

Además la publicación del sitio servirá para que la actual administración precidida por el Lcdo. Orlando Astudillo, pueda exponer su trabajo en promejoras de la Institución a la cual lleva adelante

# CAPÍTULO<sup>2</sup>

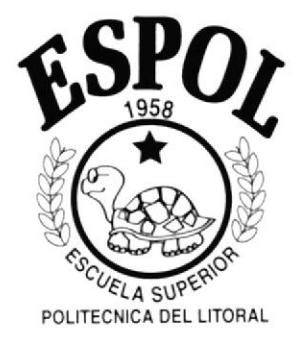

# **DIAGRAMASY ESTANDARIZACIÓN DE SISTEMA**

#### 2. DIAGRAMAS Y ESTANDARIZACIÓN DEL SISTEMA

#### 2.1 CARACTERÍSTTCAS GENERALES DEL SITIO

Las páginas que contienen el sitio presentan el siguiente formato:

#### ELEMENTOS FORMATO

- 
- √ Fuentes de botones<br>√ Fuentes de Páginas<br>√ Fuentes de Títulos
- 
- 

#### IMAGENES

Gráflcos y Botones

Verdana 12 pixeles Verdana de 12 pixeles Verdana de 12 pixeles Isadora de 40 pixeles

Colocados en la carpeta Images

El tamaño total que ocupa el sitio es de

#### 2.2 DTAGRAMA IERÁRQUICO

La jerarquía con la que cuenta el sitio es el siguiente:

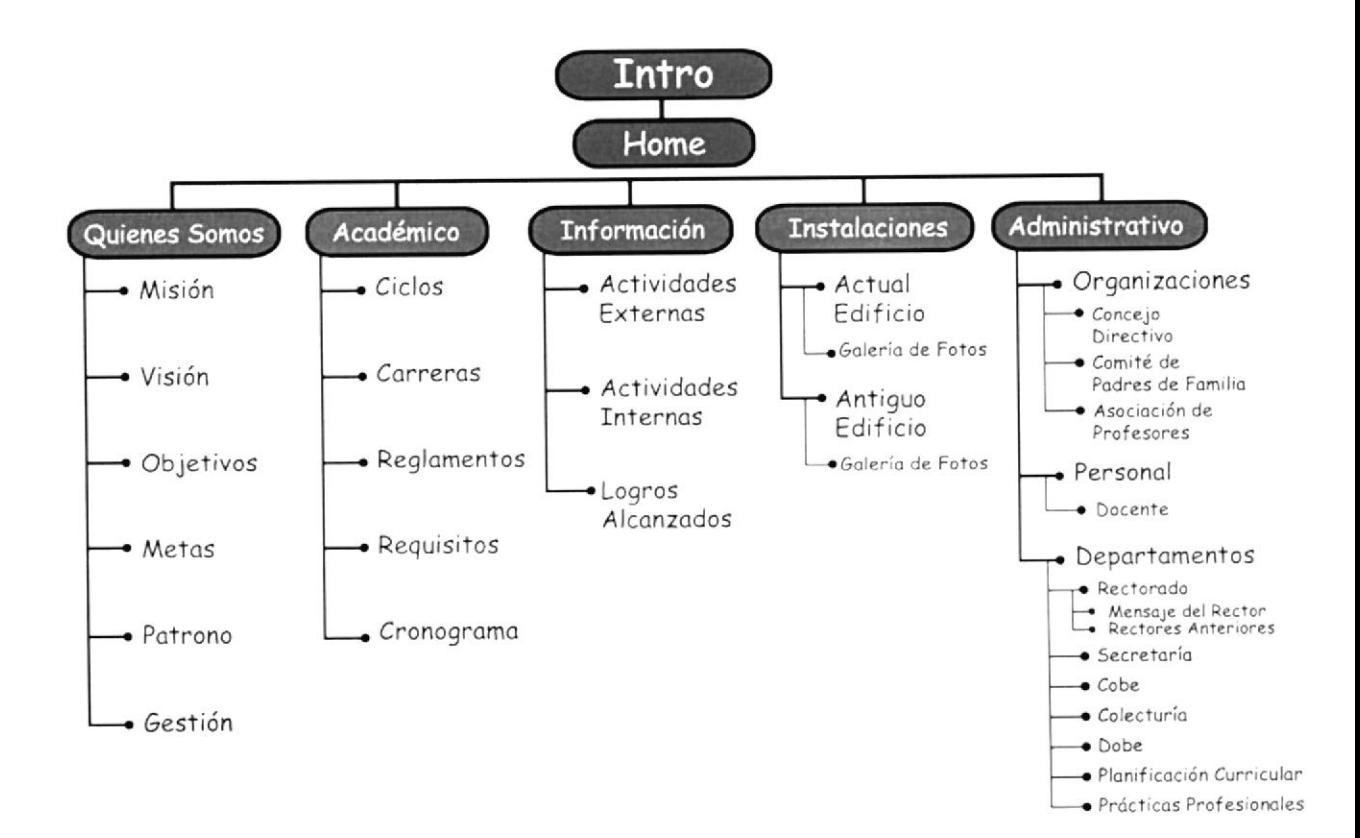

#### 2.3 ESTANDARIZACIÓN DE LOS ELEMENTOS GRÁFICOS

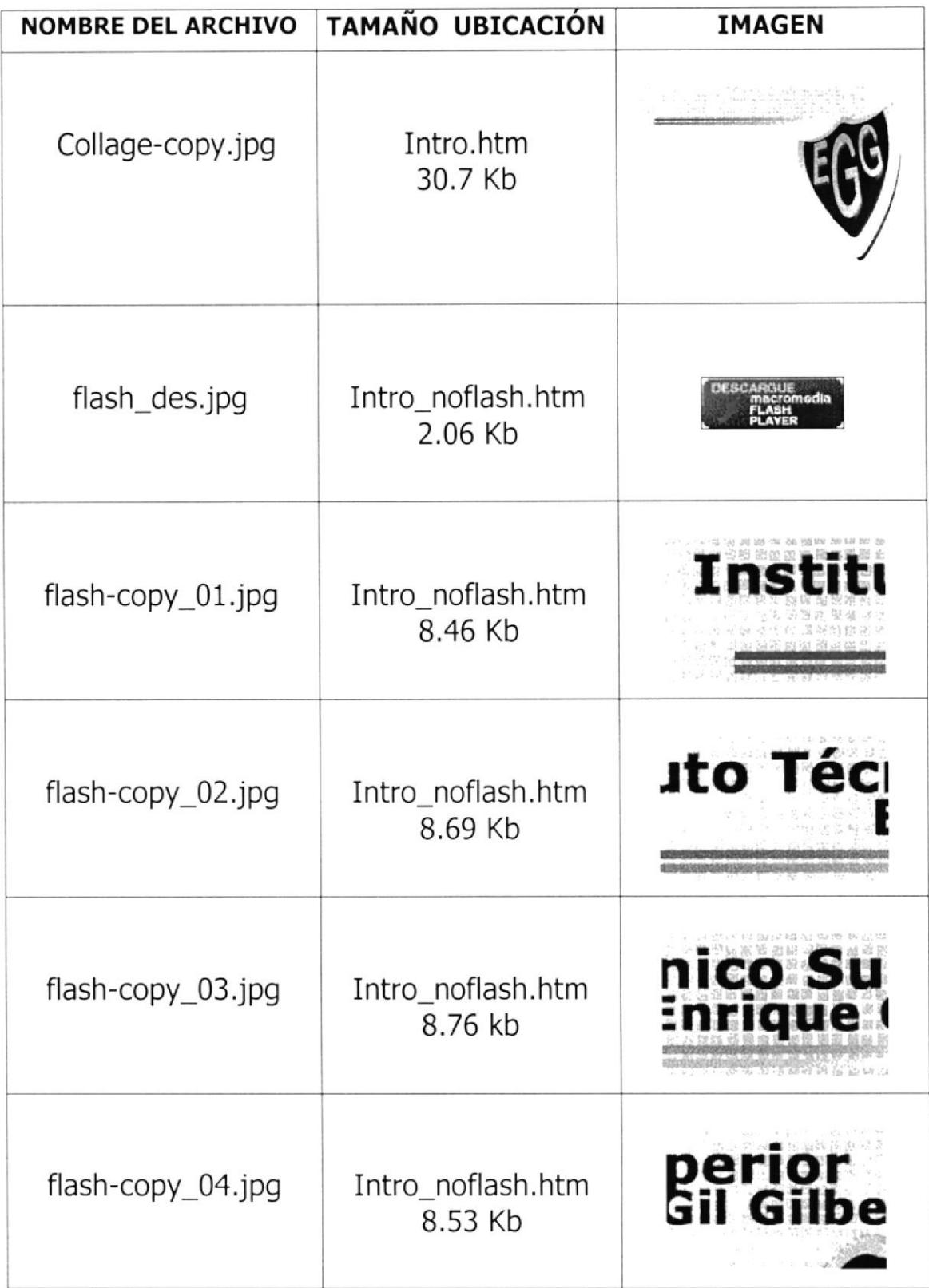

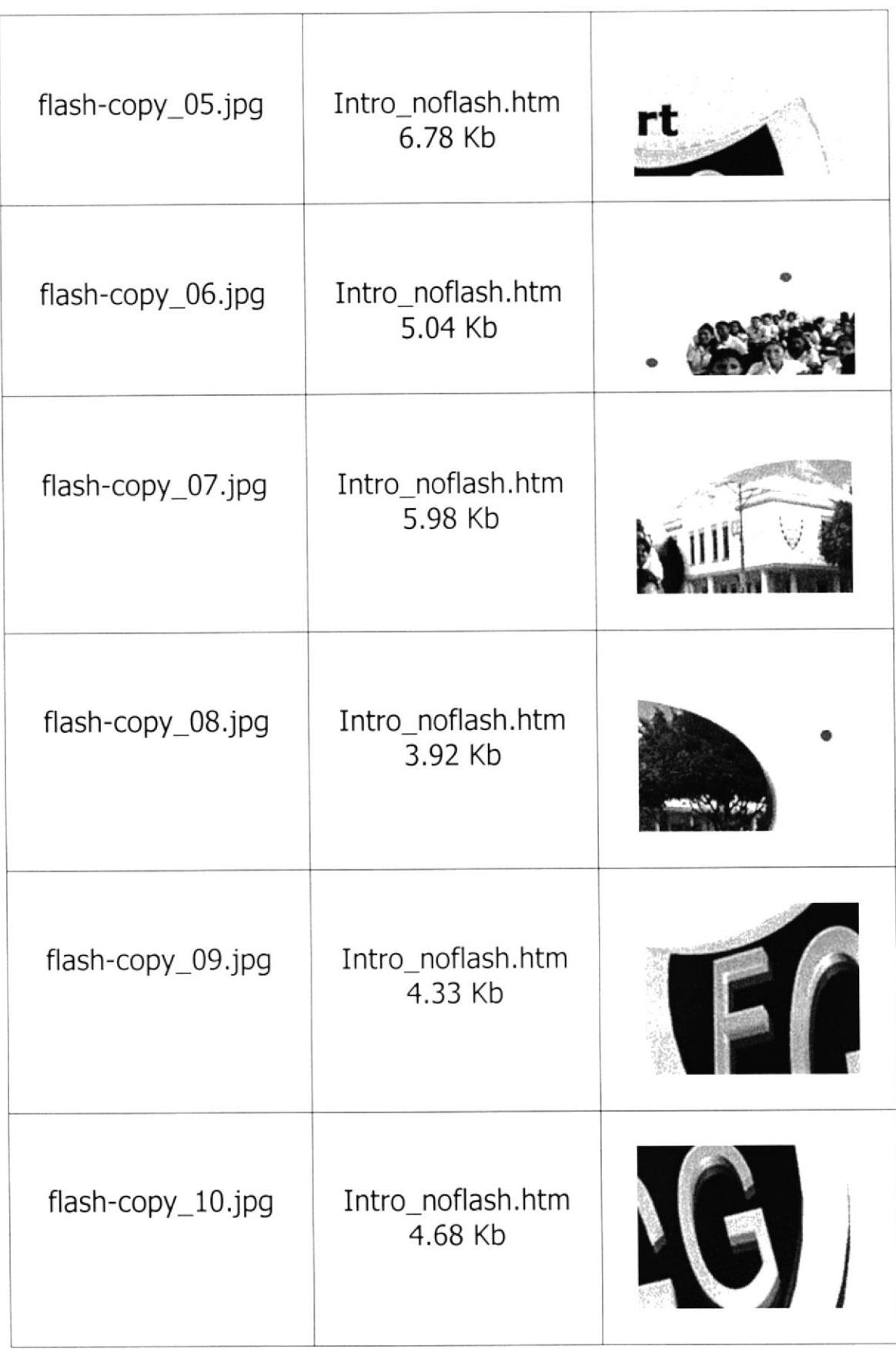

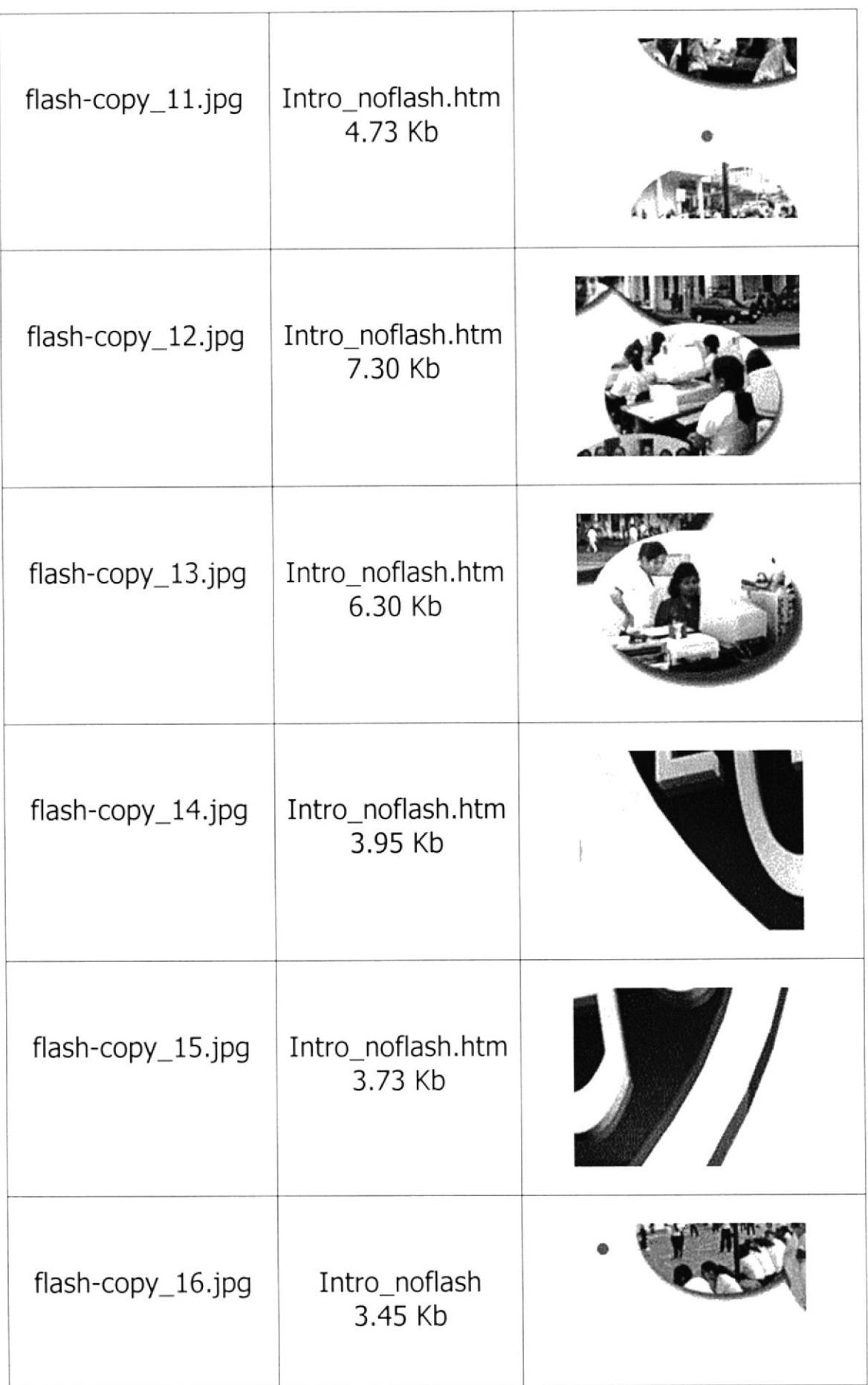

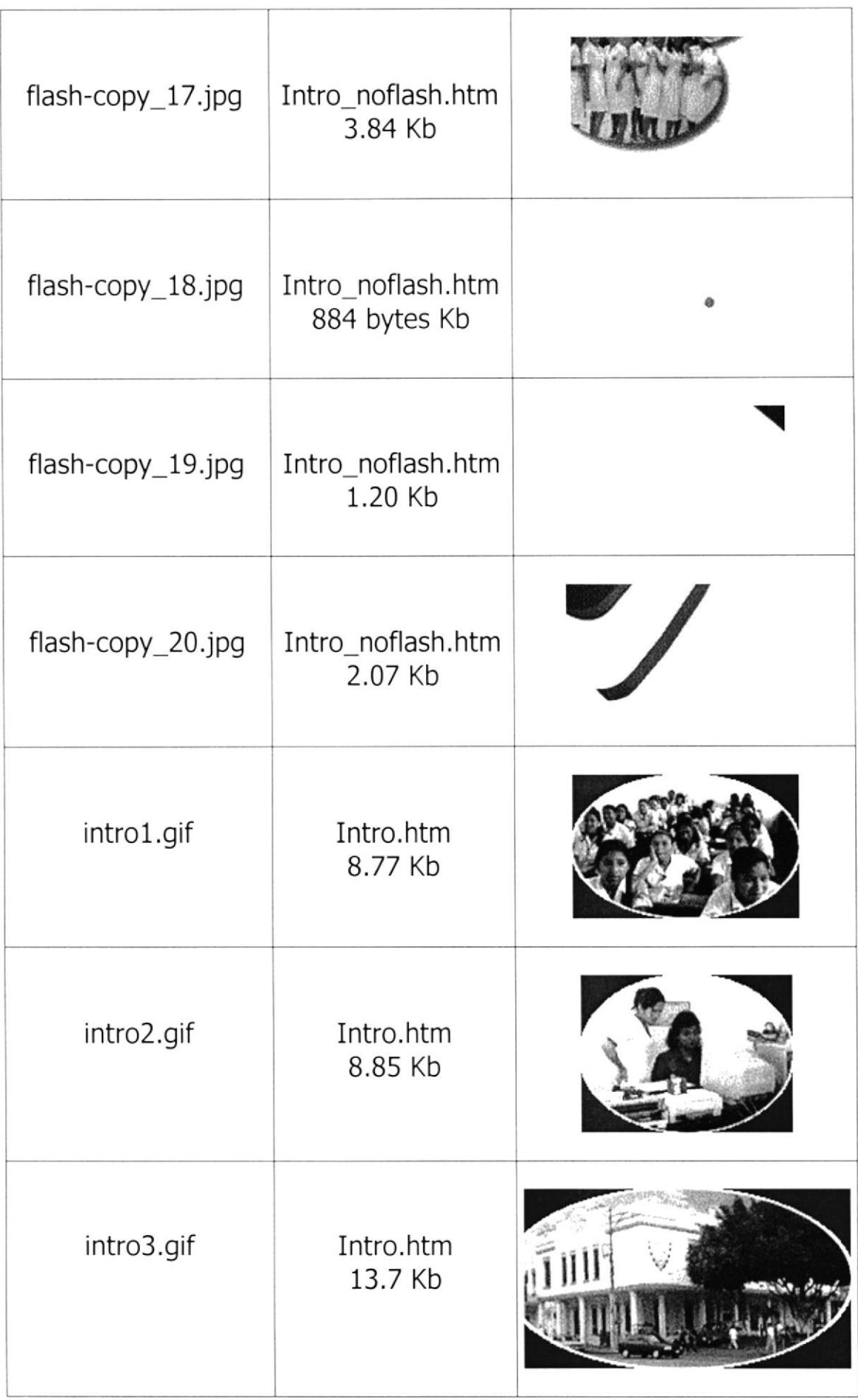

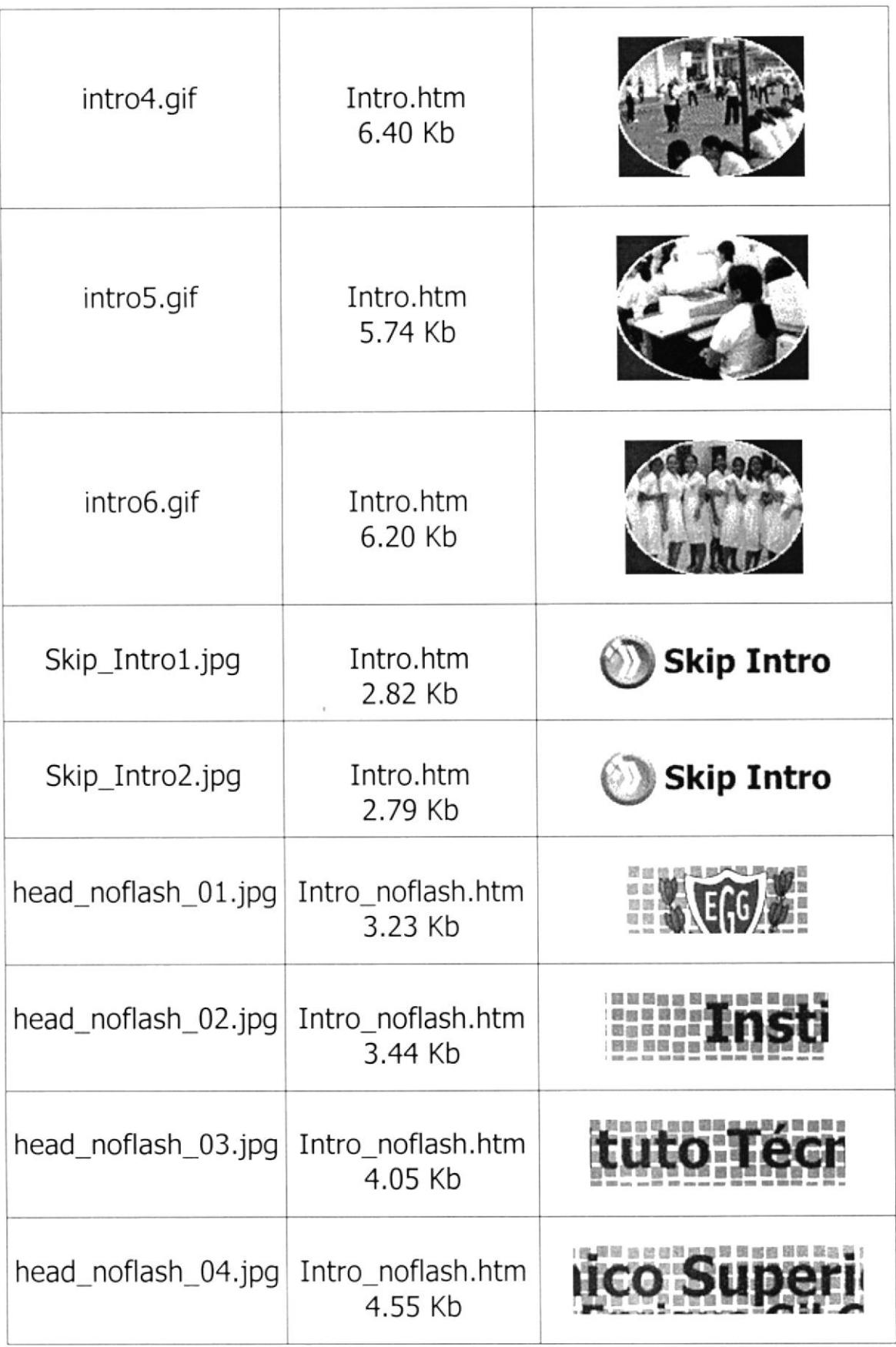

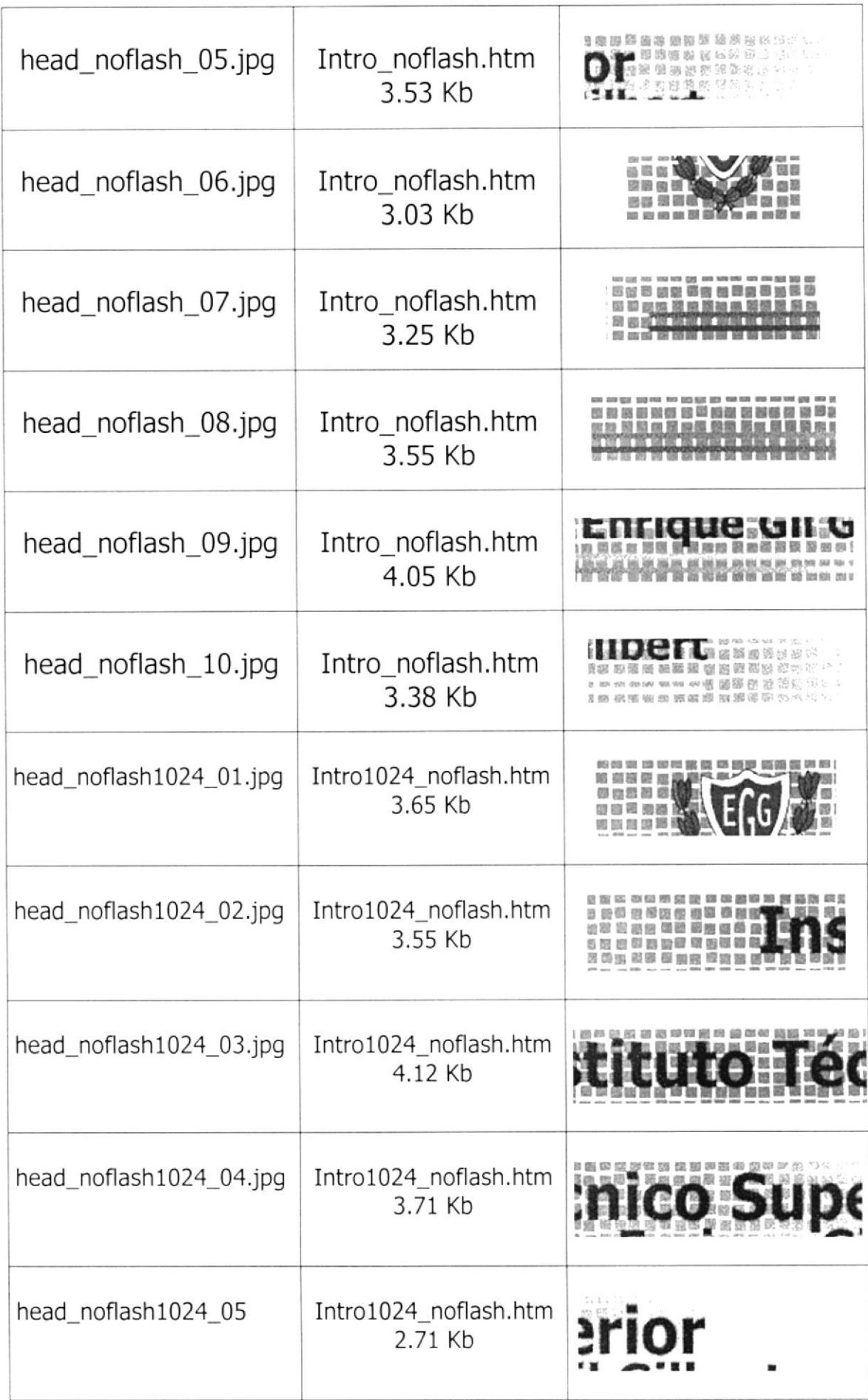

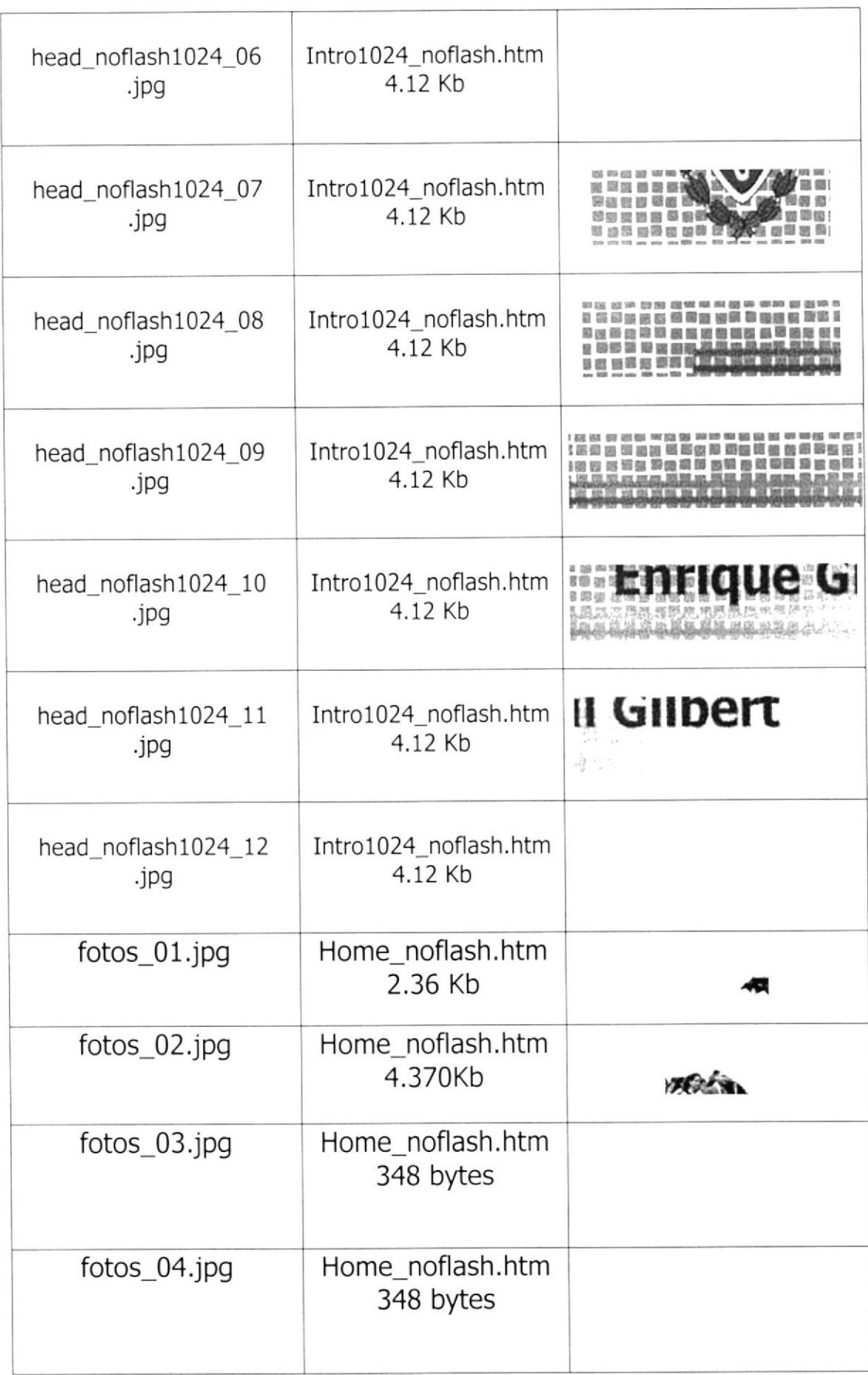

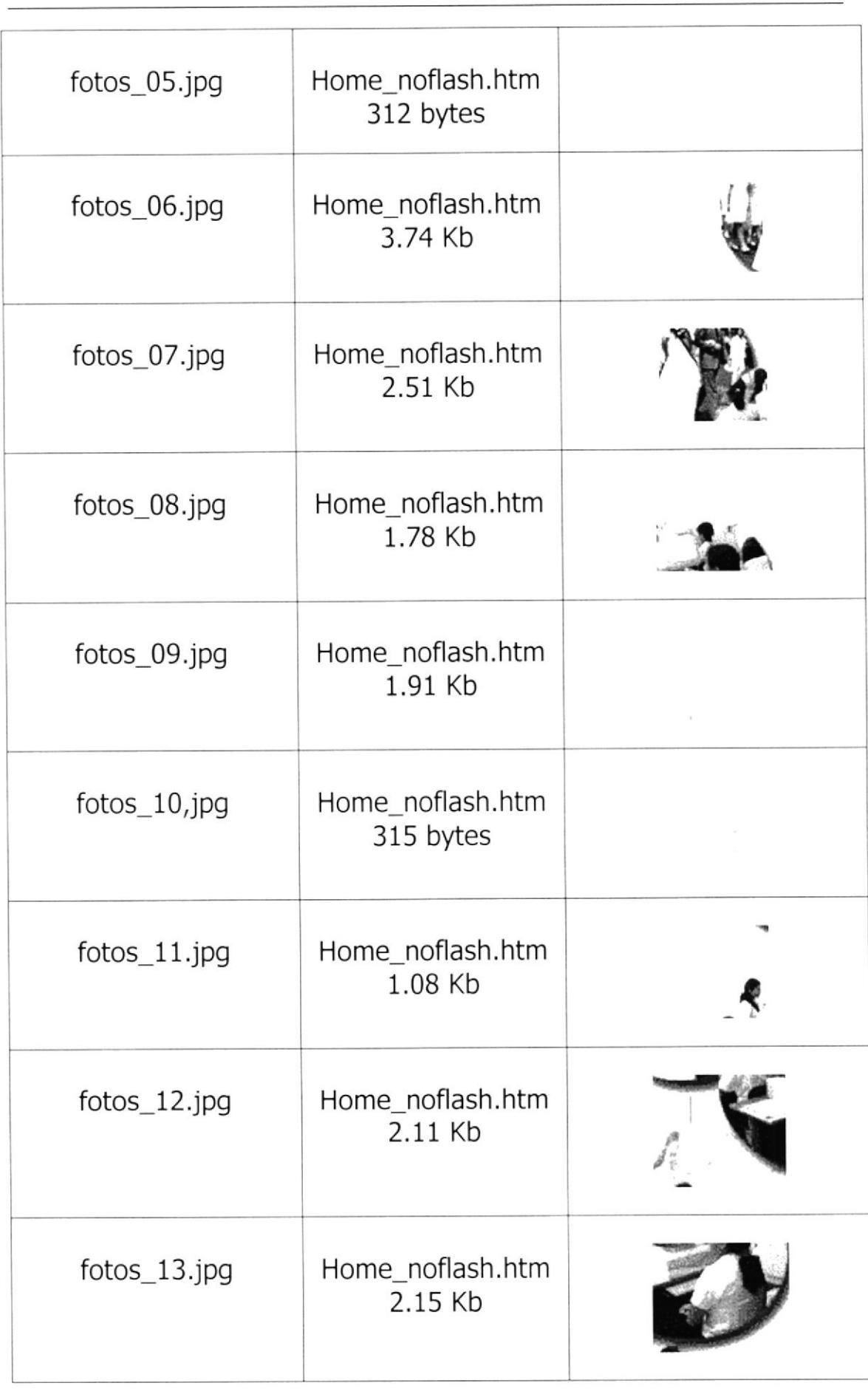

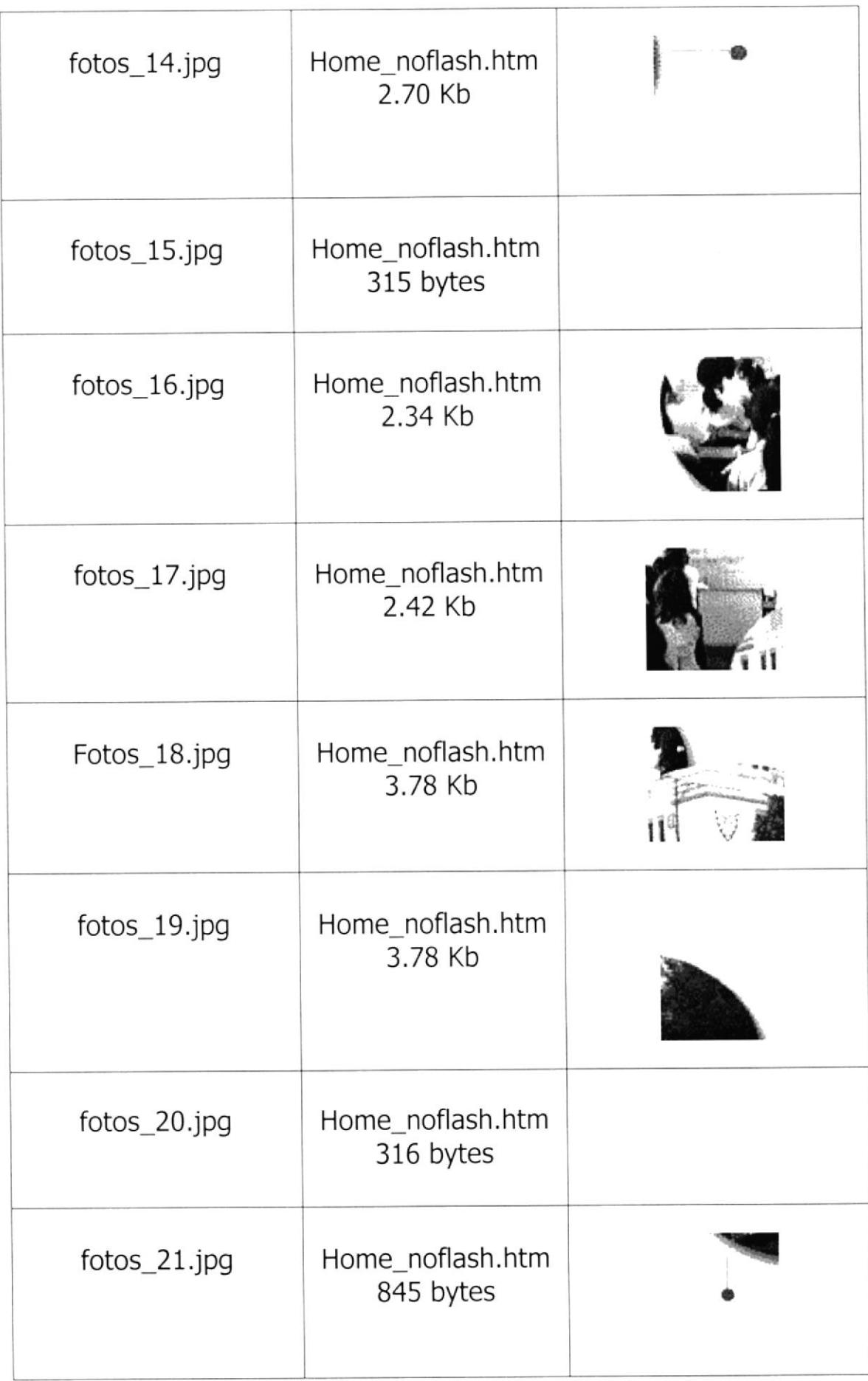

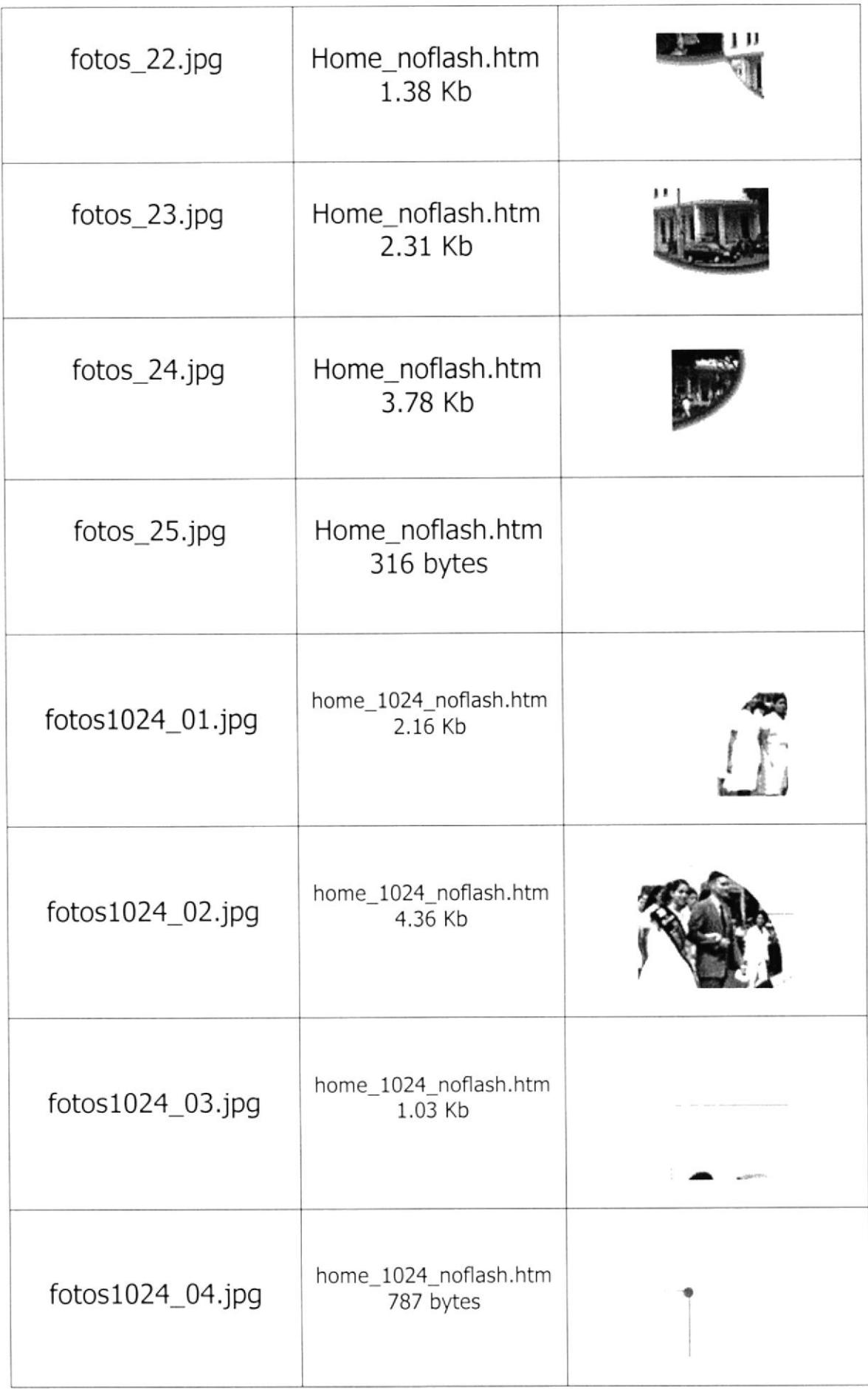

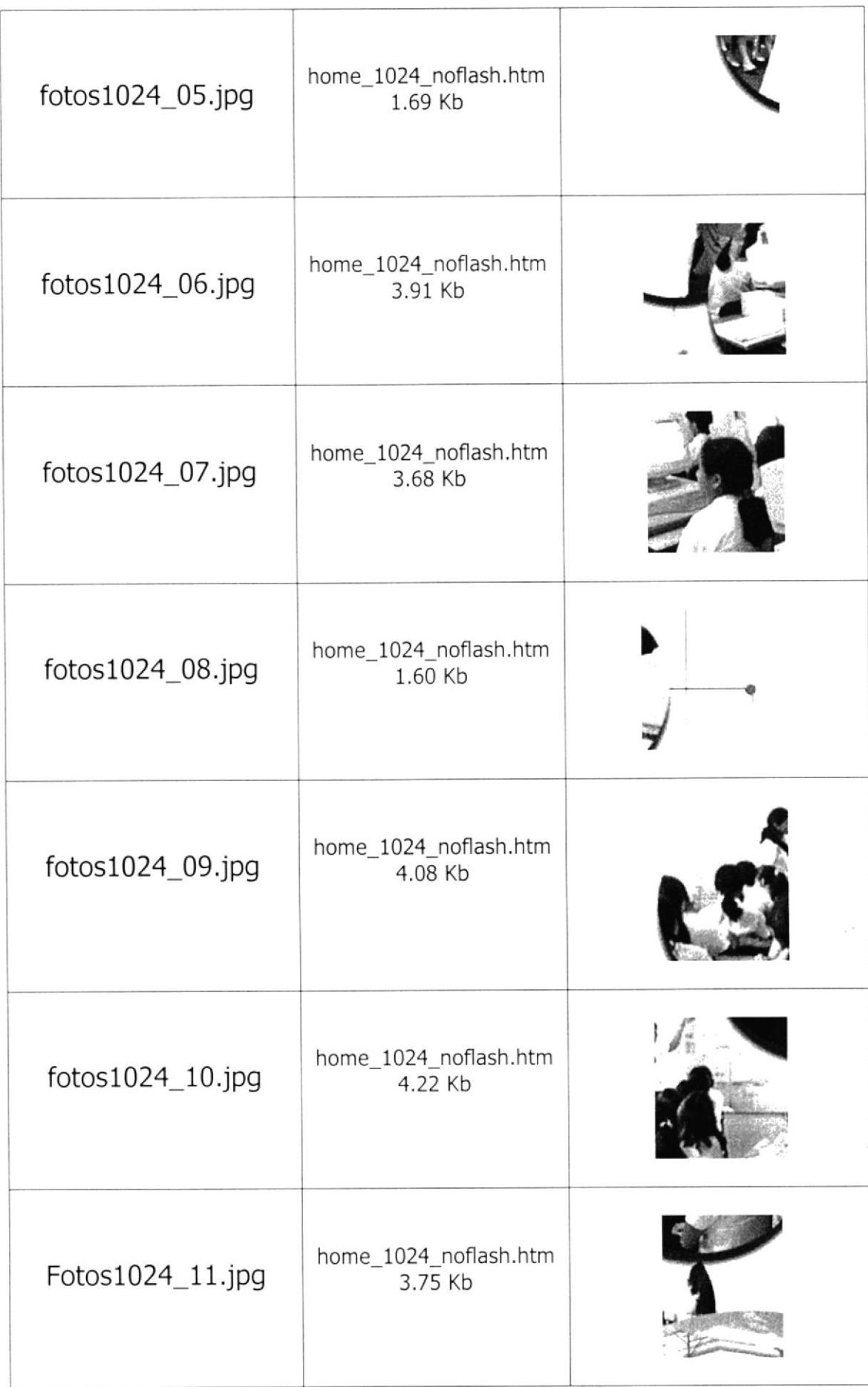

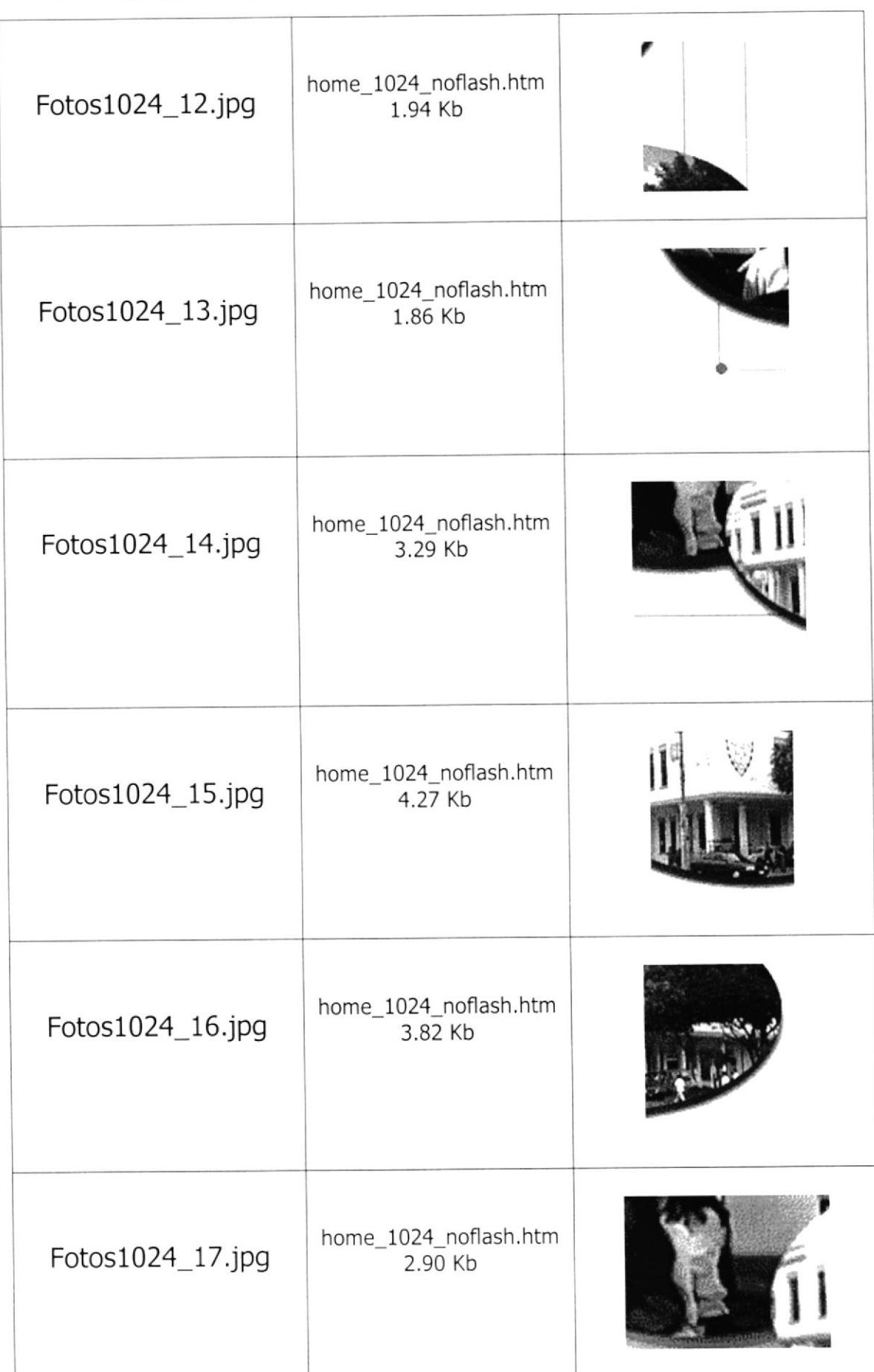

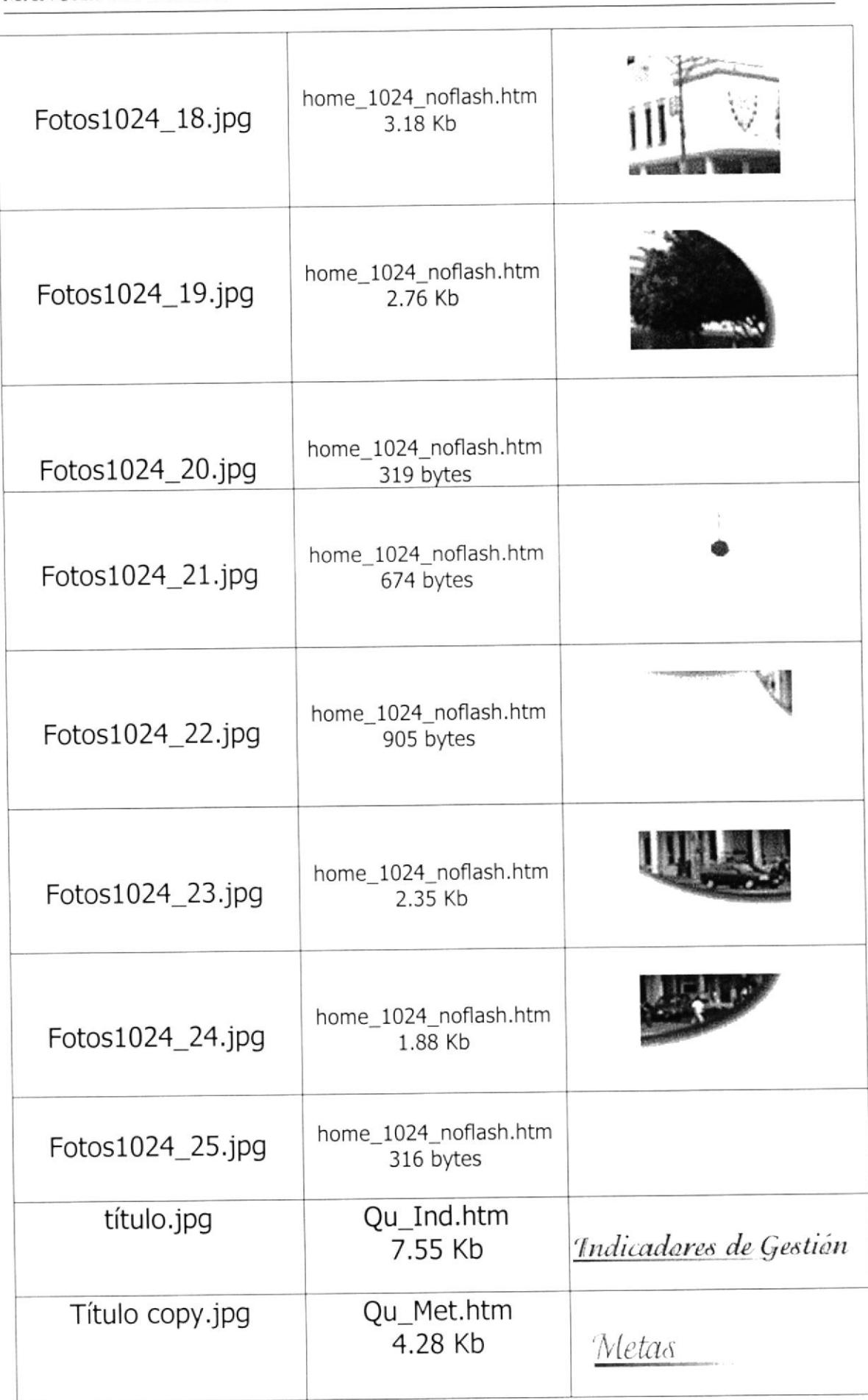

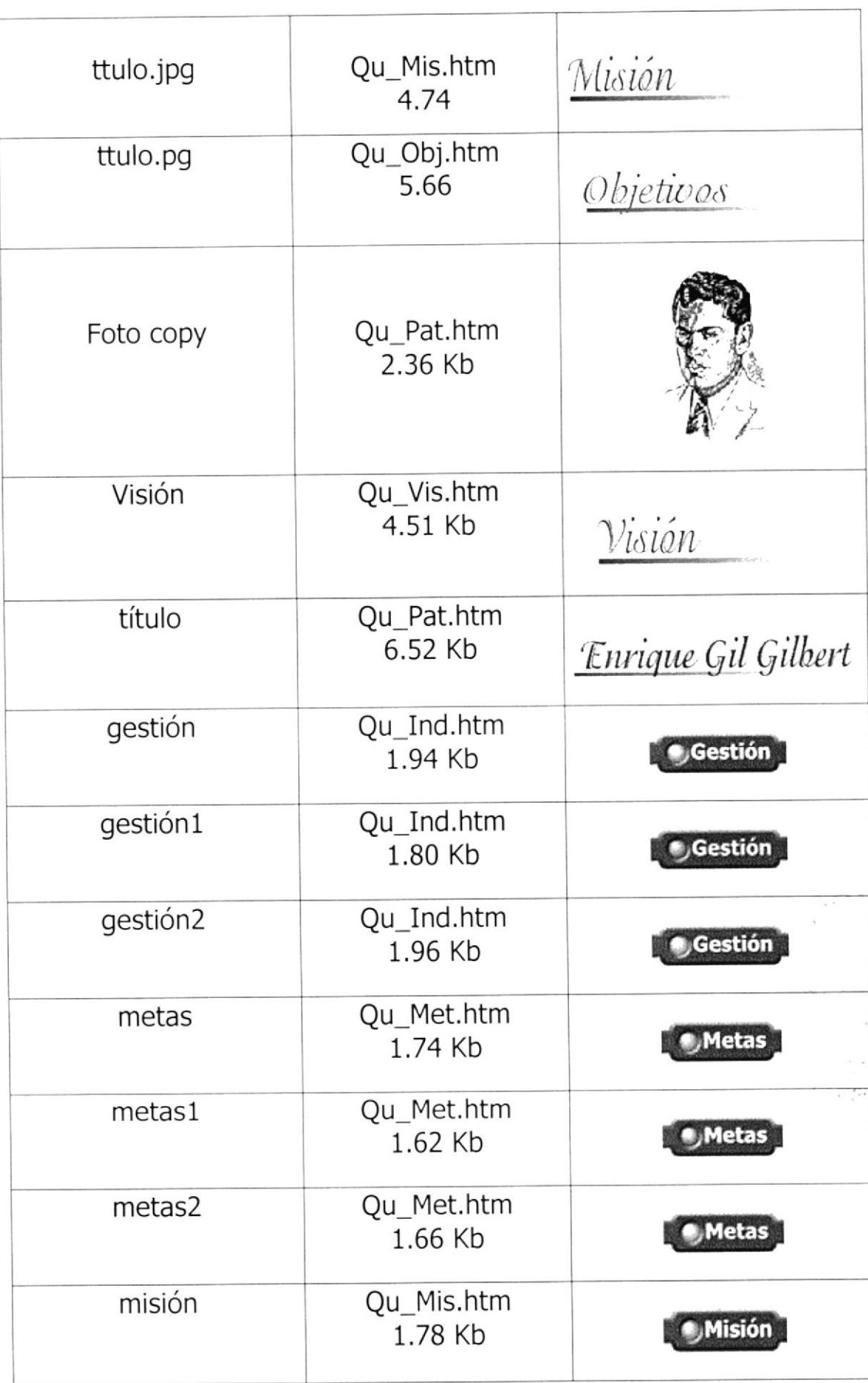

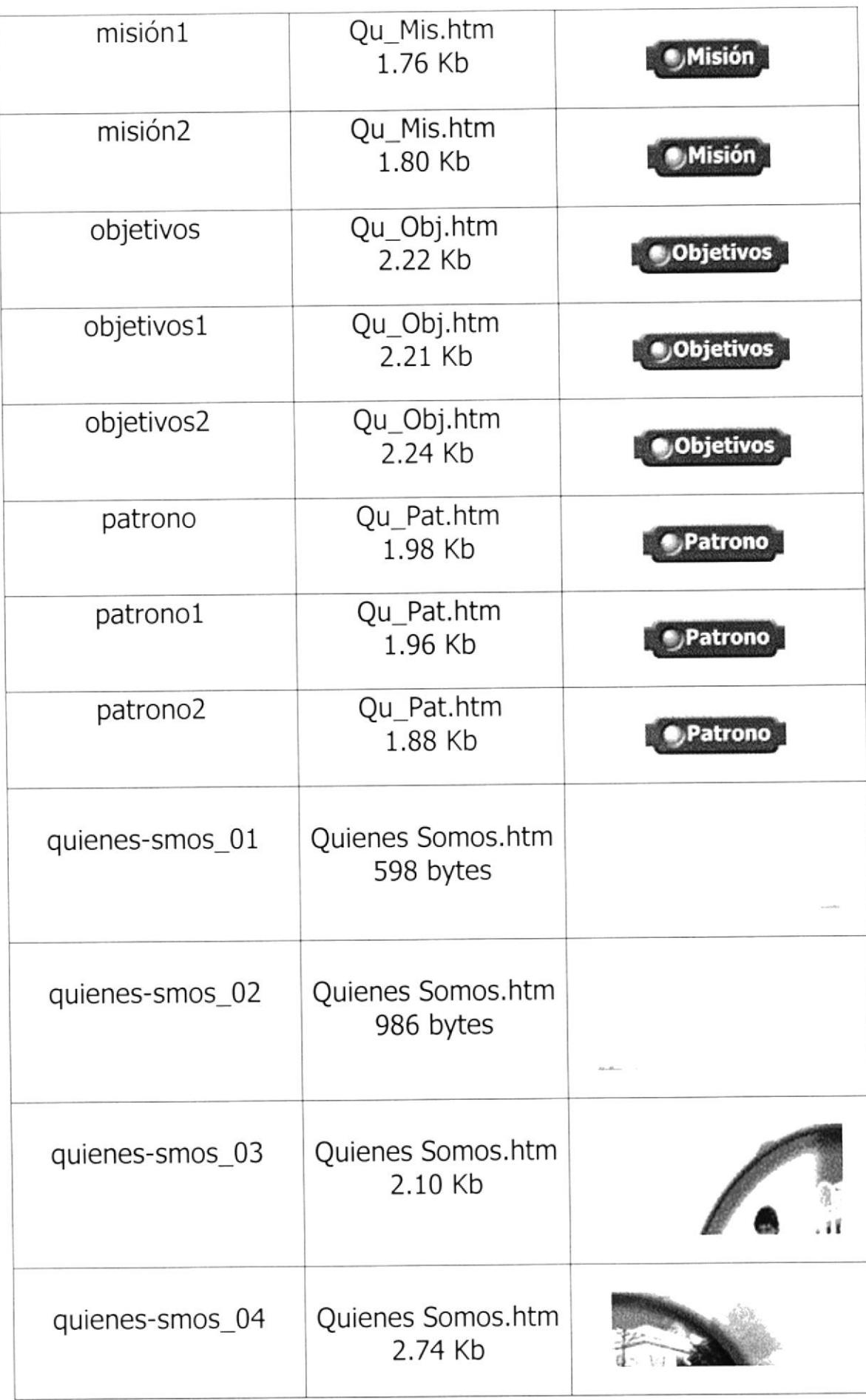

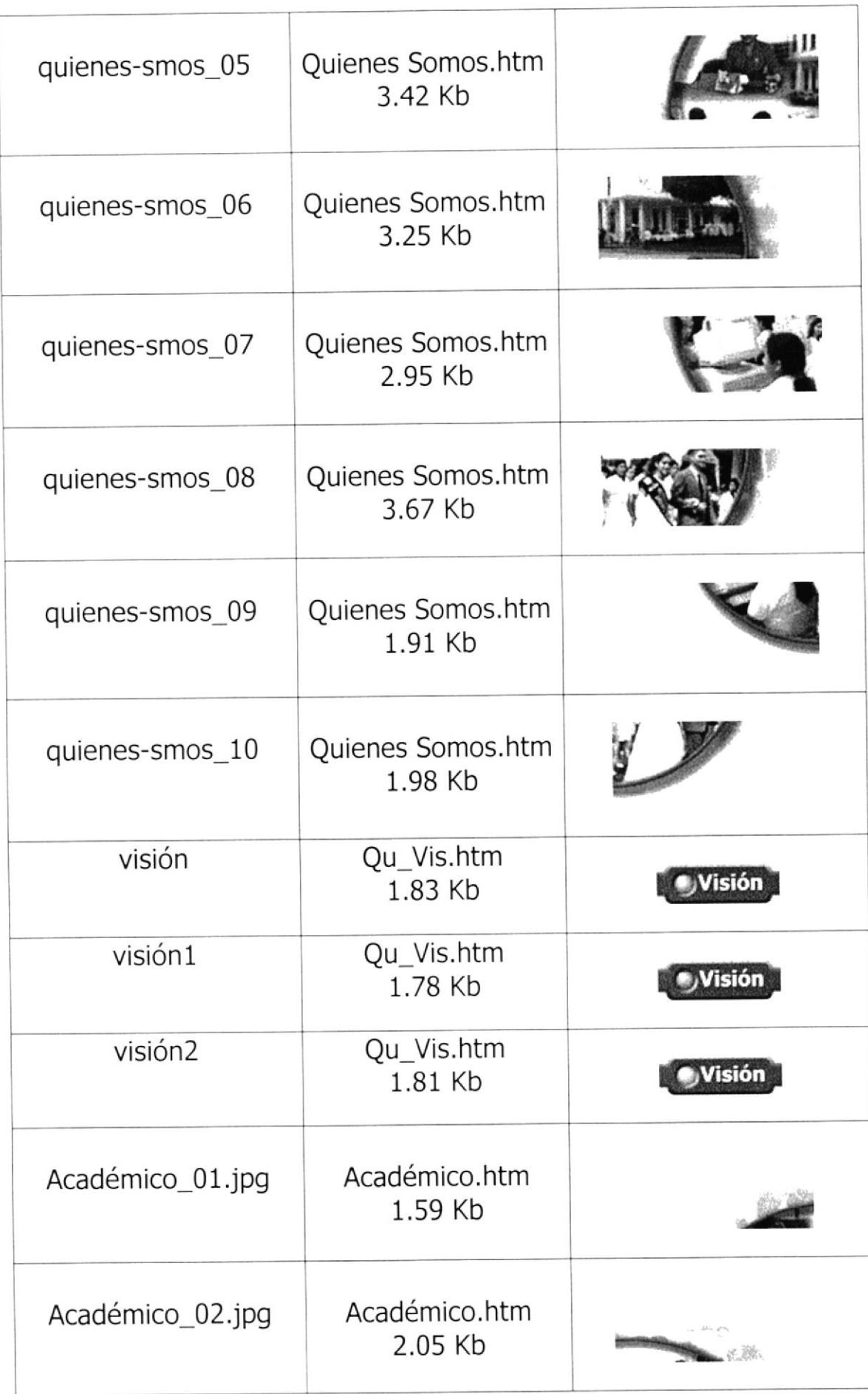

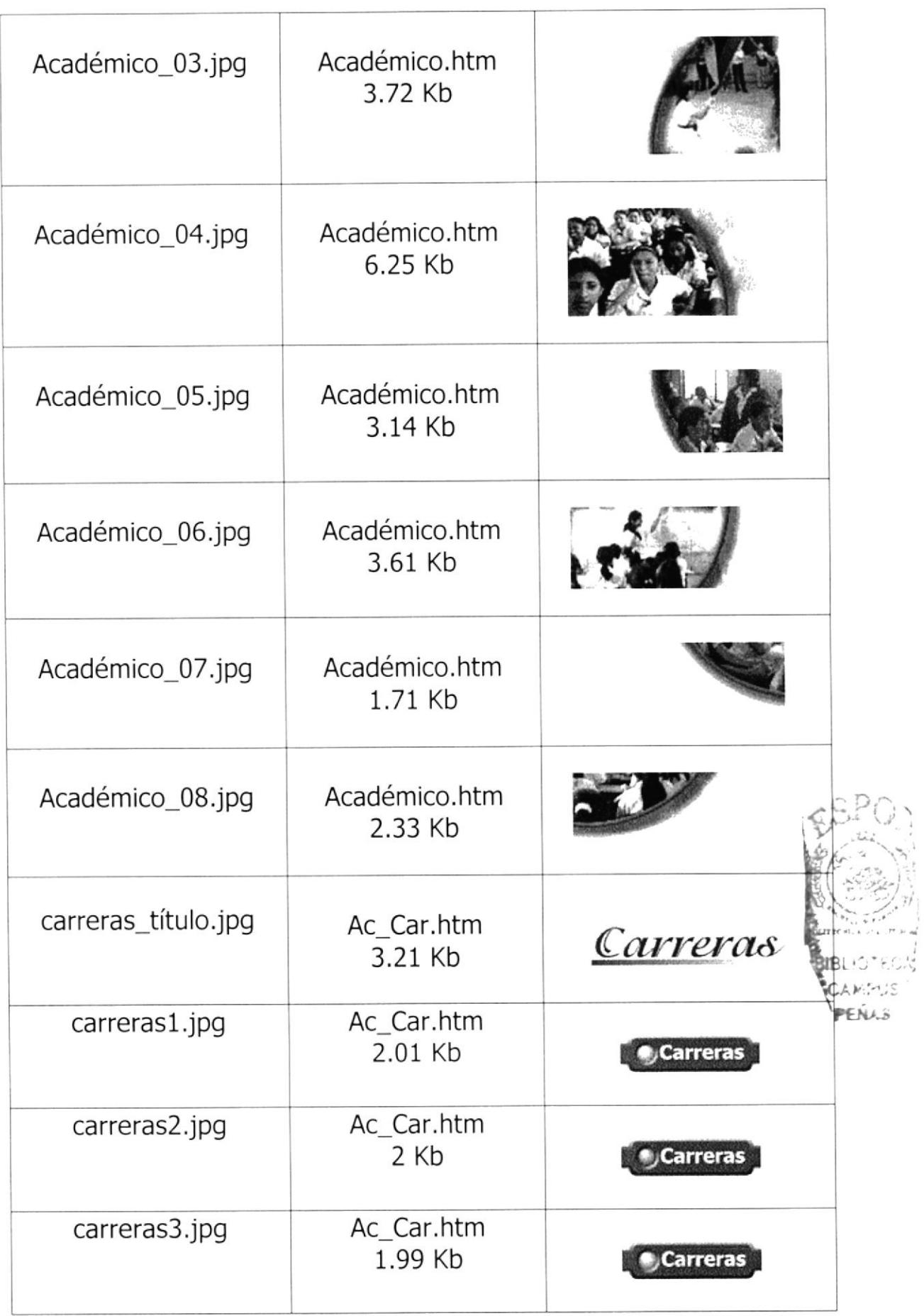

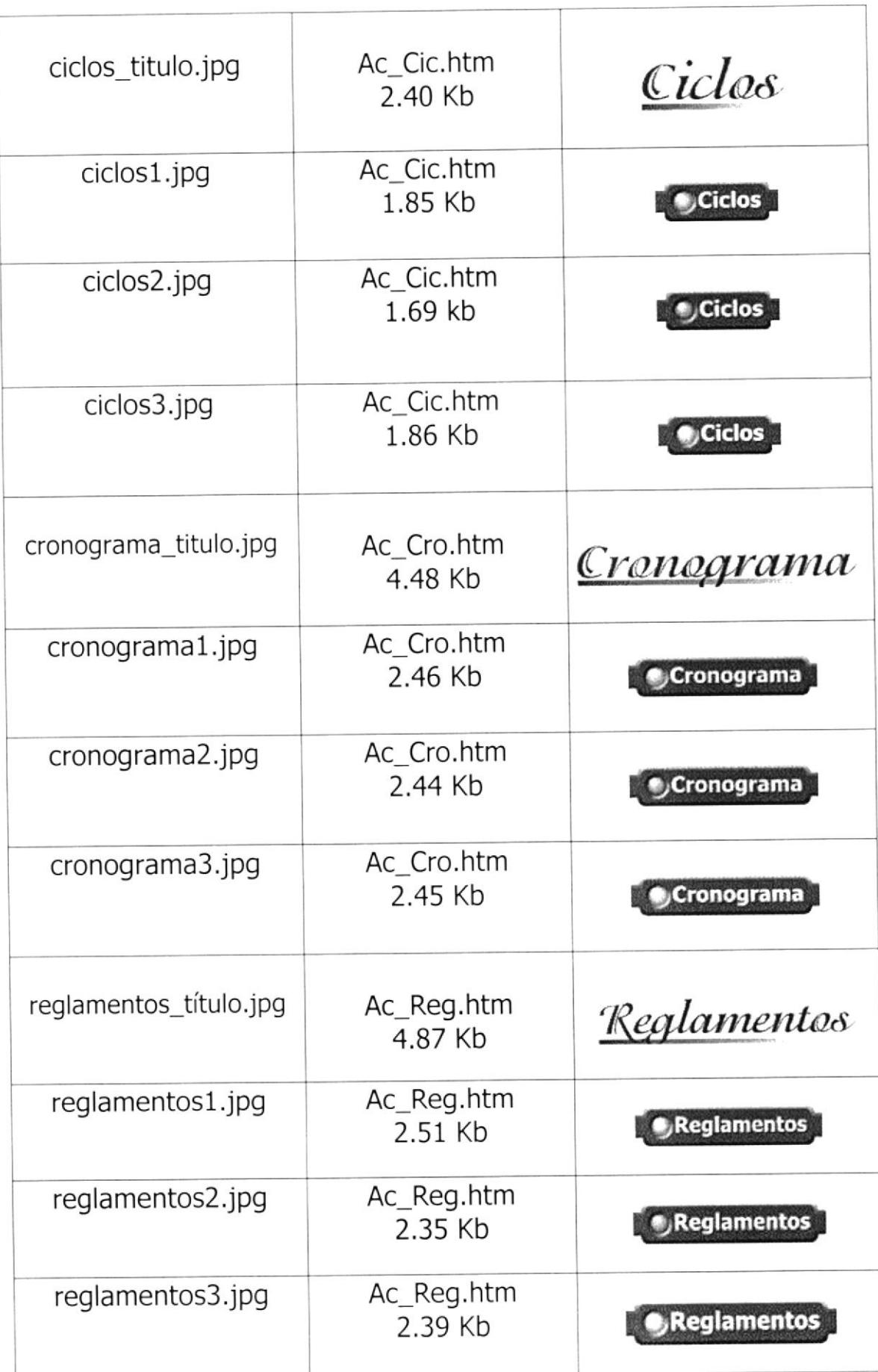

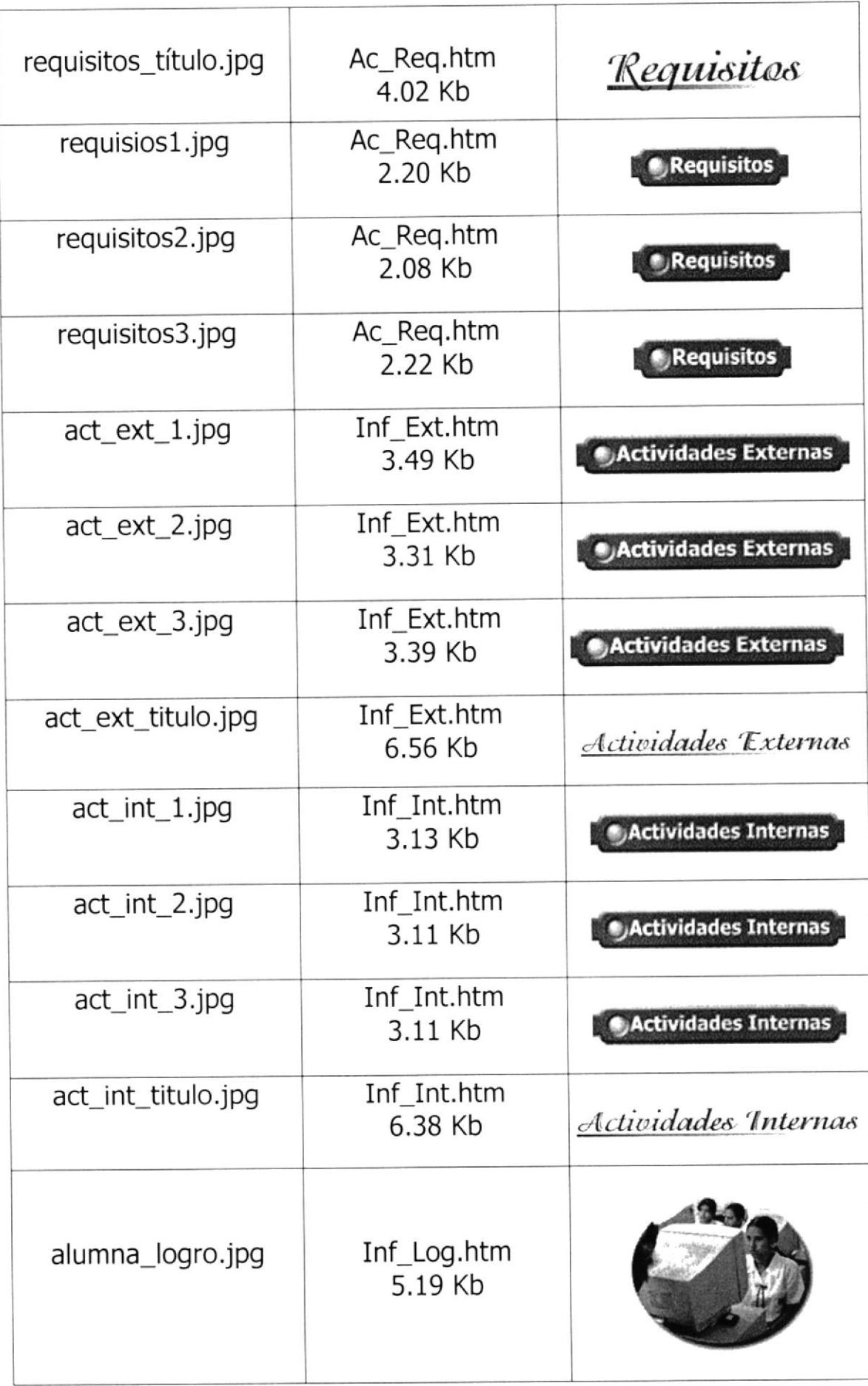

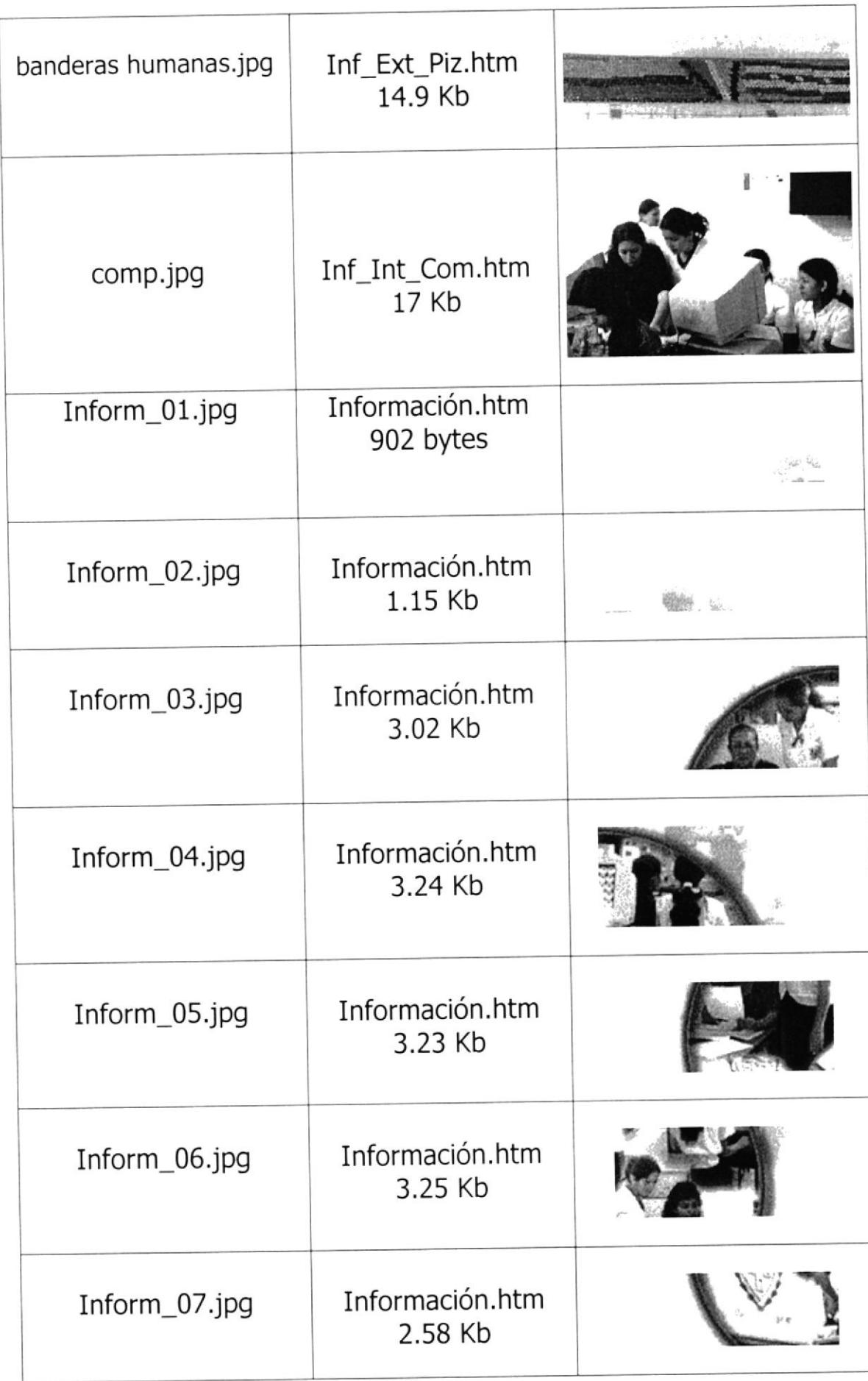
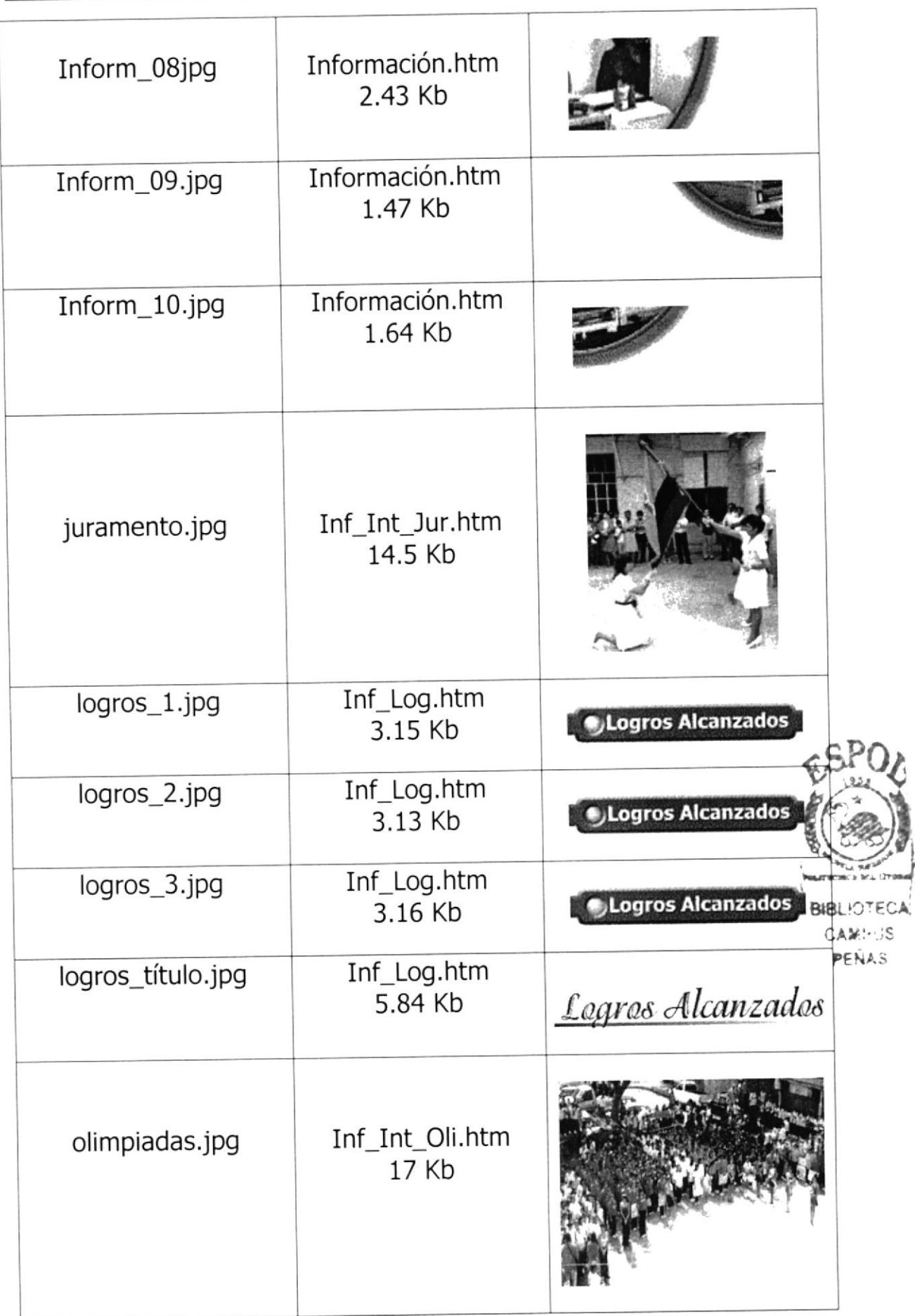

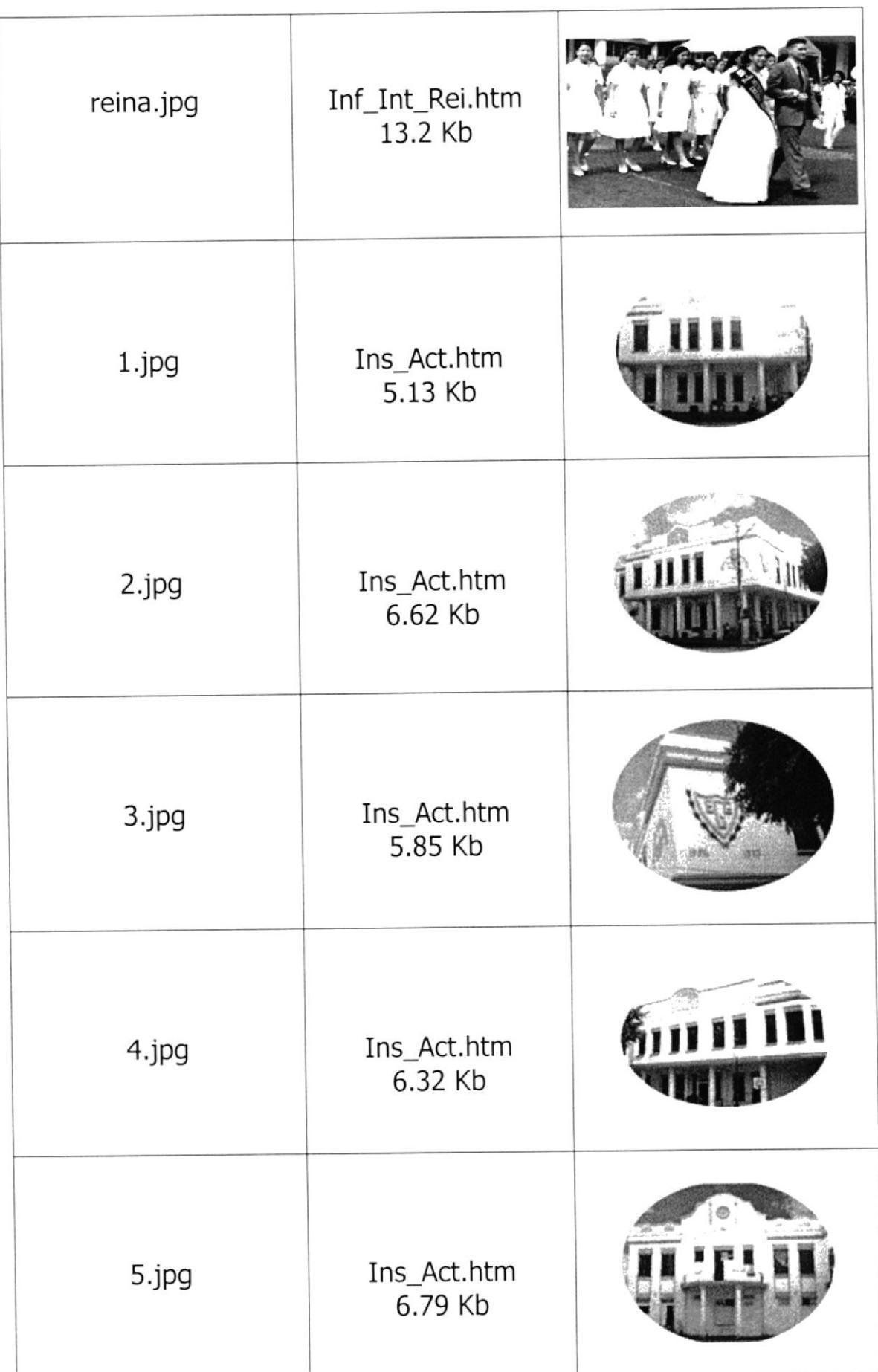

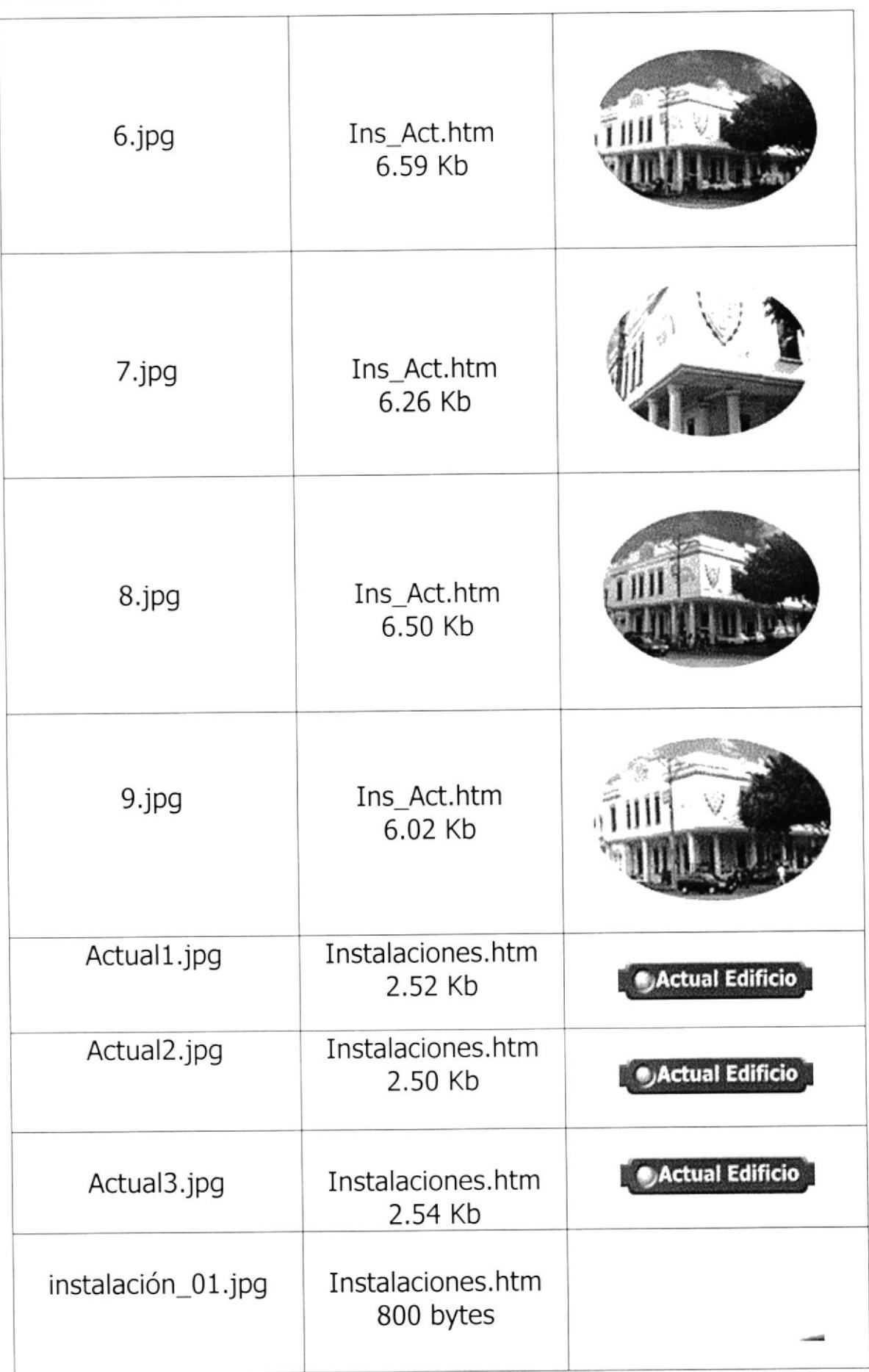

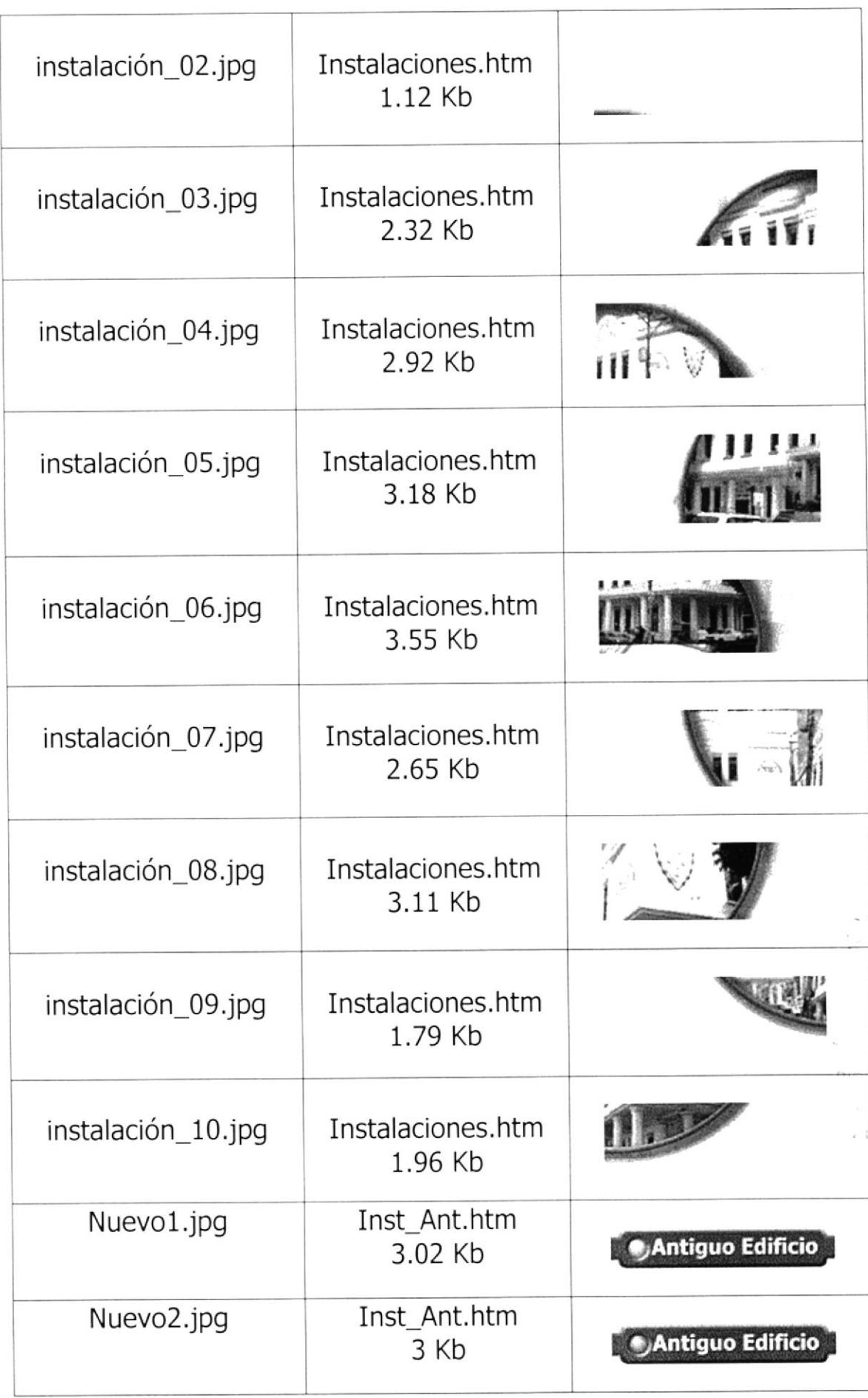

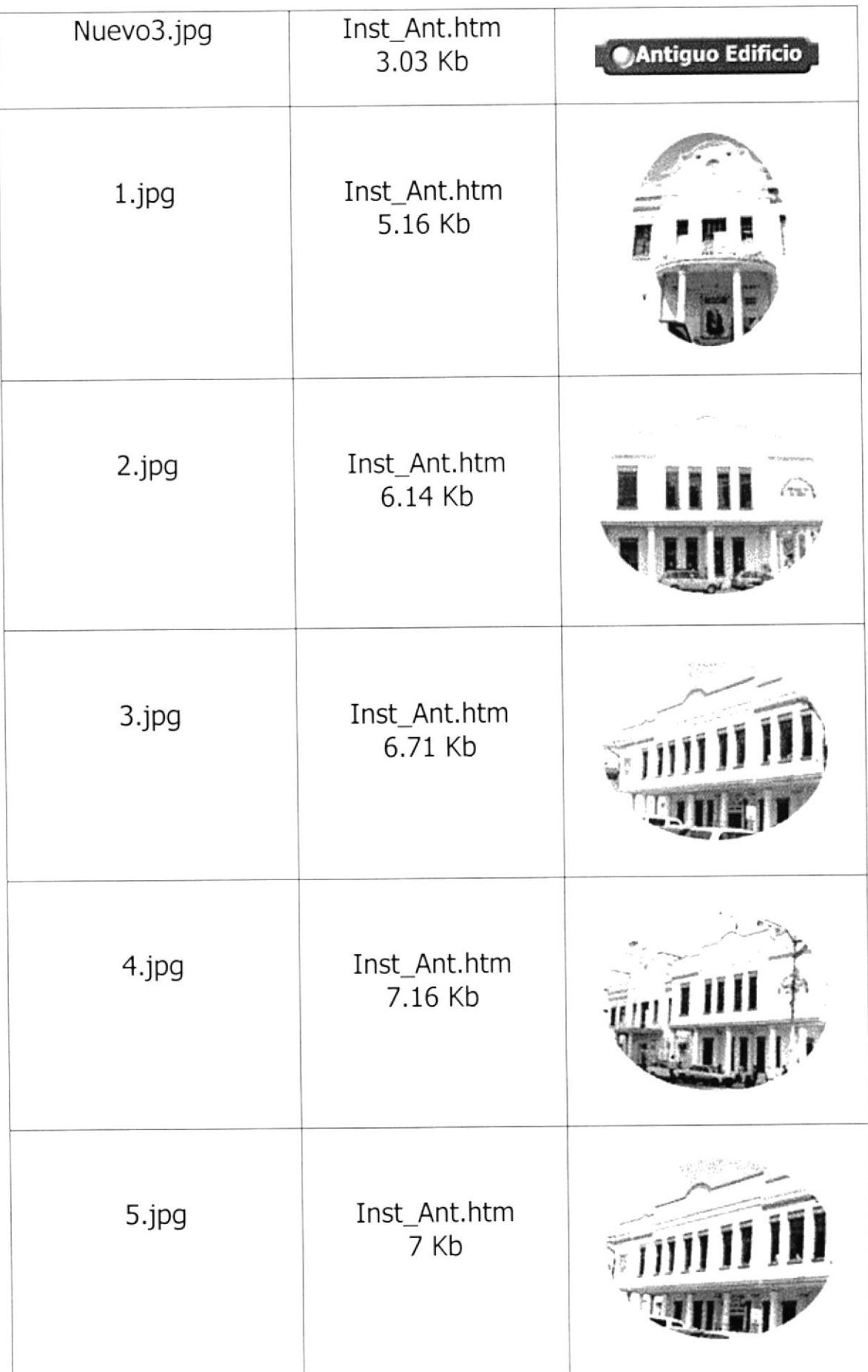

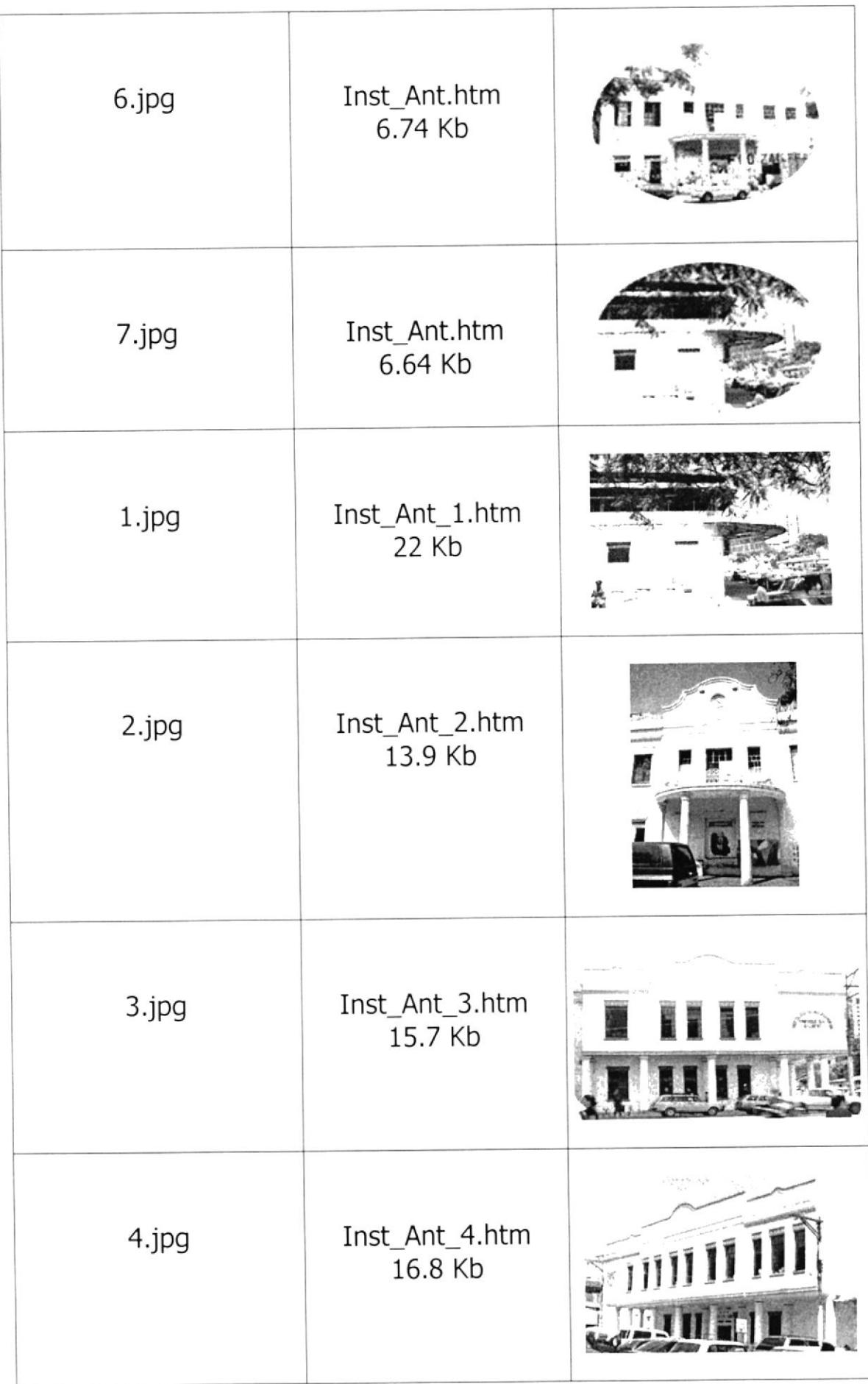

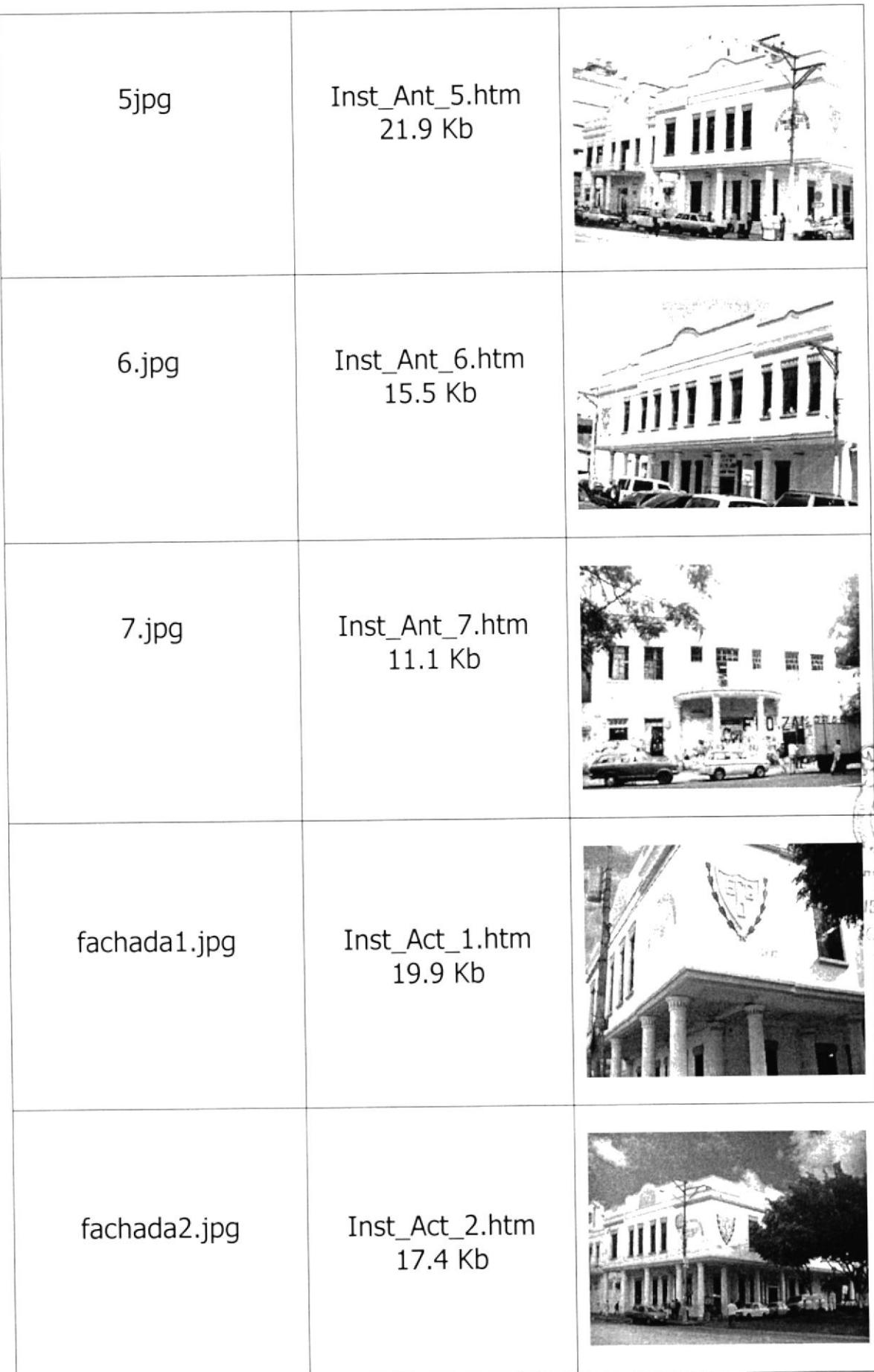

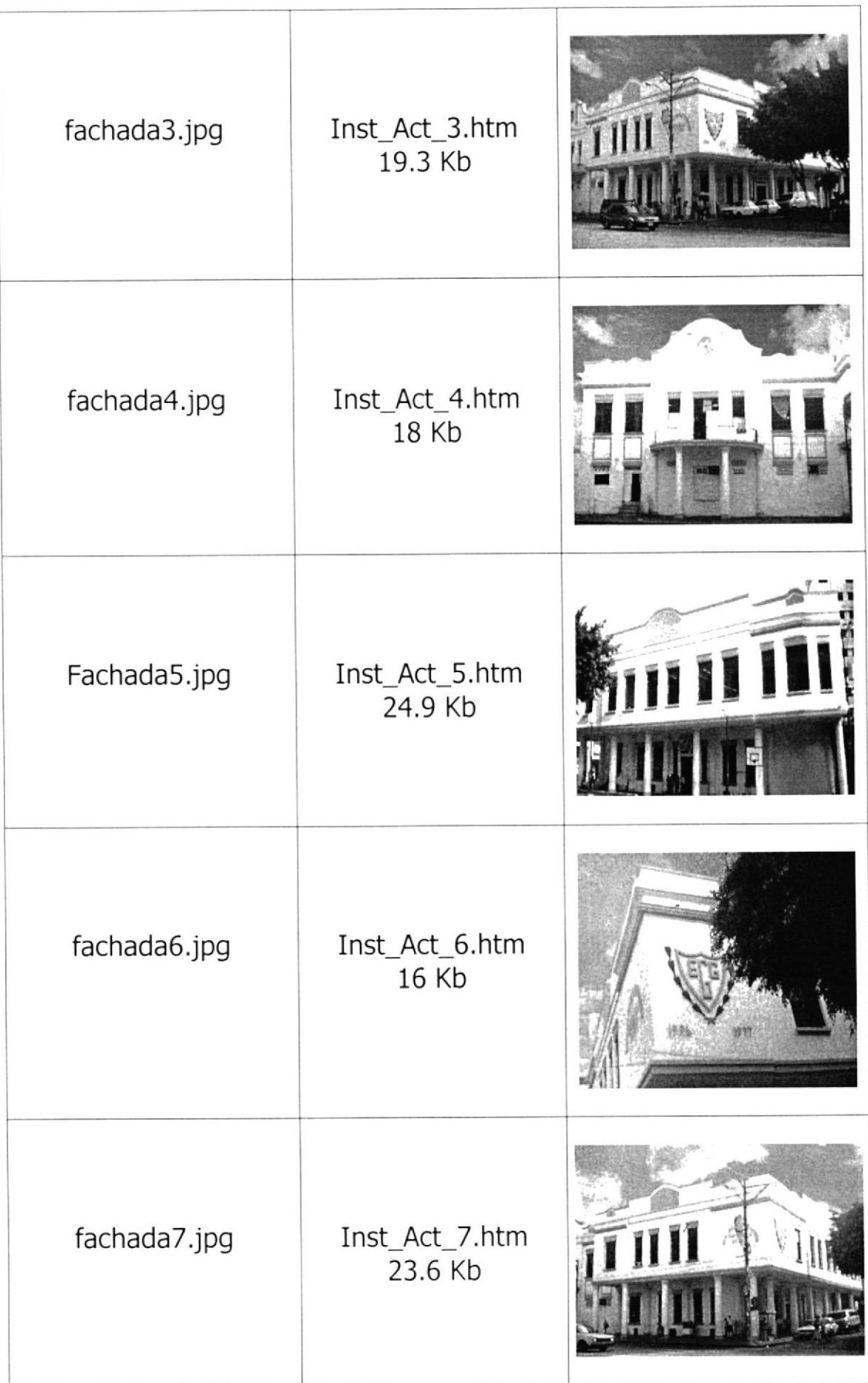

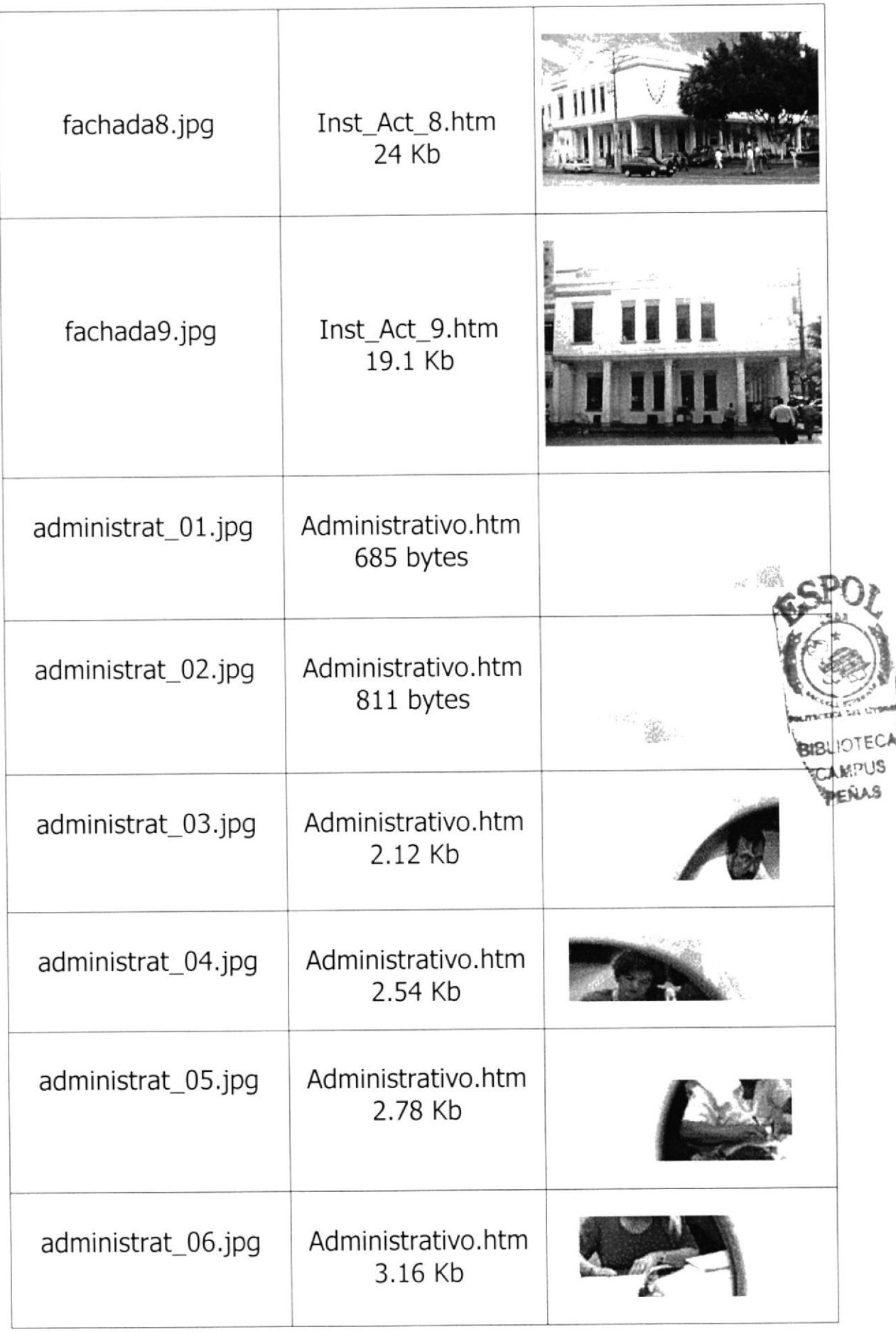

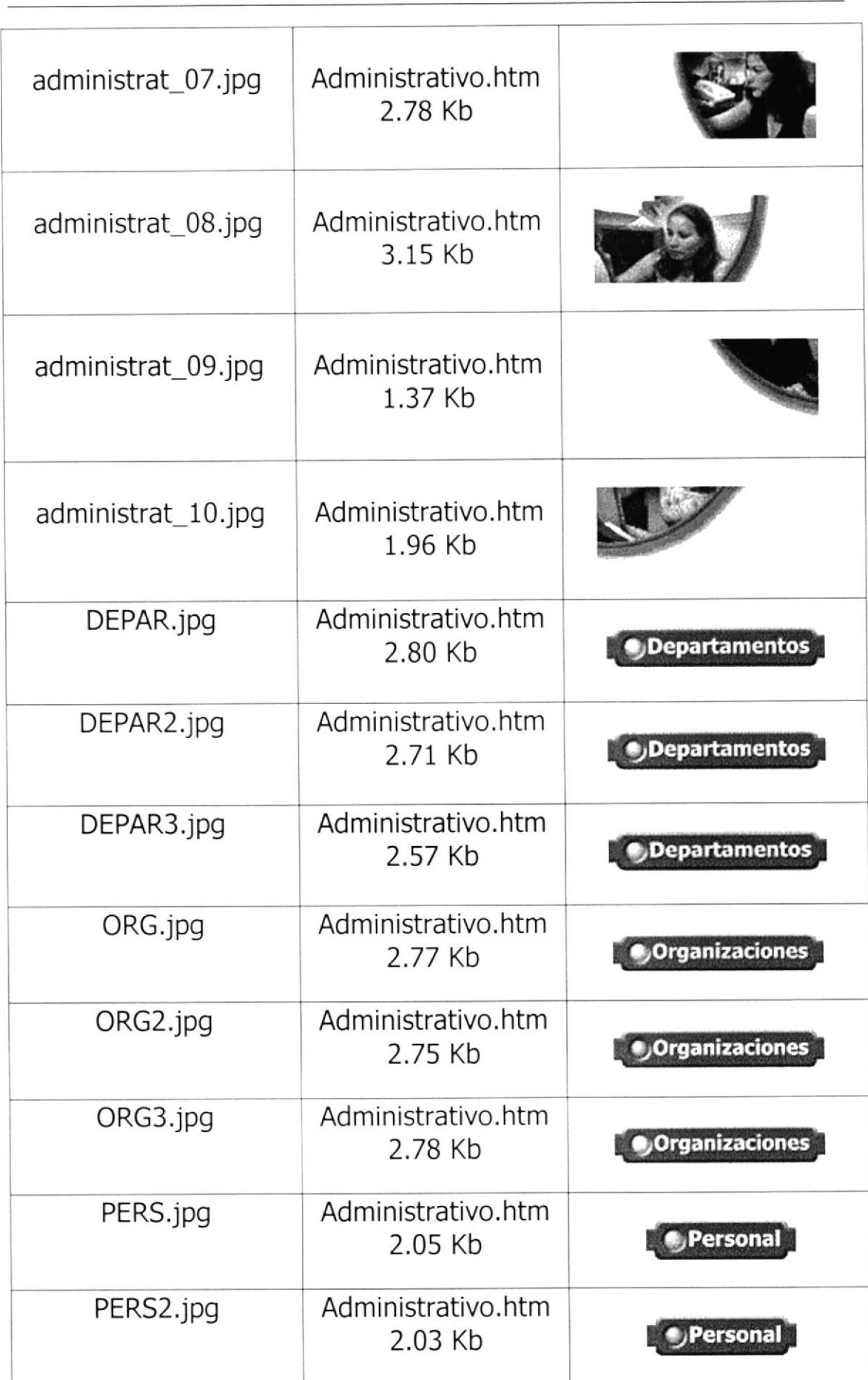

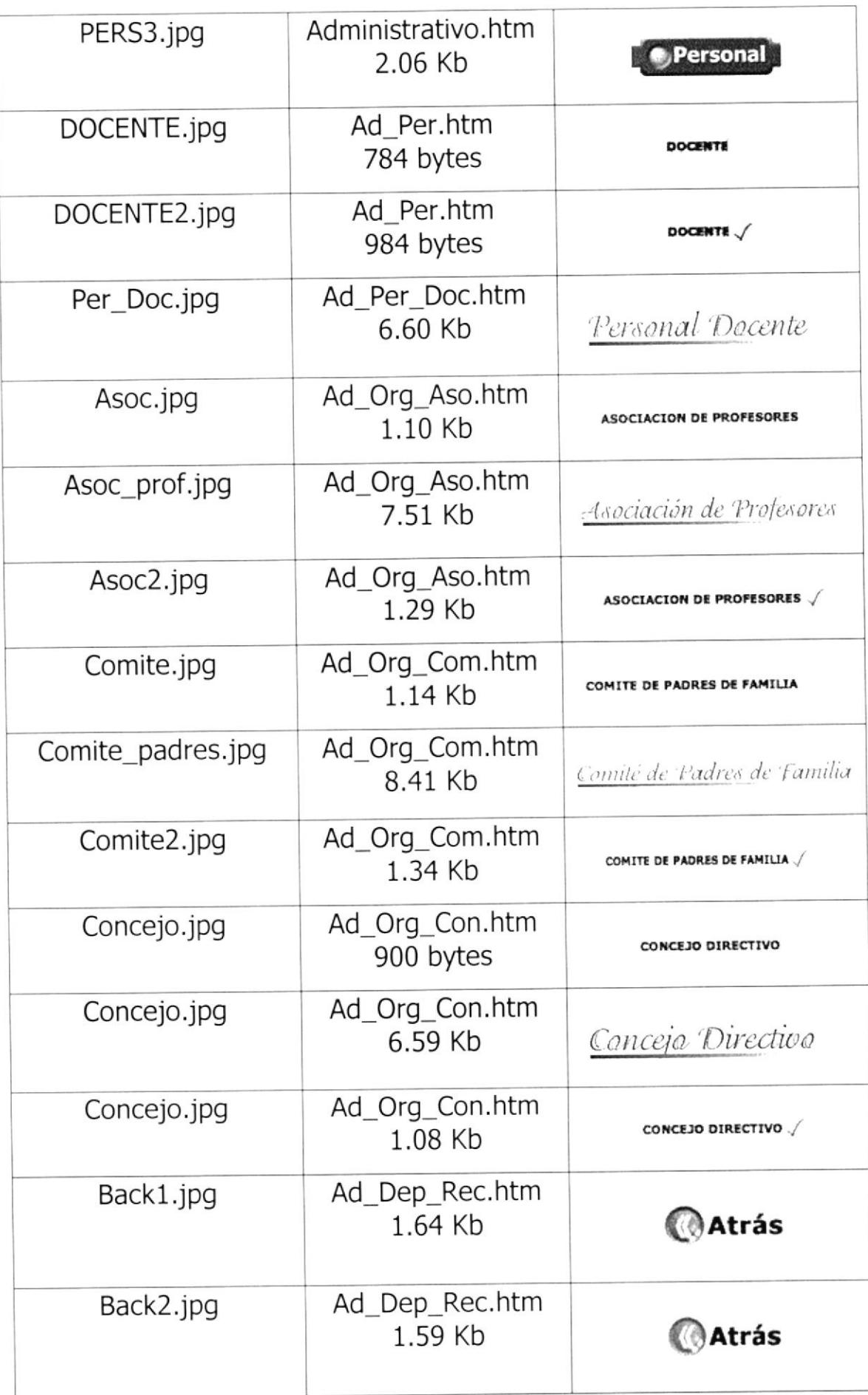

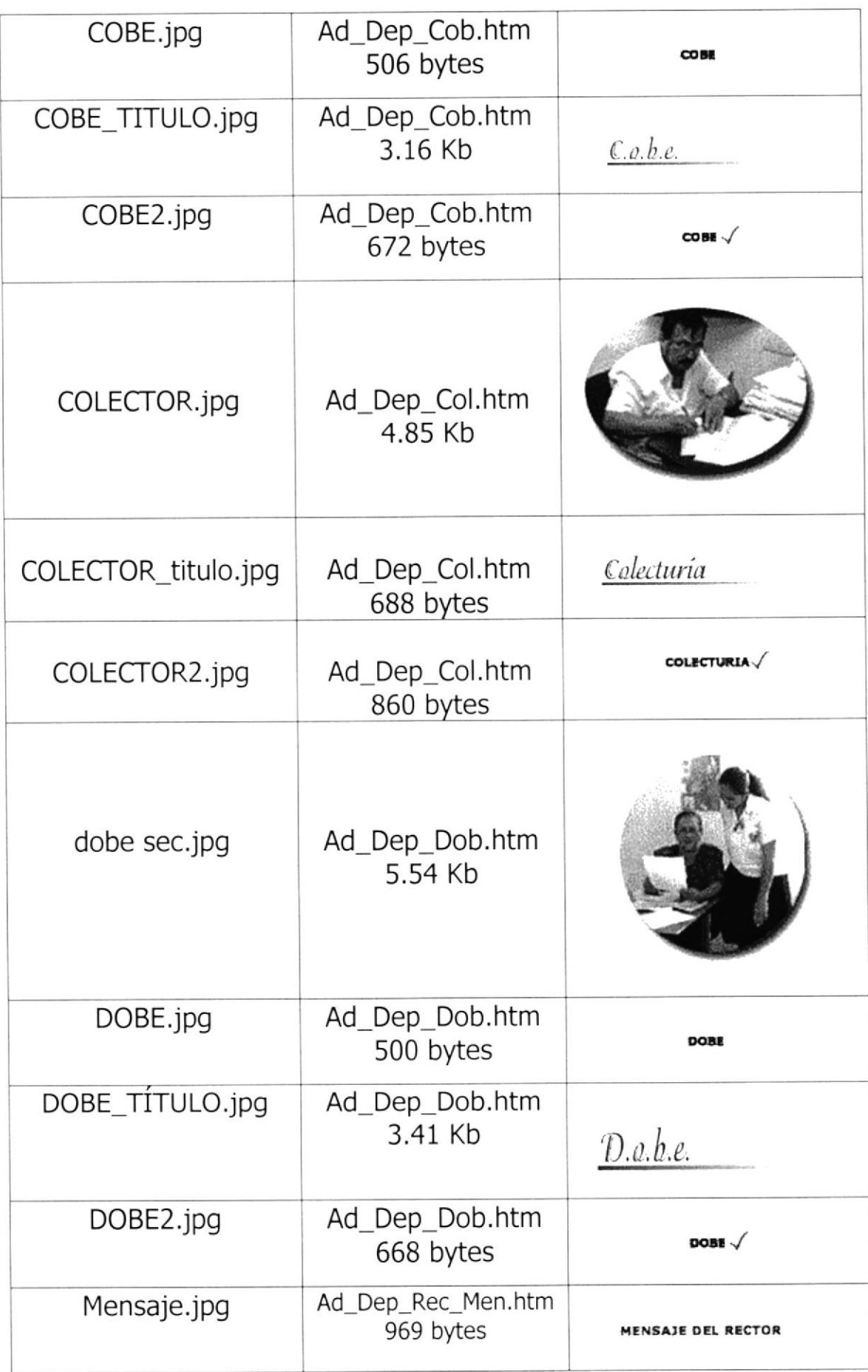

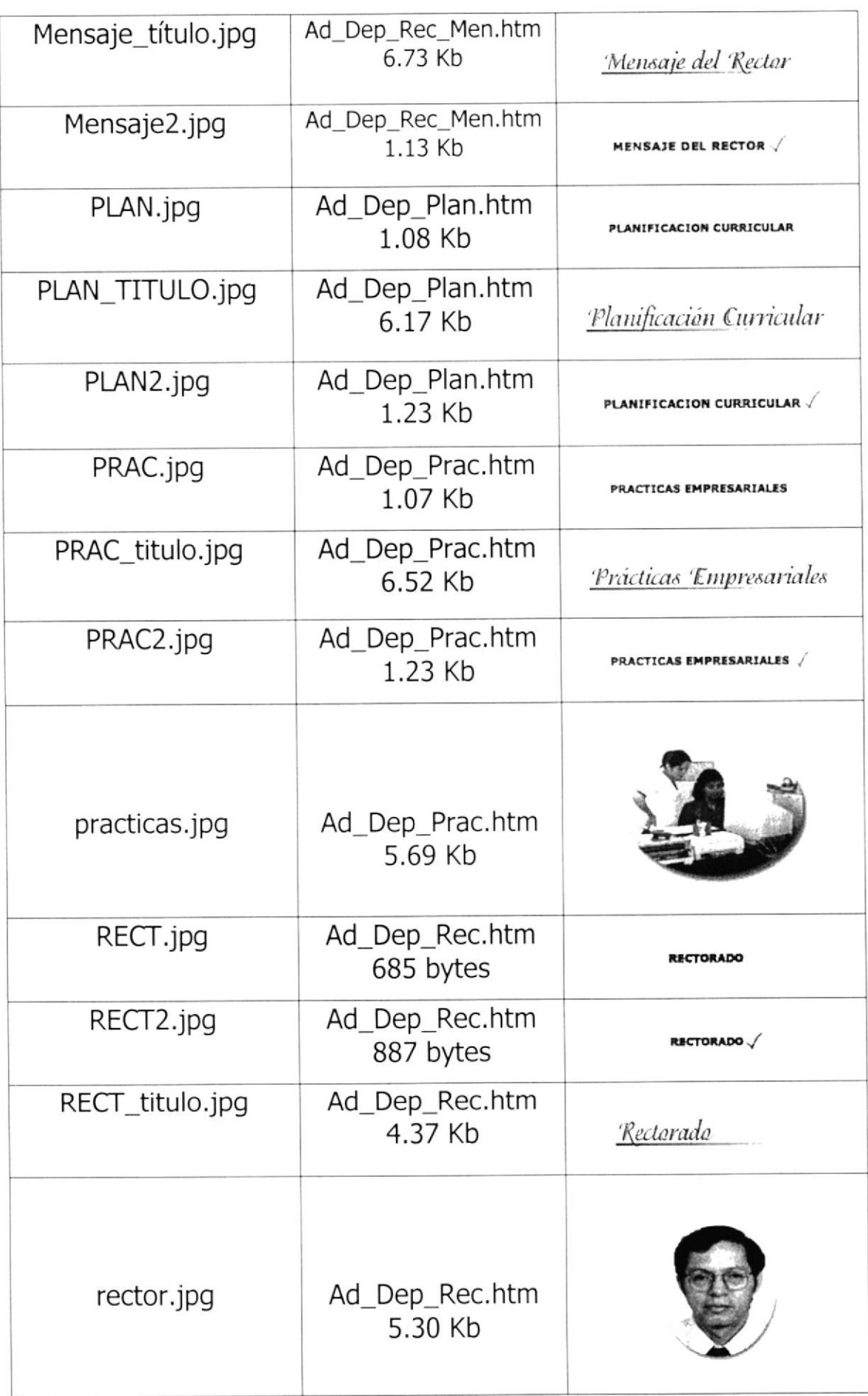

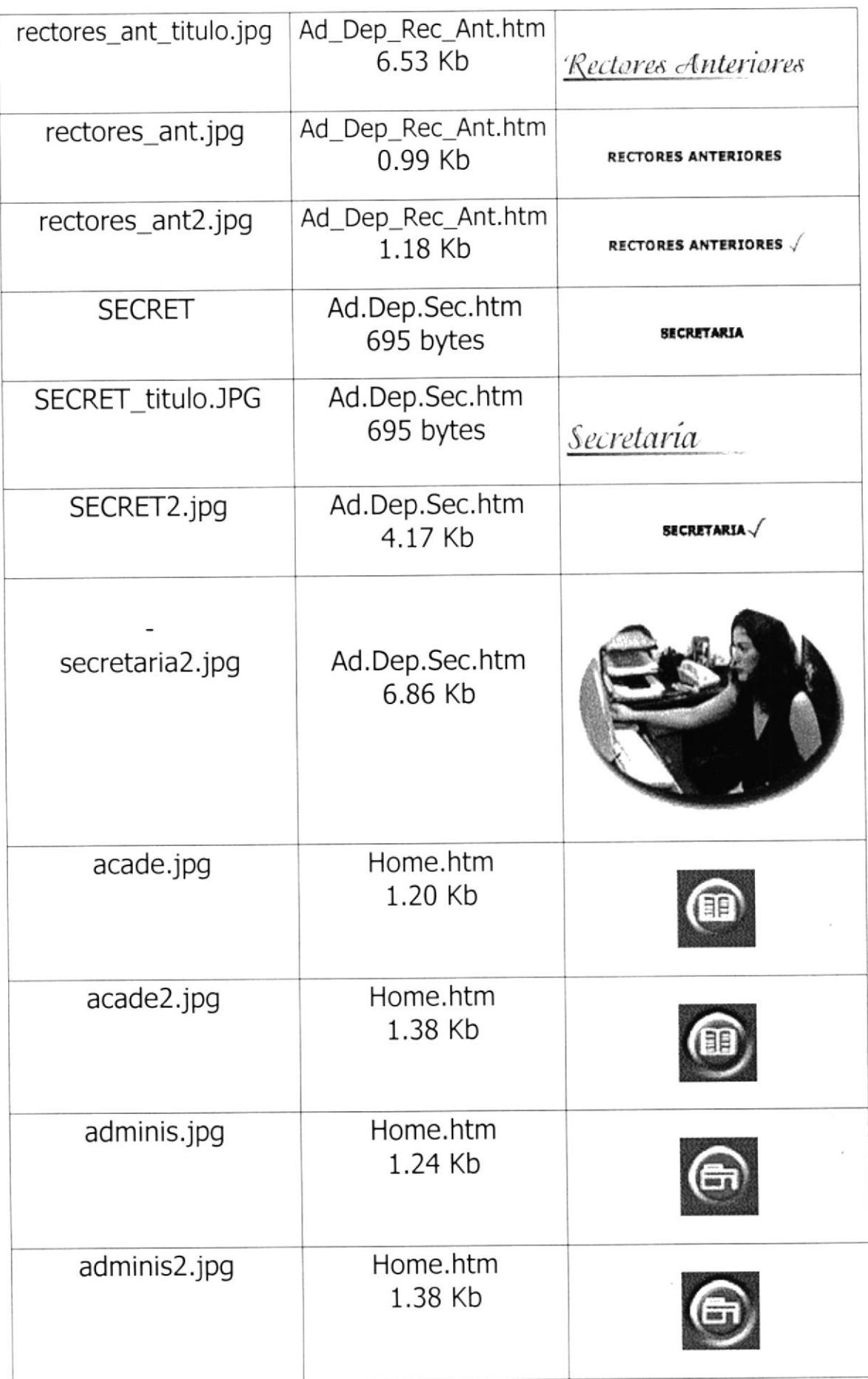

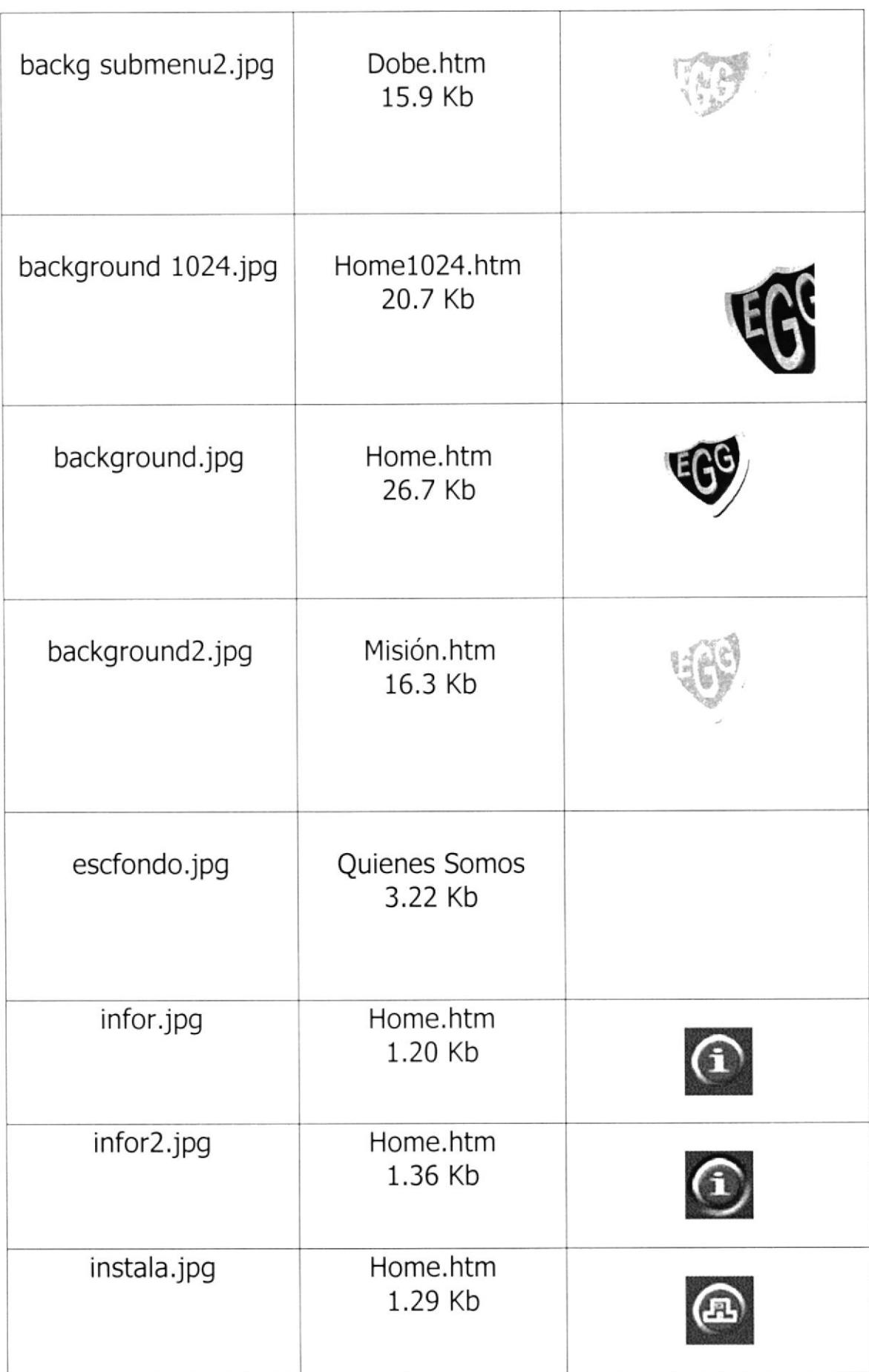

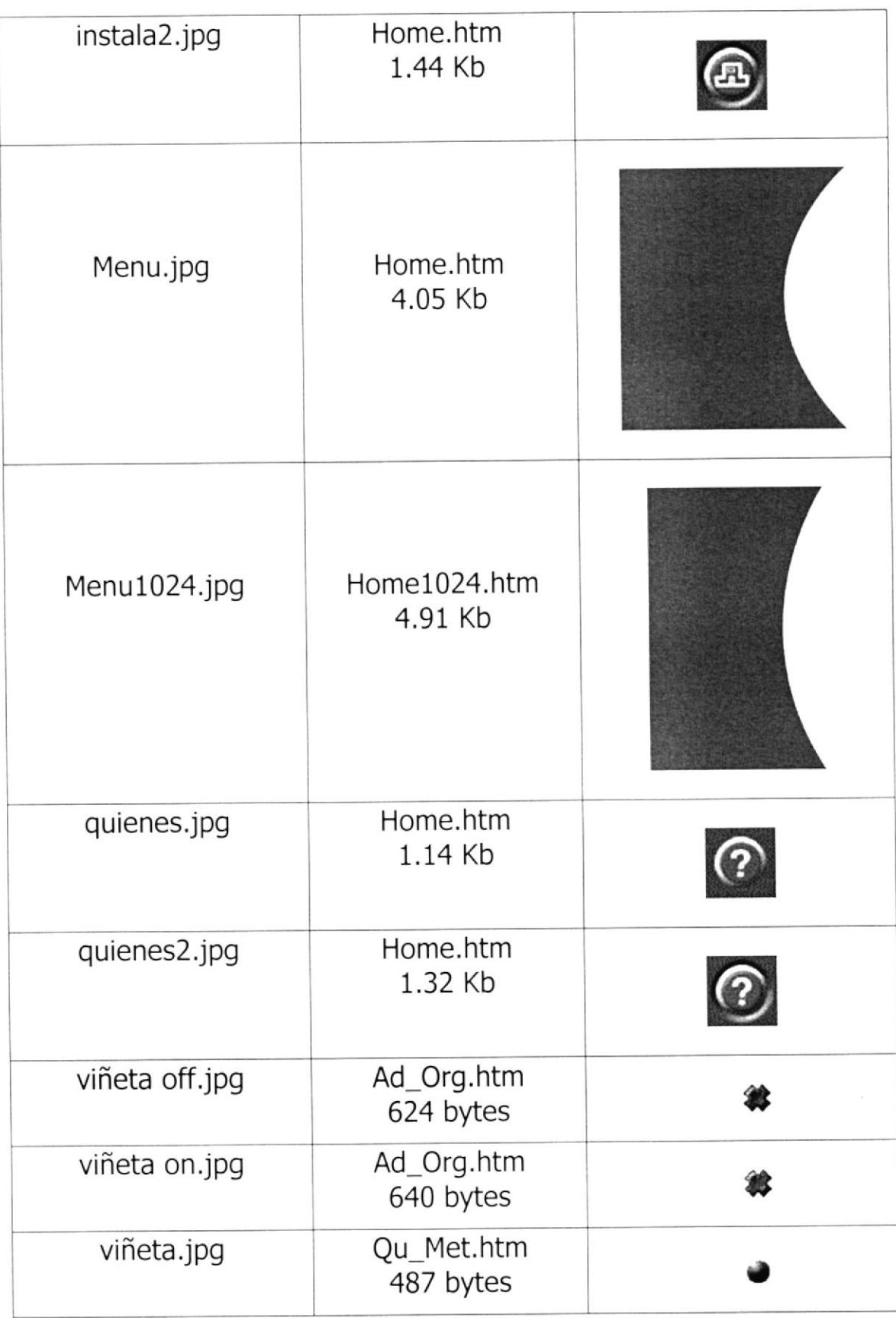

#### 2.4 PLAN DE CÓDIGOS

La estructura de la página web tiene el siguiente contenido:

- $\checkmark$  Imágenes Las imágenes que contiene el diseño son hechas con formato .qif y .jpg
- $\checkmark$  Archivos HTM Las páginas fueron creadas con el software Dreamweaver 4 de Macromedia.

Tanto las páginas como las imágenes tienen nombres descriptivos a lo que se quiere dar a conocer al usuario.

#### 2.5 DISEÑO DE ENTRADAS Y SALIDAS PARA **CADA** PANTALLA, INCLUIDA LA LISTA DE LOS ELEMENTOS **DE DATOS**

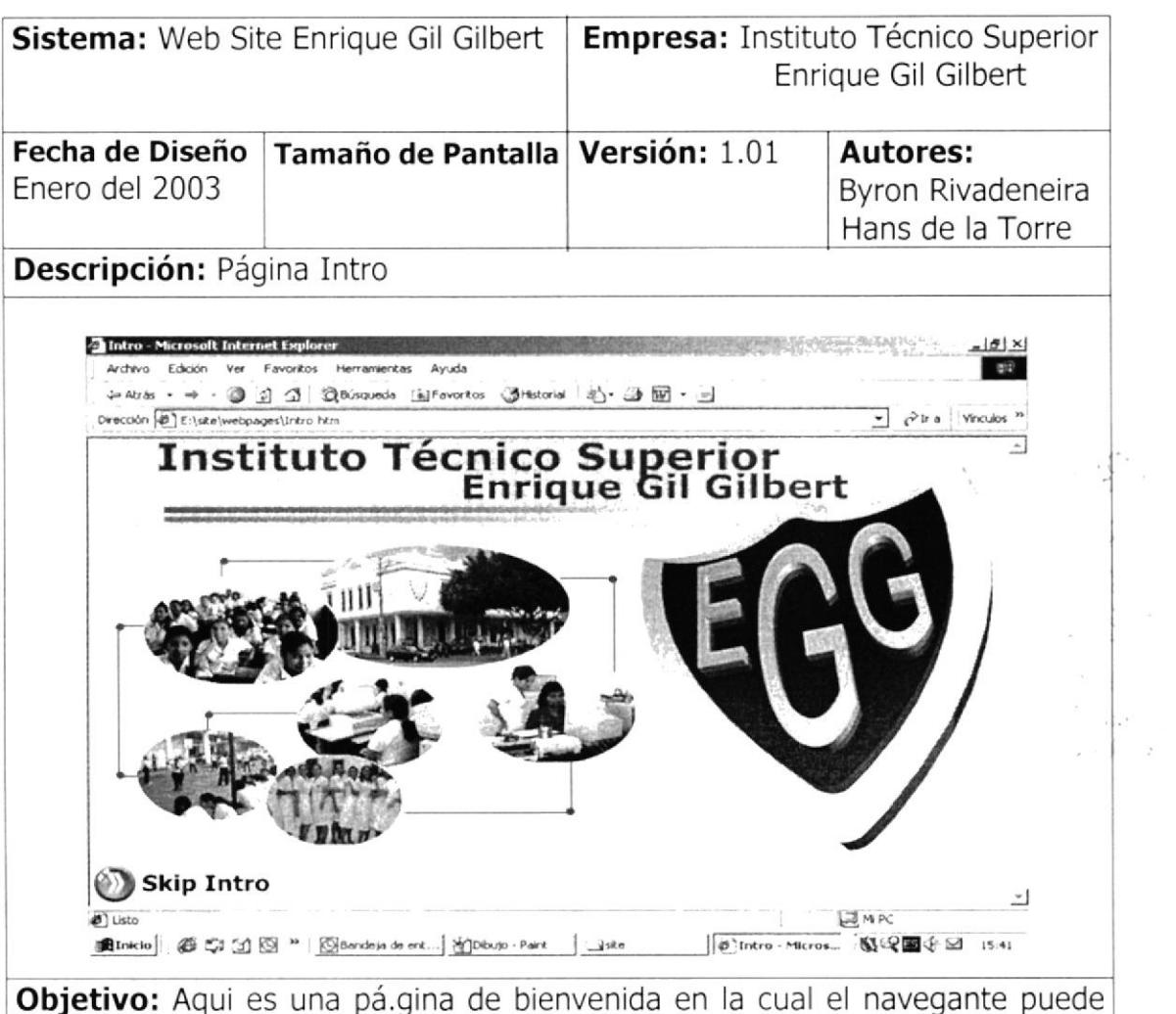

darse cuenta de que esta en un sitio de una institución educativa.

En el caso de la pagina Intro del instituto Técnico Superior Enrique Gil Gilbert, es una sección en la cual el navegante puede darse cuenta de que esta en un sitio de una institución educativa.

Su diseño es interesante, ya que consta de una animación diseñada en Flash. en donde se podra contemplar aparicioes y desapariciones de imágenes. Ademas tiene un escudo en 3D, y el nombre completo del colegio con efectos como el que tiene las imágenes.

- **V Sistema:** Nombre del Sitio Web<br>**V Empresa:** Nombre de la empi
- Empresa: Nombre de la empresa a la que le fue<br>desarrollada la página web
- $\checkmark$  Fecha de Diseño: Fecha en la que fue desarrollado este manual  $\checkmark$  Tamaño de pantalla: Tamaño que ocupa la página en el sitio web
- 
- **Versión:** Número de versión de la página<br>**Versión:** Personas que desarrollaron la pá
- **∕ Autores:** Personas que desarrollaron la página<br>**√ Descripción:** Nombre de la Página
- 
- **√ Descripción:** Nombre de la Página<br>**√ Objetivo:** Breve descripción d Breve descripción de lo que muestra cada página

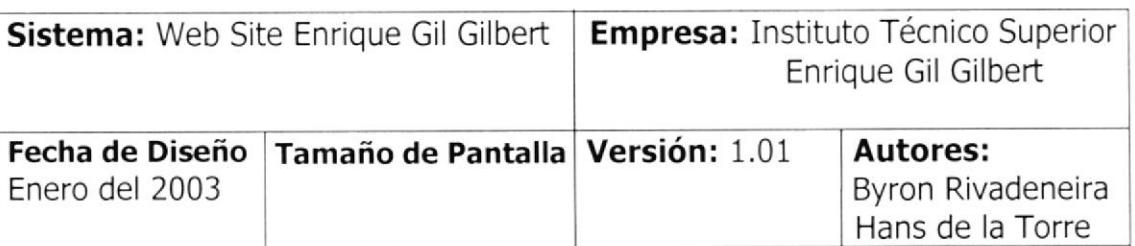

#### Descripción: Página Intro

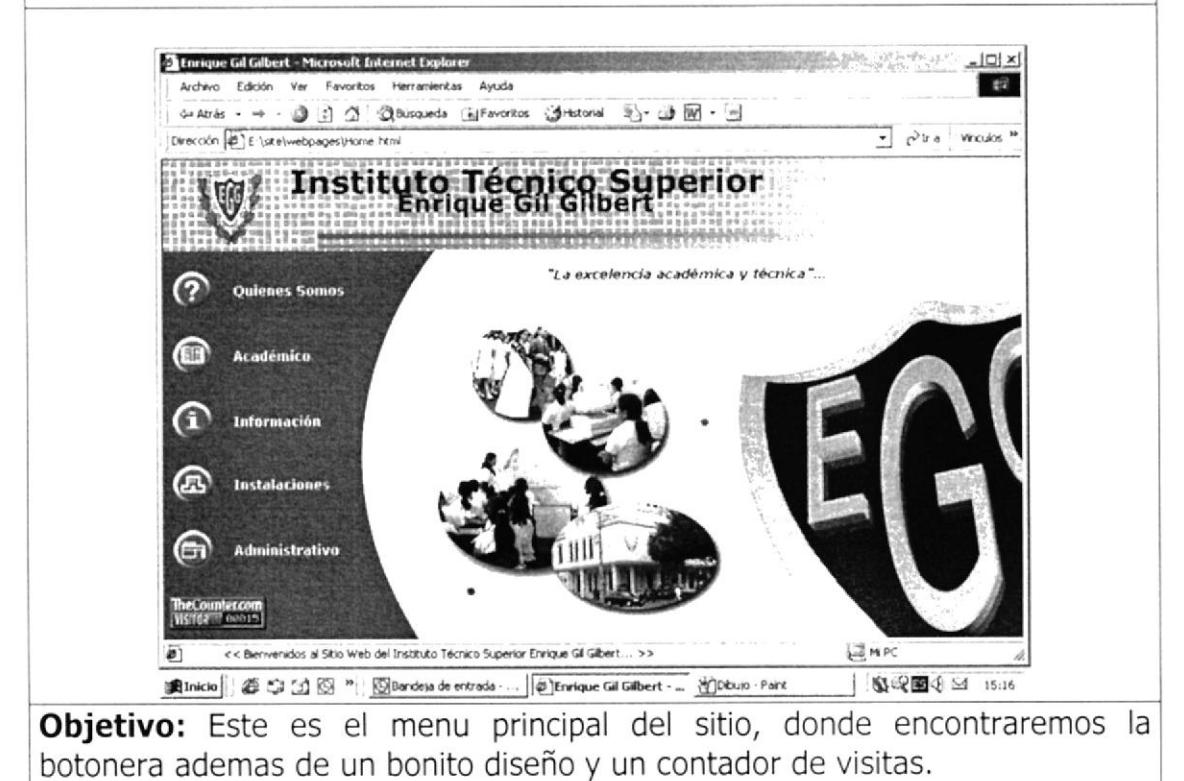

### **2.6 ESTÁNDARES GENERALES**

Acontinuación se detalla un estandar de como fueron diseñadas todas las paginas de este sitio.

Cabe mencionar que las imagenes fueron diseñadas y retocadas en softwares como Image Ready, Adobe Photoshop, Xara 3D, Adobe Illustrator, Flash.

## 2.7 ESQUEMA GENERAL DE LAS PÁGINAS WEB

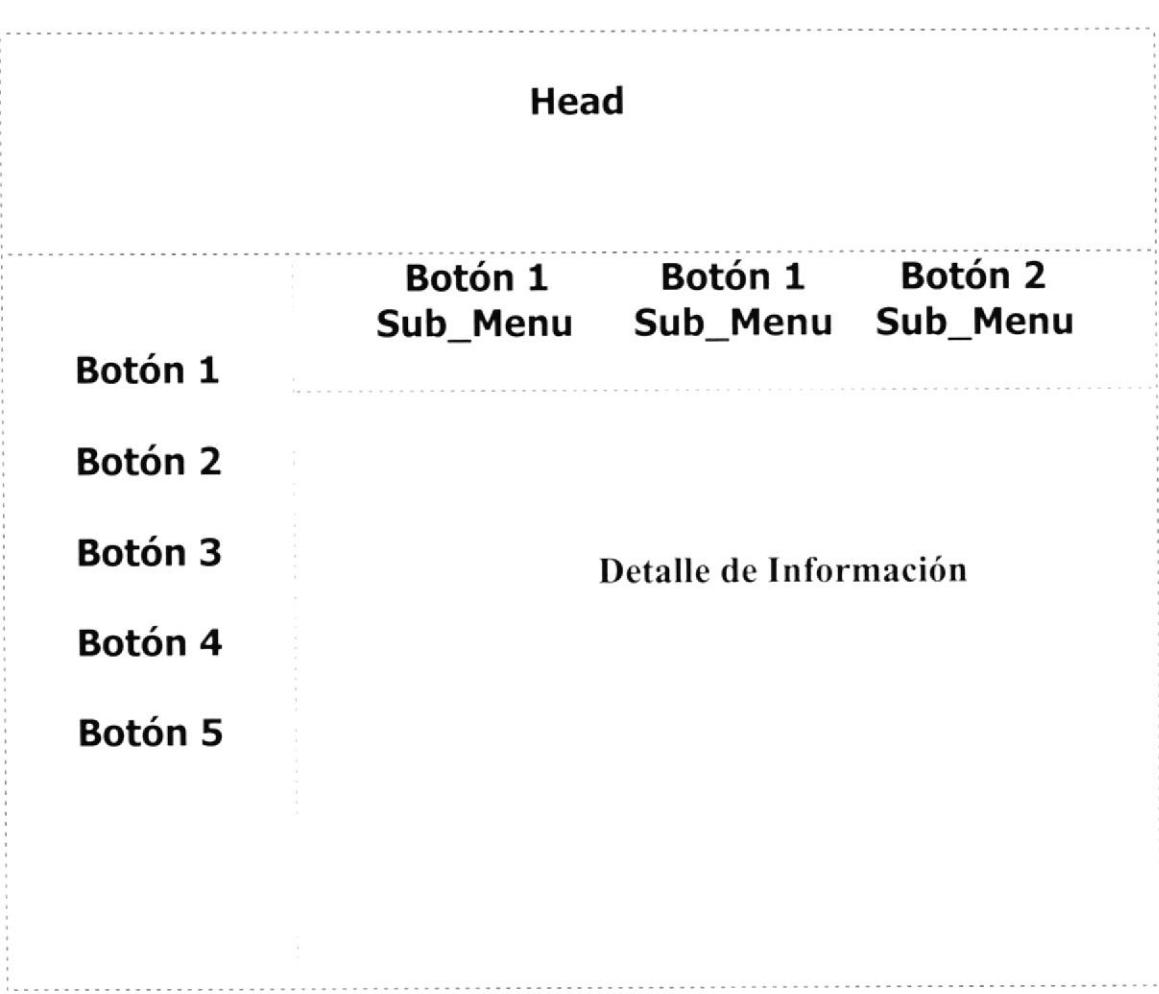

## 2.7.1 PÁGINA INTRO

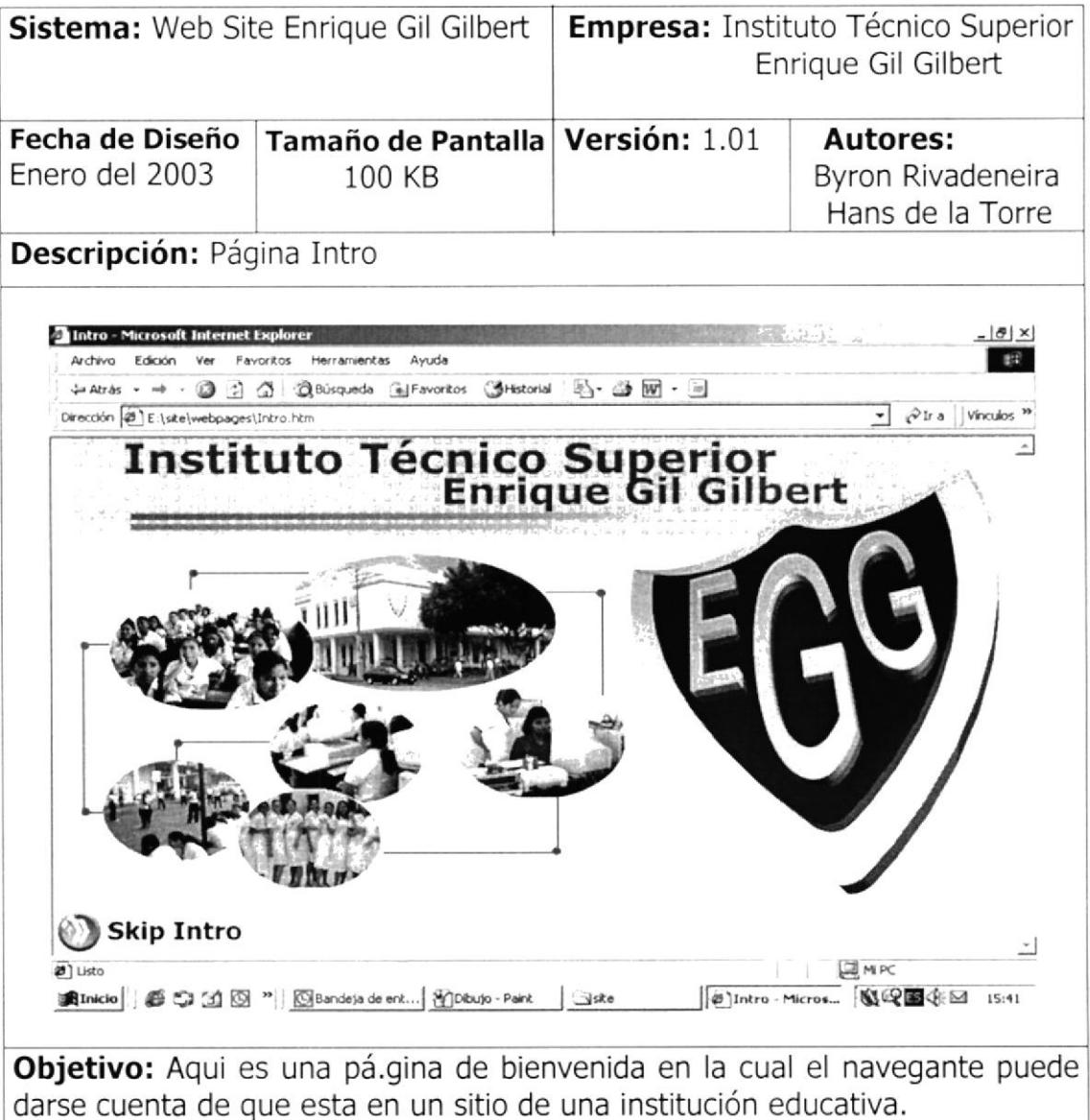

## 2.7.2 PÁGINA HOME

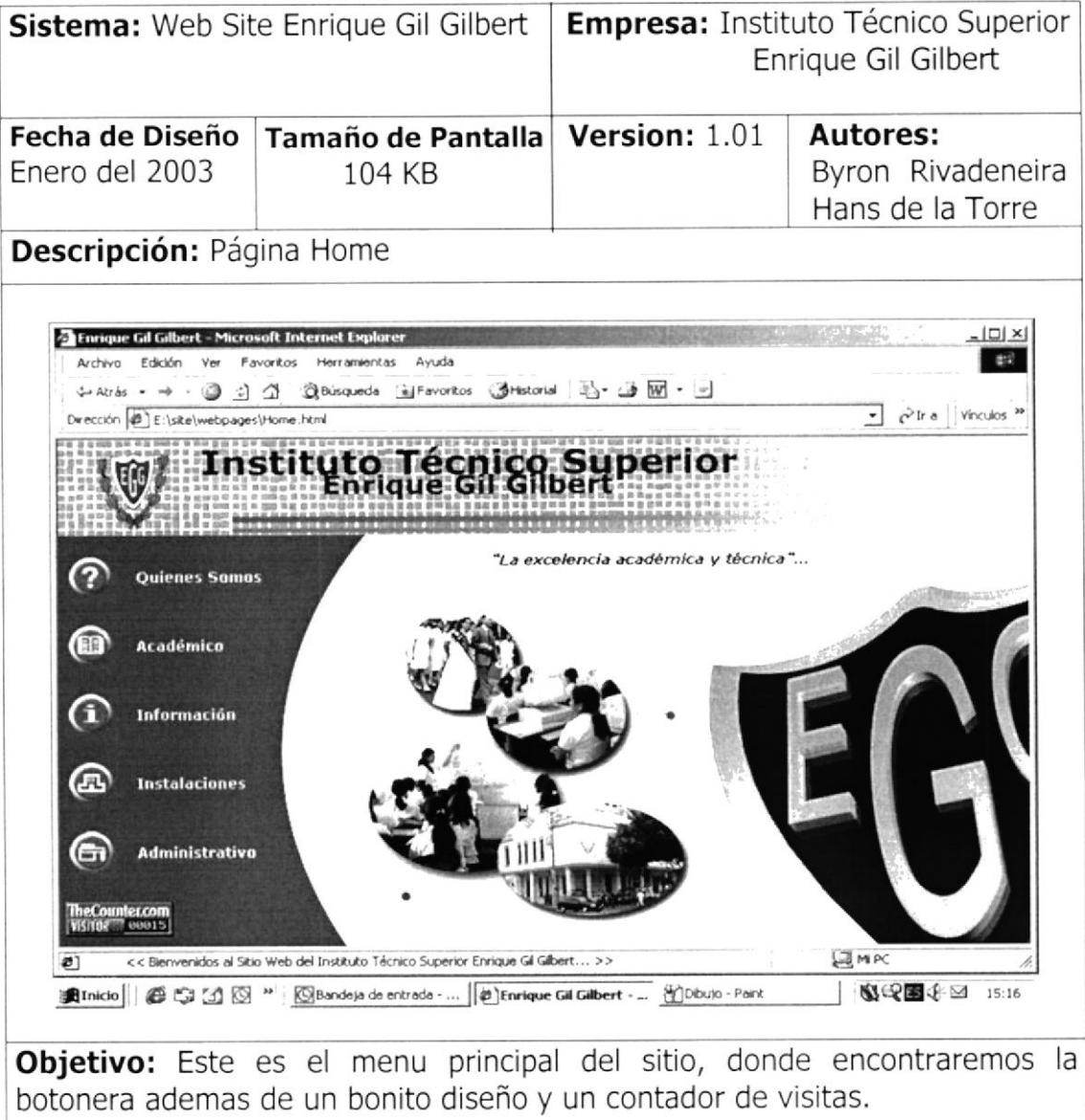

## 2.7.3 PÁGINA QUIENES SOMOS

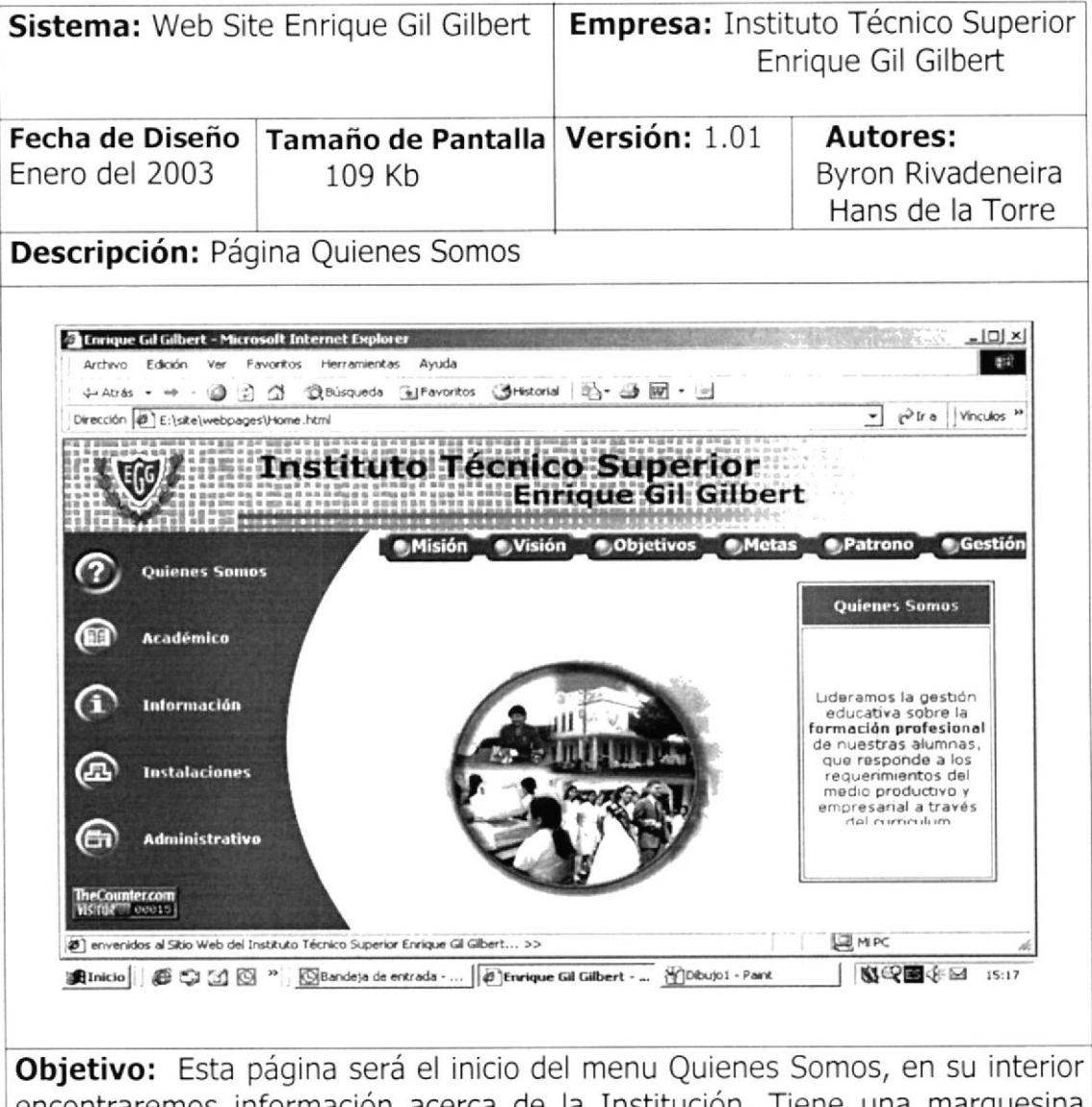

encontraremos información acerca de la Institución. Tiene una marquesina que muestra un extracto de información que se podrá encontrar en el interior.

#### PÁGINA MISIÓN  $2.7.3.1$

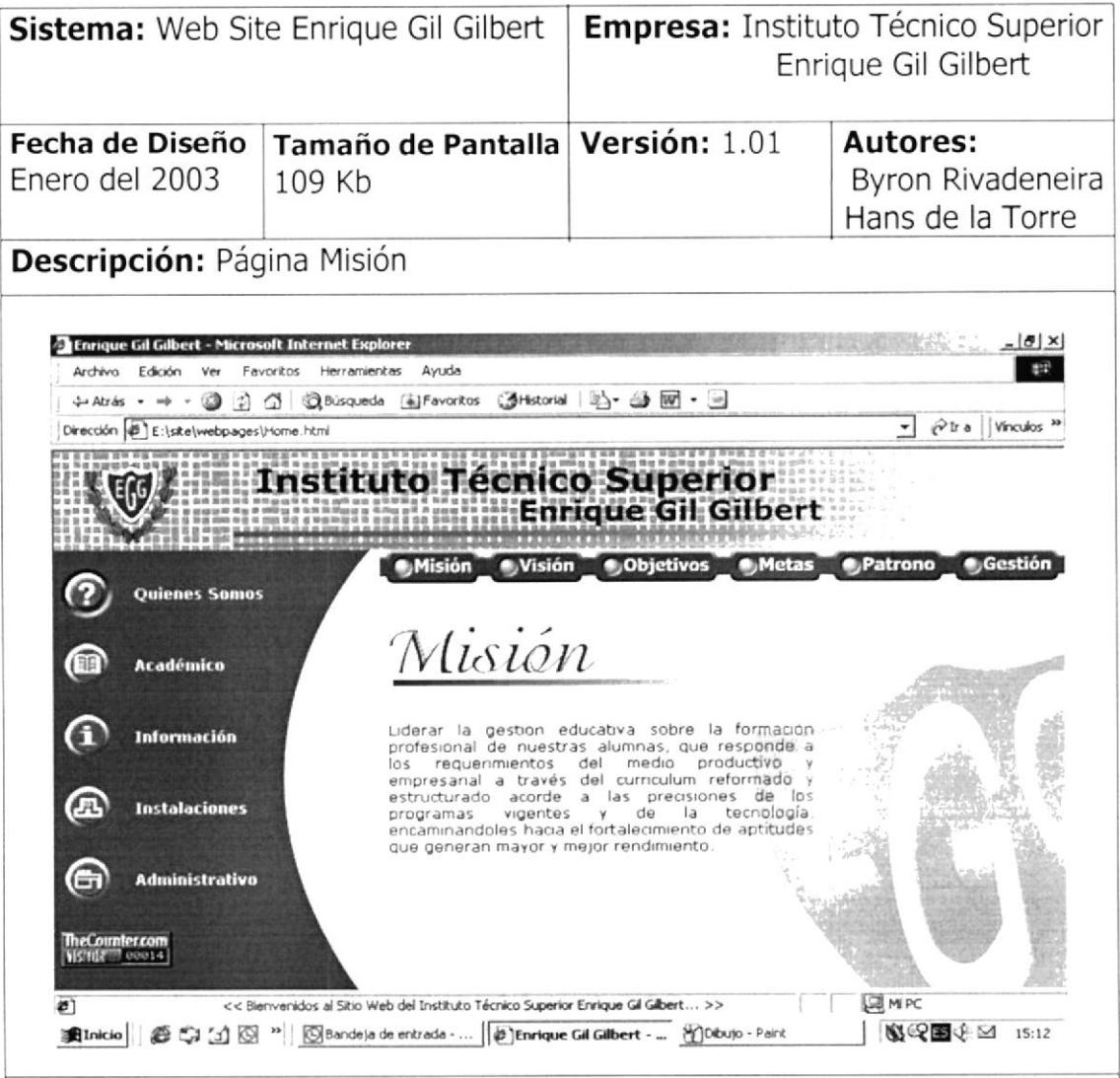

Objetivo: En esta página se mostrará información acerca de la misión que sigue el Instituto.

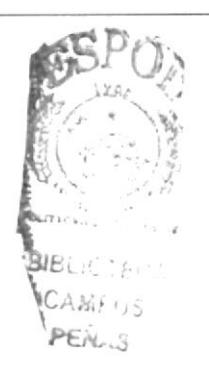

## 2.7.3.2 PÁGINA VISIÓN

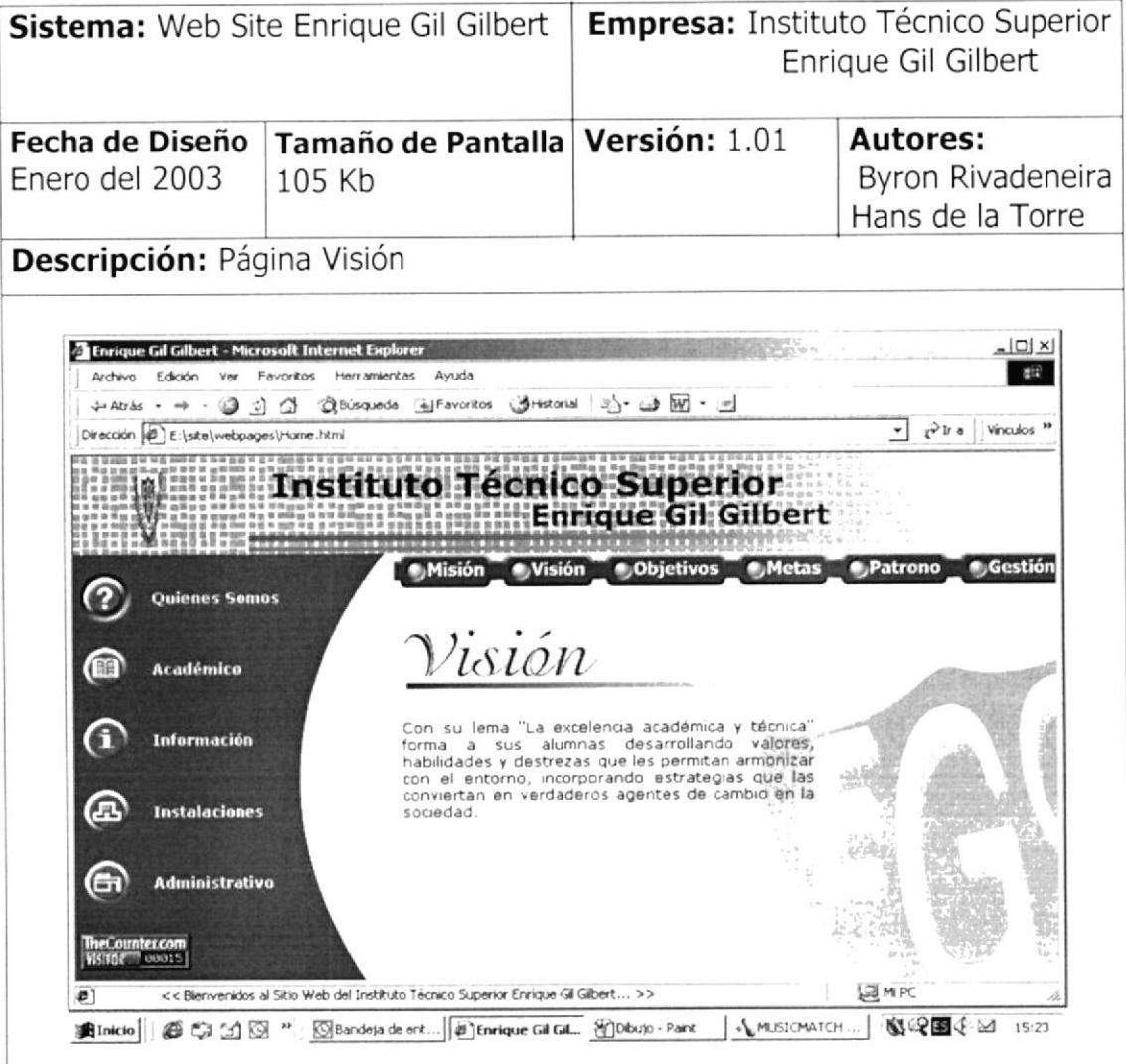

Objetivo: En esta página se mostrará información acerca de la visión que sigue el Instituto.

### 2.7.3.3 PÁGINA OBJETIVOS

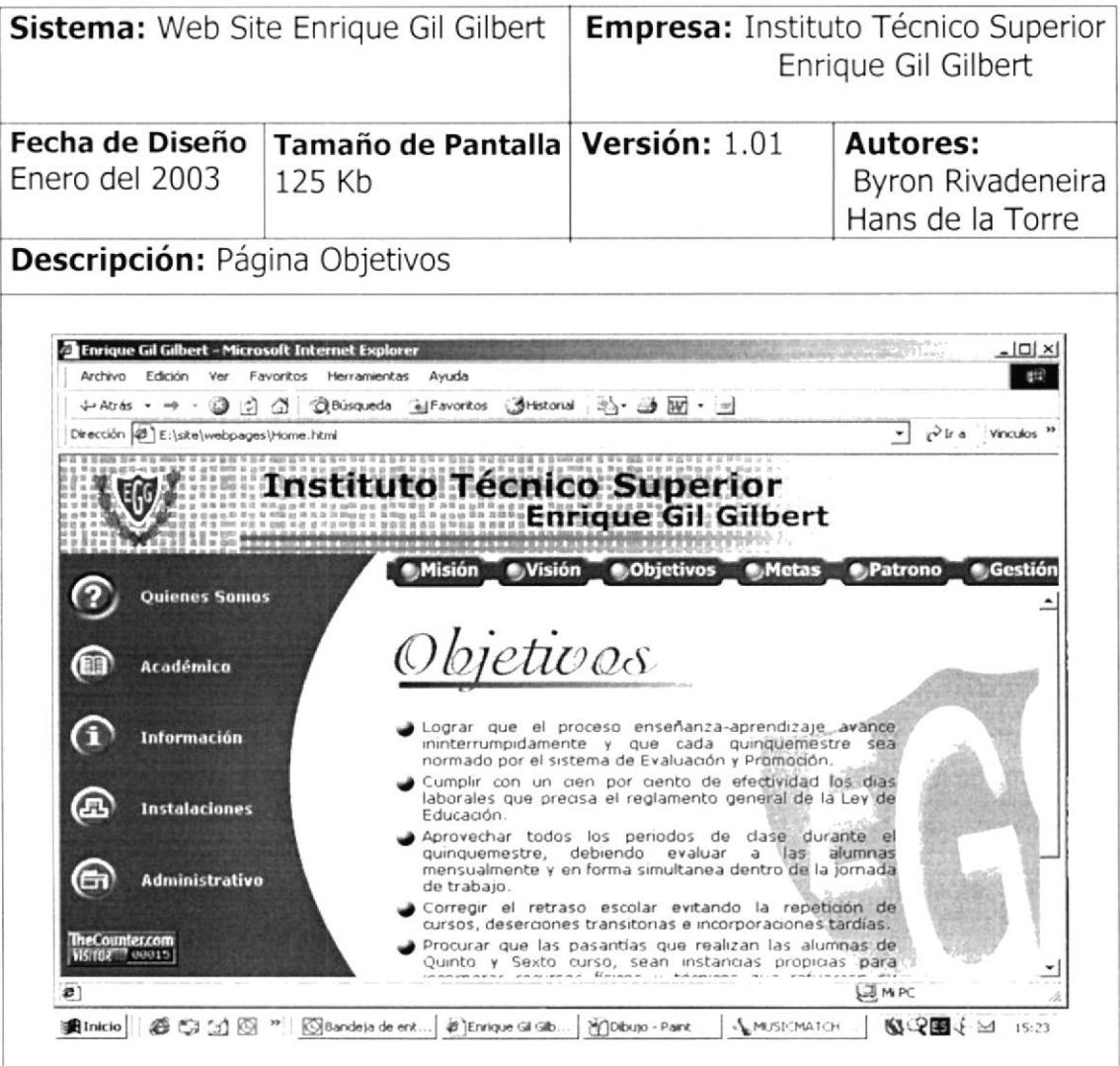

Objetivo: Aqui se detallara información acerca de los objetivos que persigue la Institución

### 2.7.3.4 PÁGINA METAS

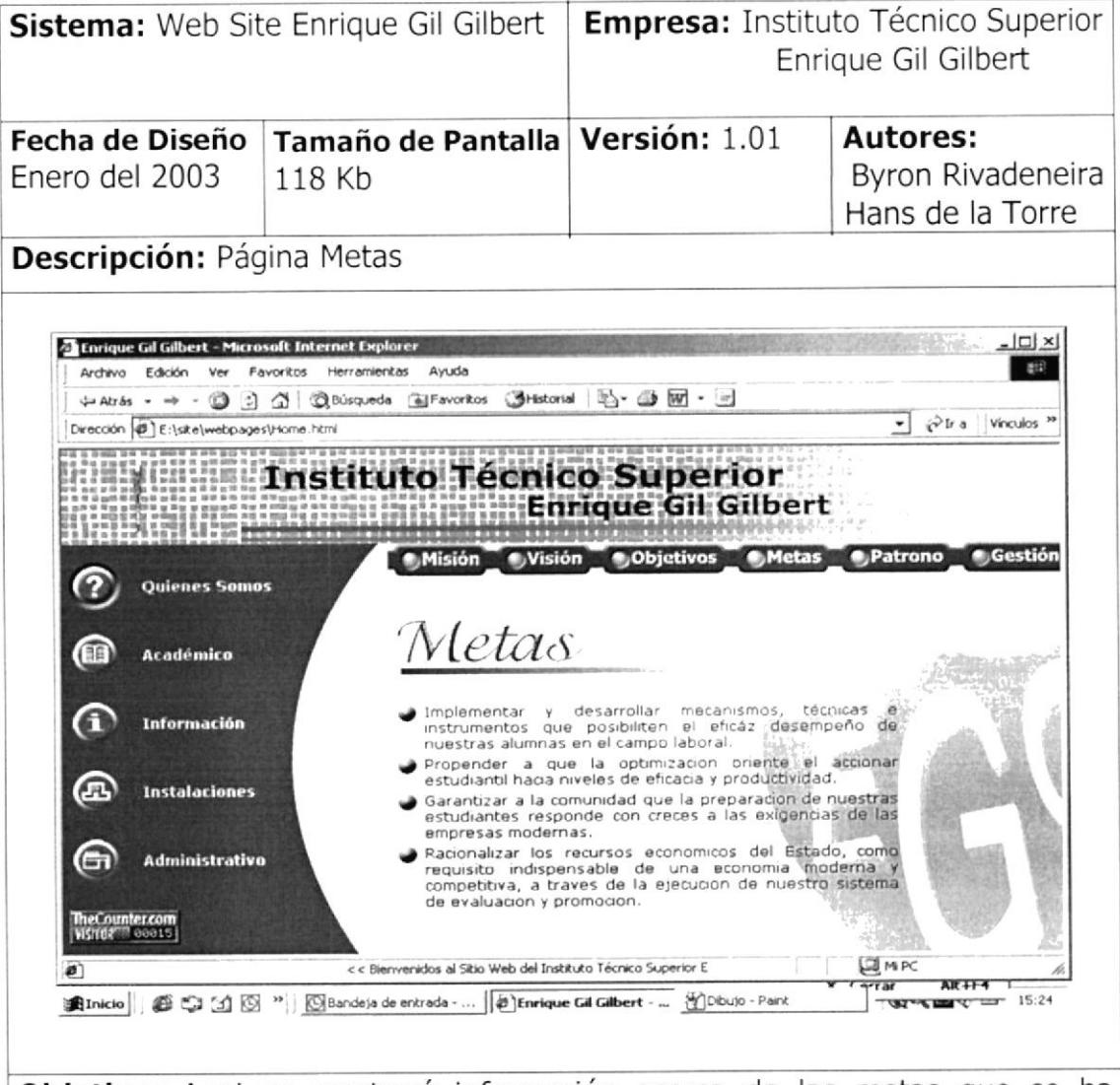

Objetivo: Aqui se mostrará información acerca de las metas que se ha trazado la institución a cumplirlas en el menor plazo posible.

## 2.7.3.5 PÁGINA PATRONO

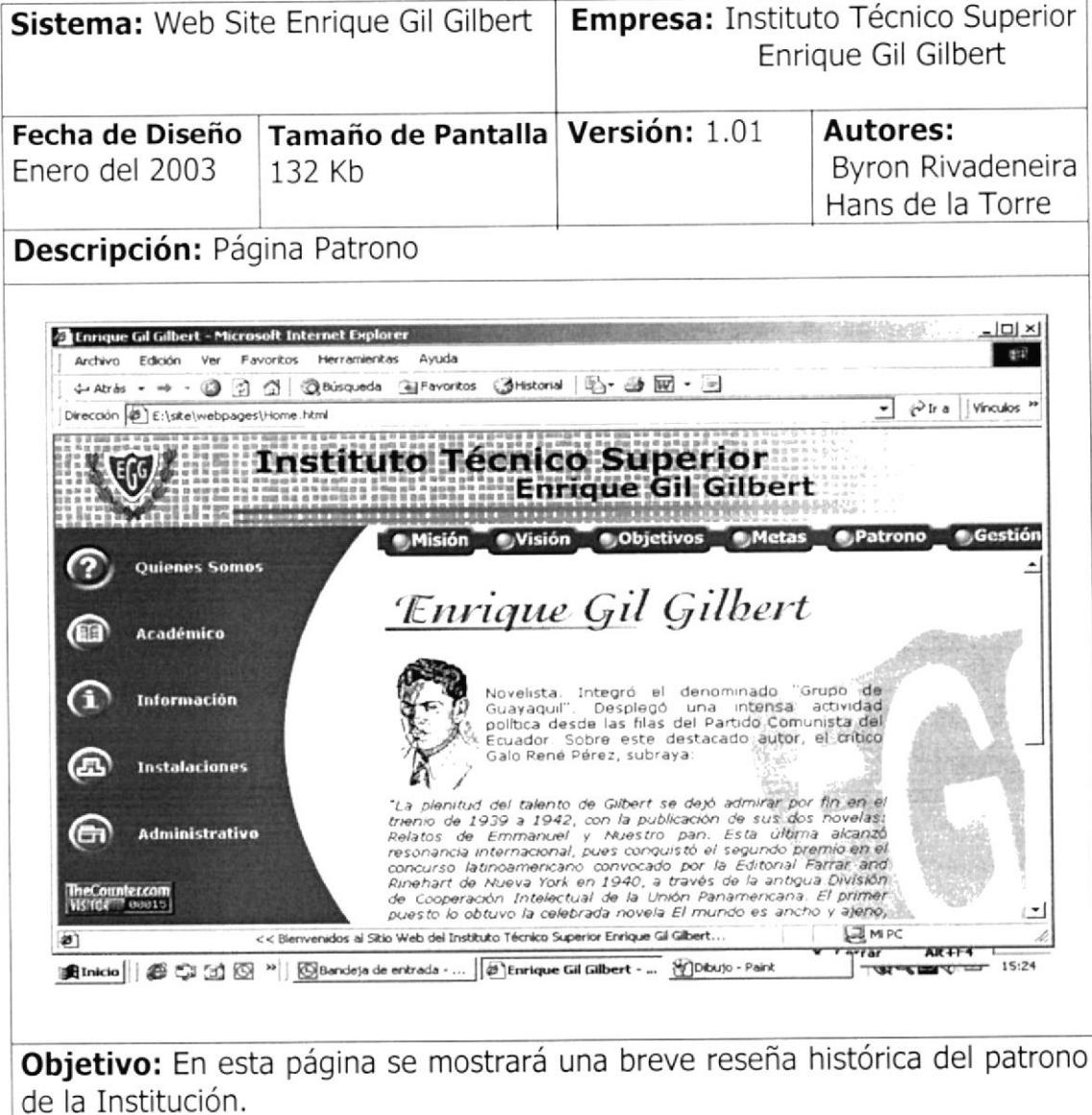

#### PÁGINA INDICADOR DE GESTIÓN  $2.7.3.6$

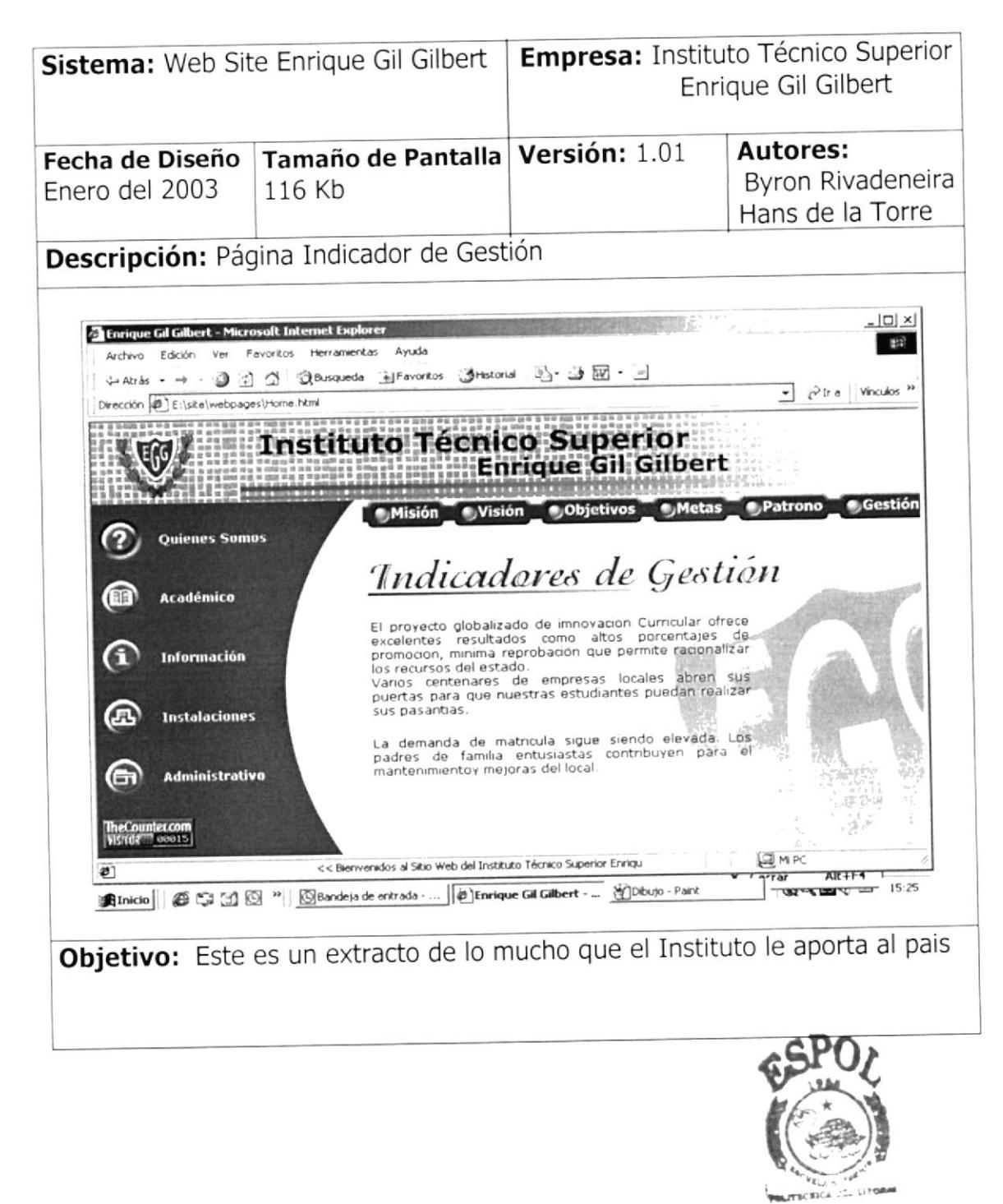

**BIBLIOTECA** CAMPUS PENAS

# 2.7.4 PÁGINA ACADÉMICO

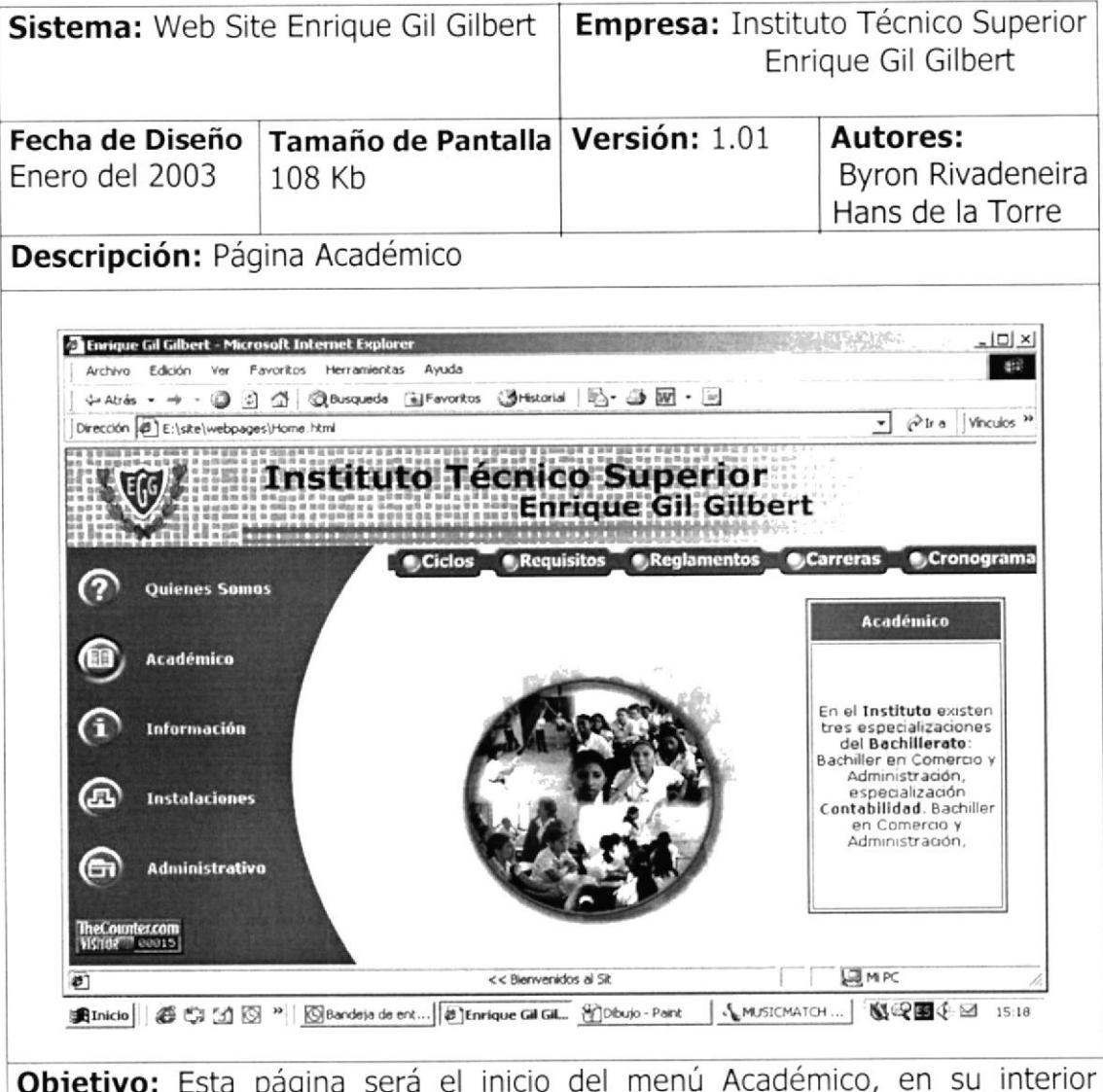

**Objetivo:** Esta página será el inicio del menú Académico, en su interior<br>encontraremos información academica de la Institución, además una marquesina que muestra un extracto de información que se encontrará en el interior.

## 2.7.4.1 PÁGINA CICLOS

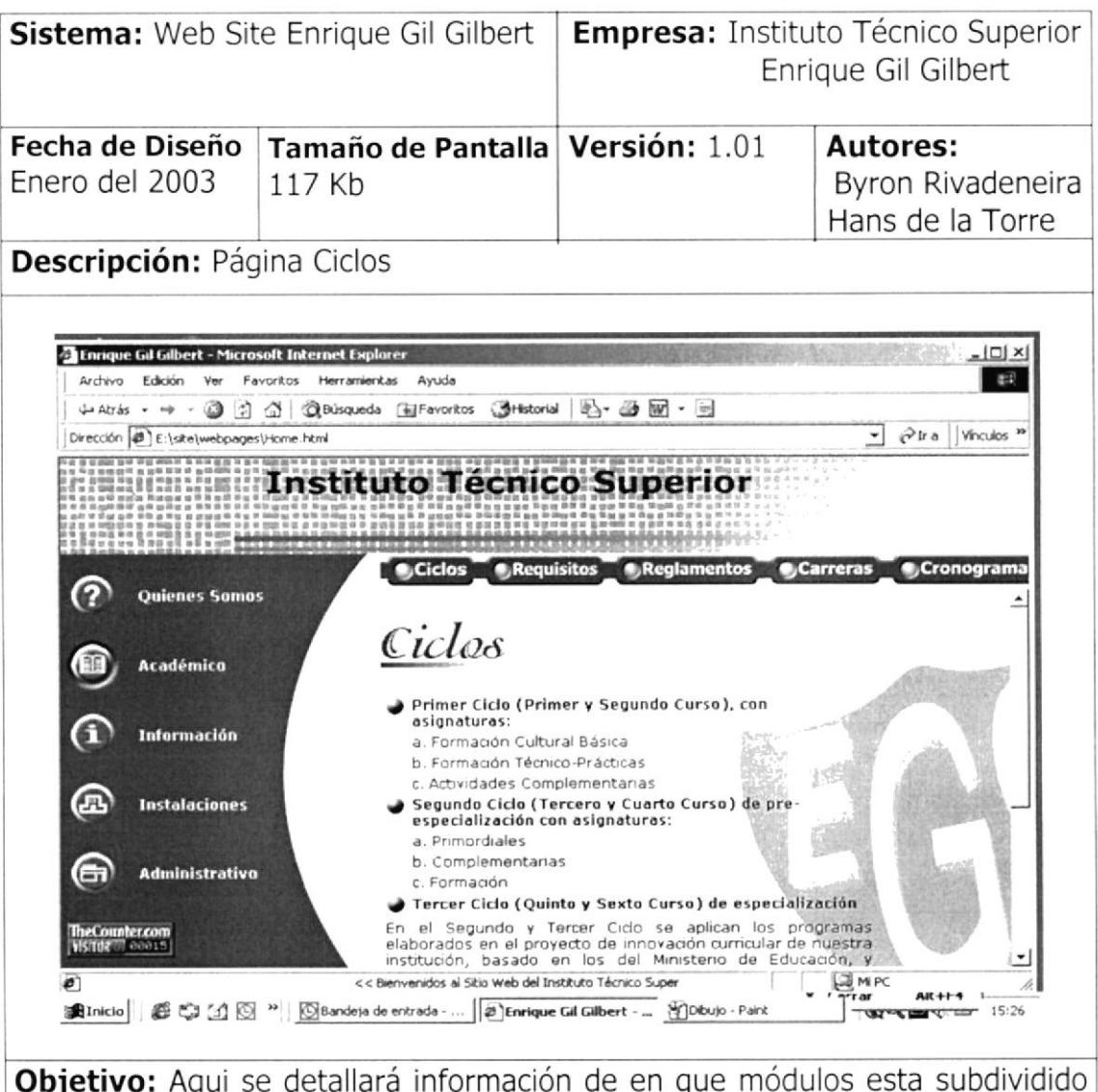

cada ciclo del Instituto.

## 2.7.4.2 PÁGINA REQUISITOS

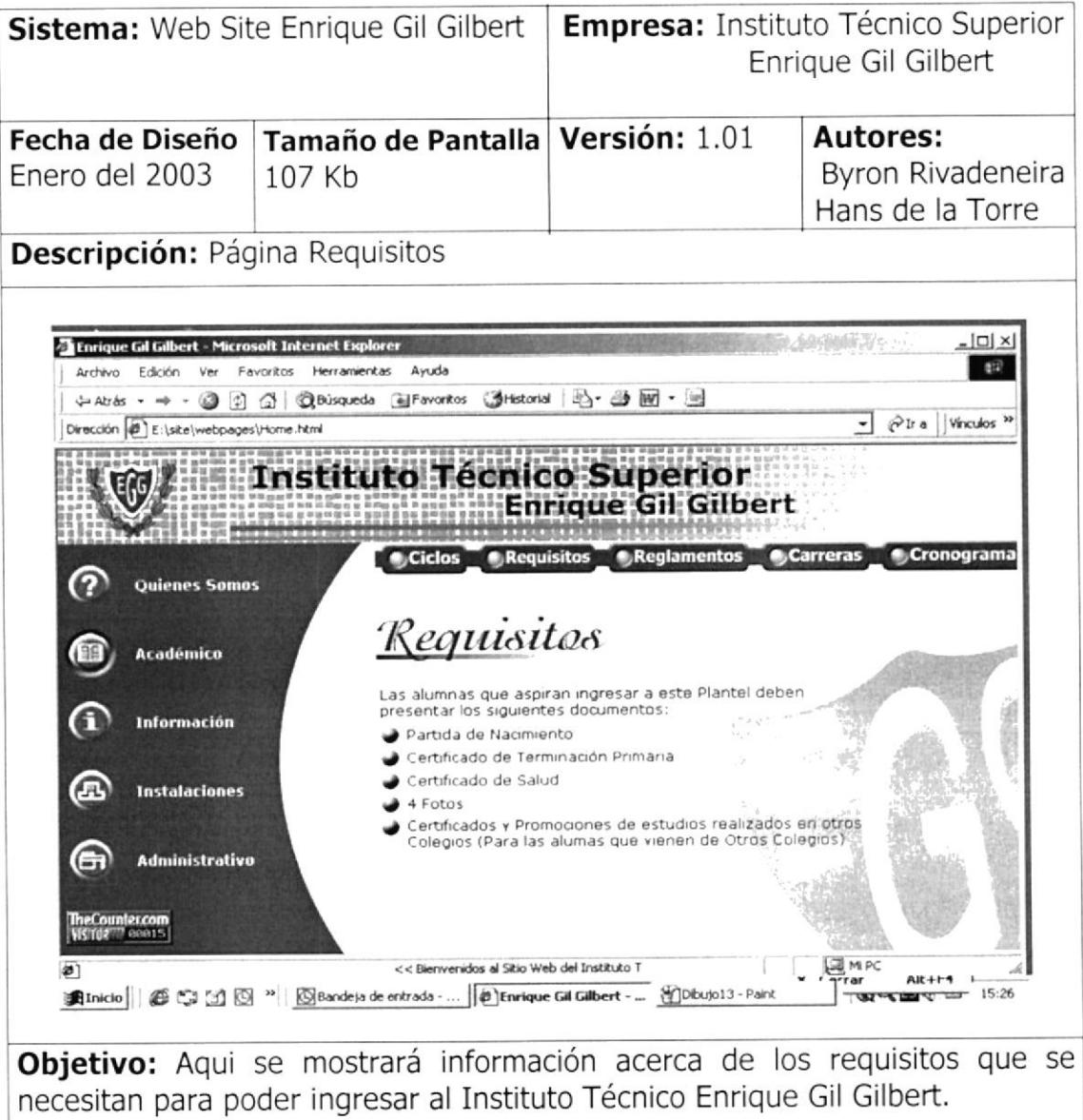

## 2.7.4.3 PÁGINA CARRERAS

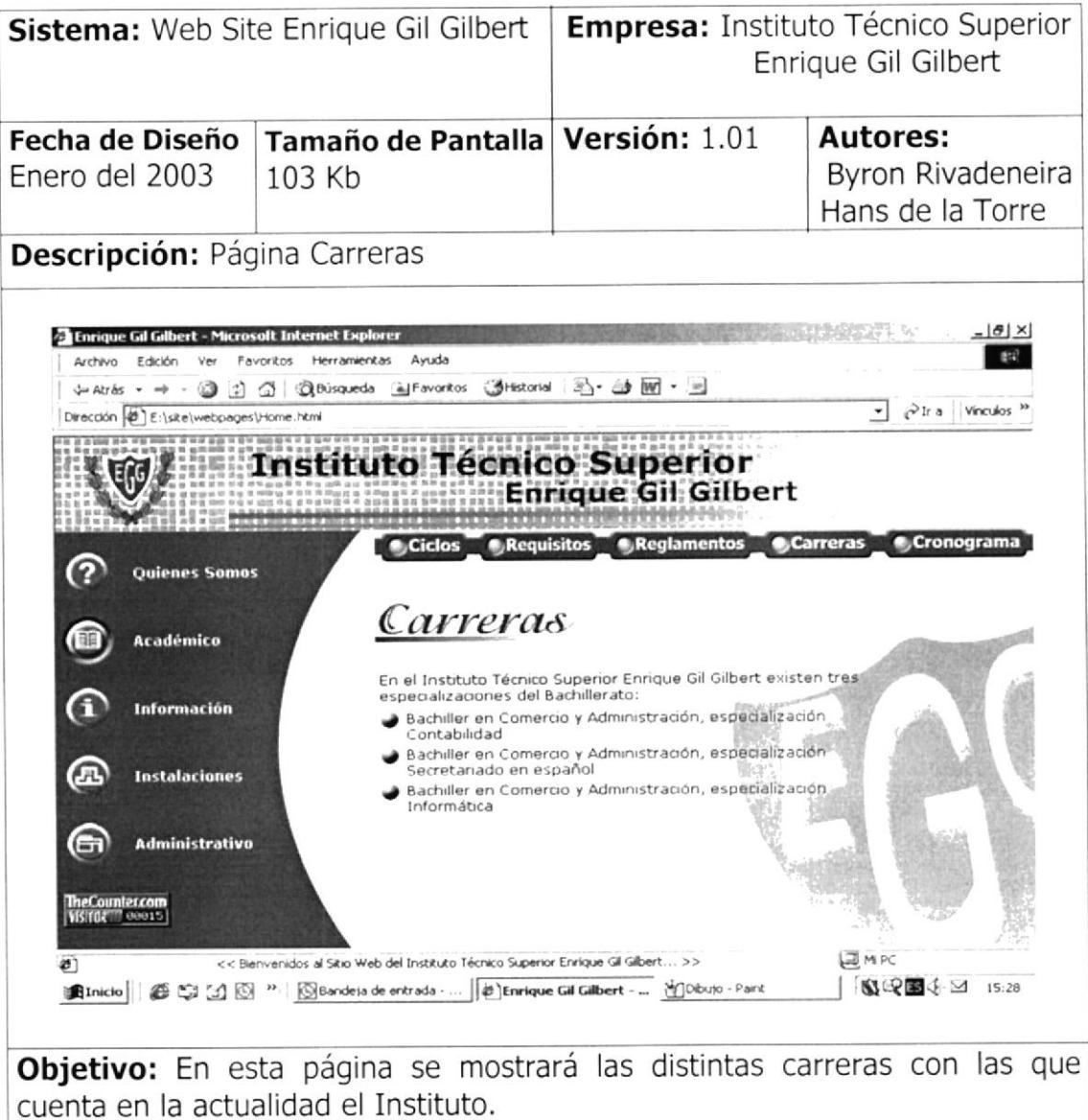

#### 2.7.4.4 PÁGINA REGLAMENTOS

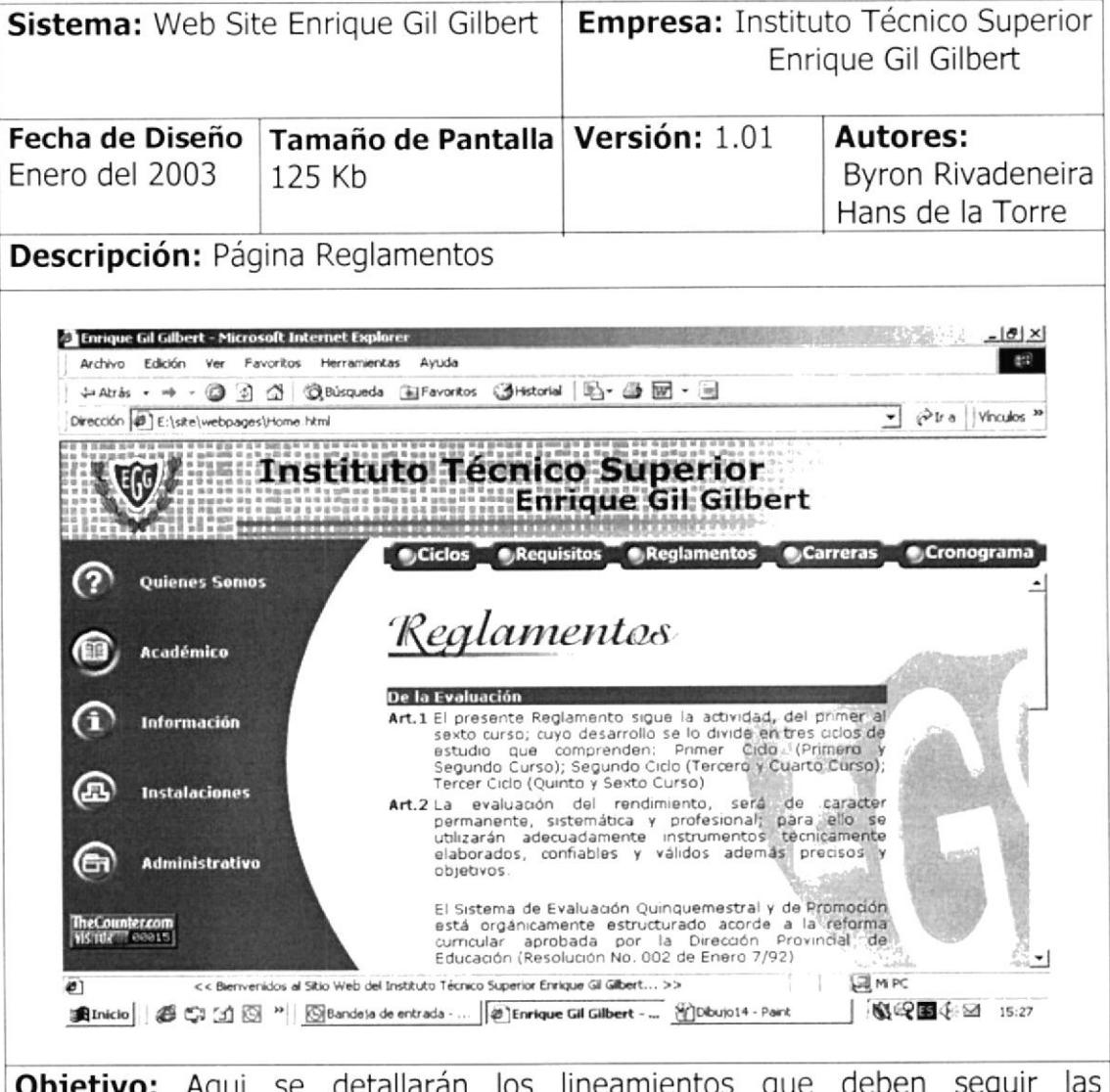

**D:** Aqui se detallarán los lineamientos estudiantes que ingresen al instituto en calidad de estudiante.

## 2.7.4.5 PÁGINA CRONOGRAMA

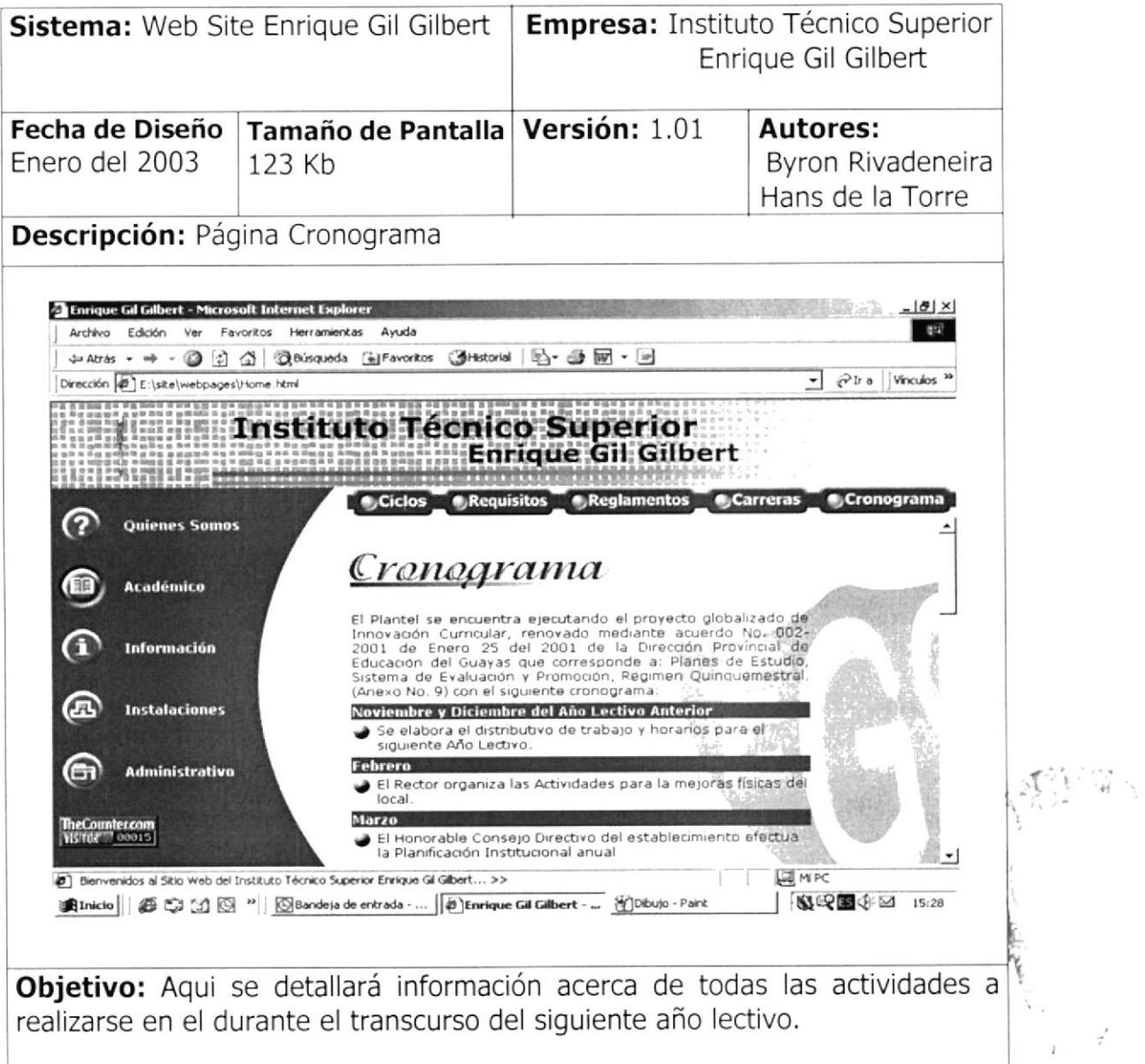

## 2.7.5 PÁGINA INFORMACIÓN

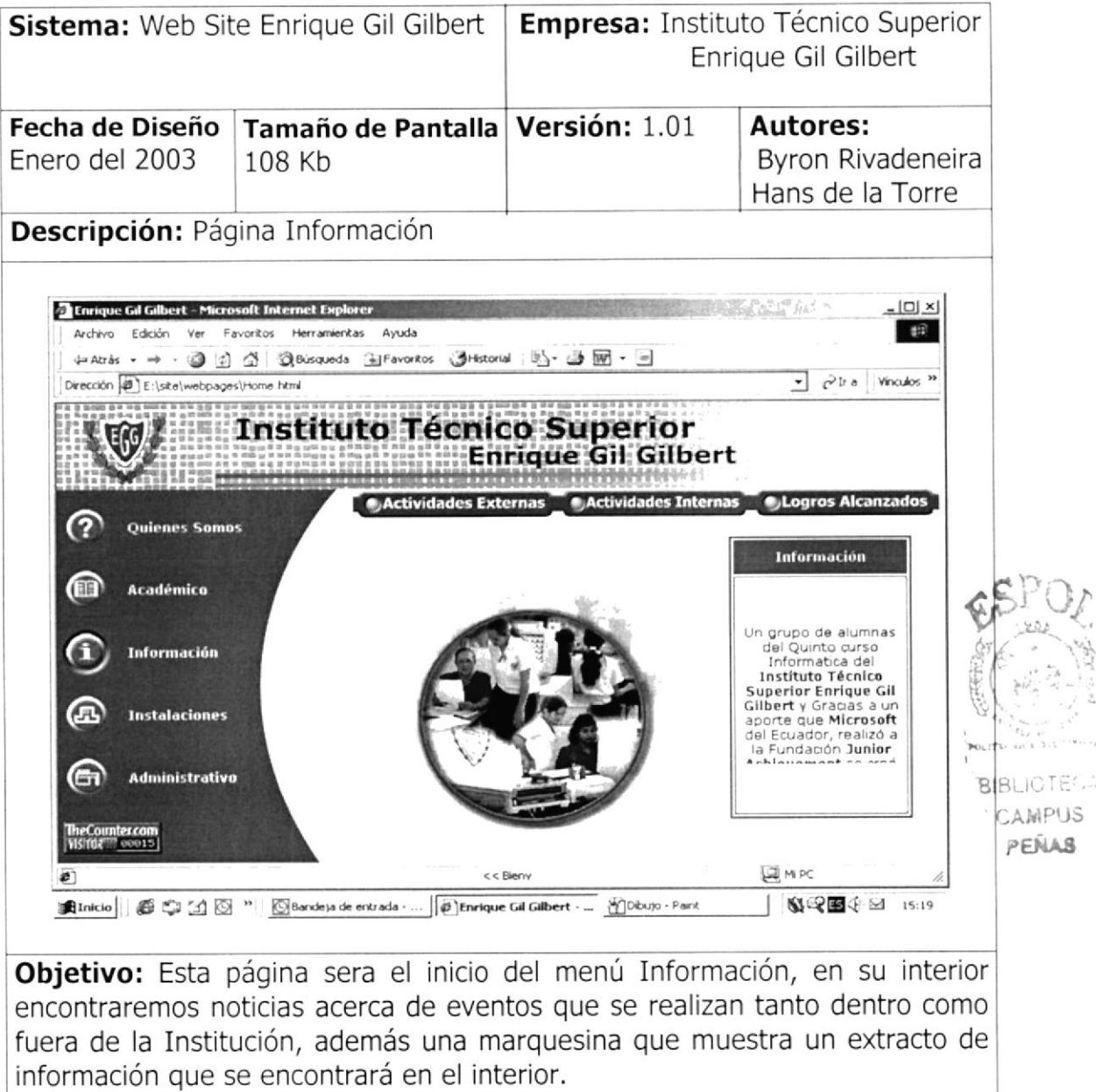

#### $2.7.5.1$ PÁGINA ACTIVIDADES EXTERNAS

![](_page_71_Picture_3.jpeg)

Objetivo: Aquí se mostrará información acerca de las distintas actividades que el Instituto realiza externamente además de unas cuantas fotografias que confirman el acto.
## PÁGINA ACTIVIDADES INTERNAS  $2.7.5.2$

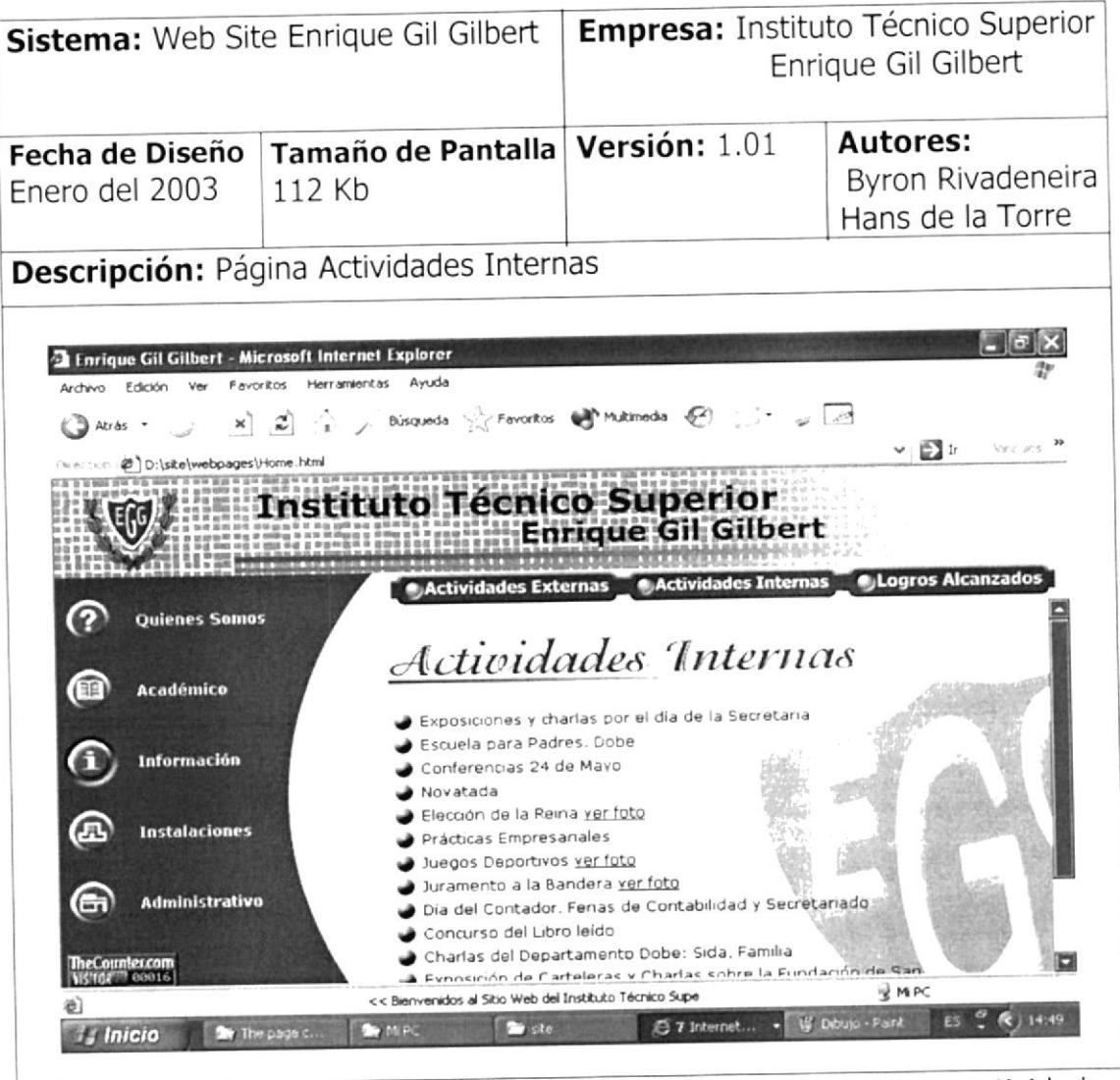

Objetivo: Aquí se mostrará información acerca de las distintas actividades que el Instituto realiza internamente además de unas cuantas fotografias que confirman el acto.

#### PÁGINA LOGROS ALCANZADOS  $2.7.5.3$

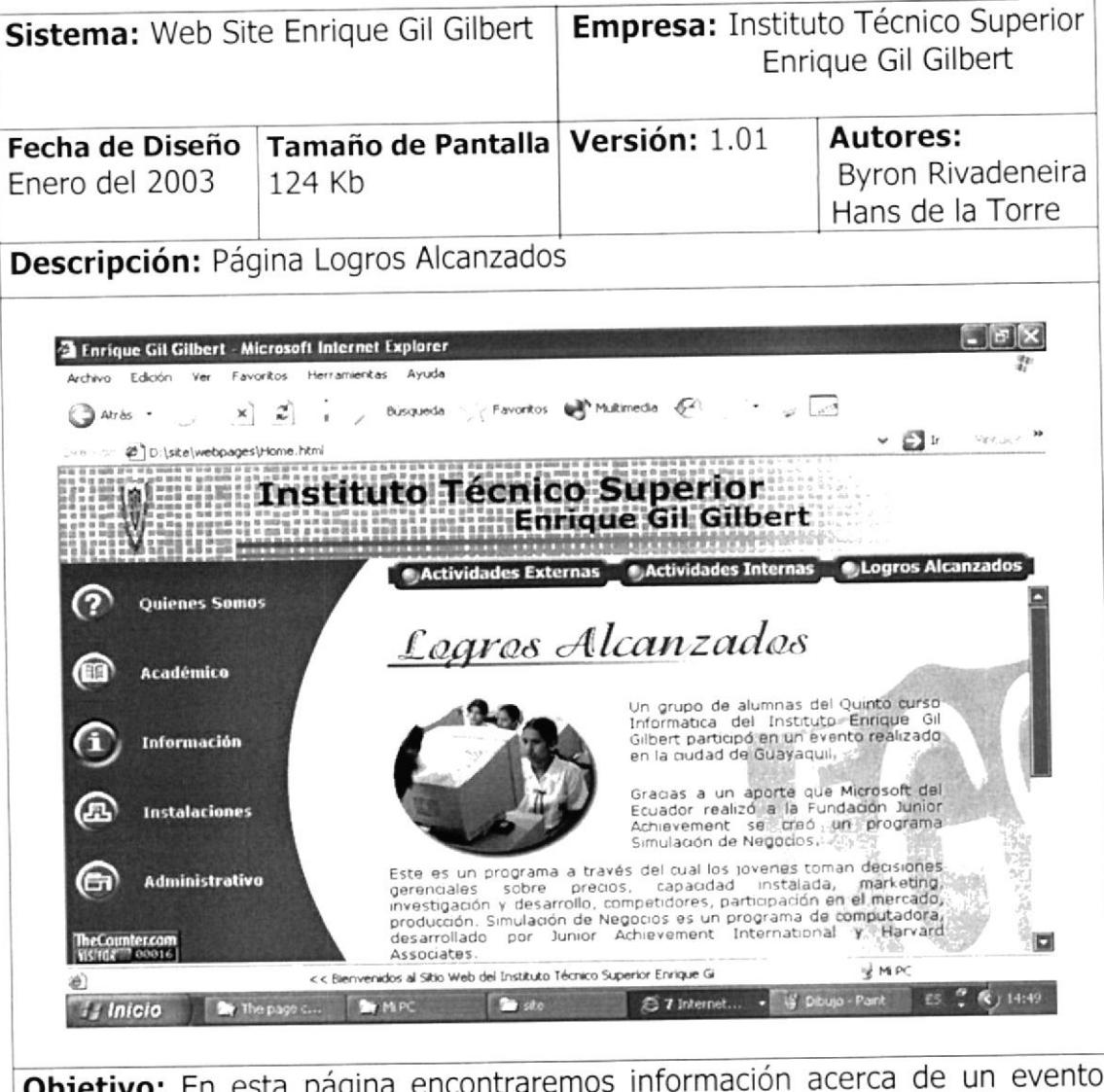

Objetivo: En esta página encontraremos información acerca de un evento que se realizó en Guayaquil y fue a nivel nacional e internacional ya que fue con el aval de la firma Microsoft Corporation en el que intervinieron alumnas del Instituto quedando ganadoras

## **PÁGINA INSTALACIONES**  $2.7.6$

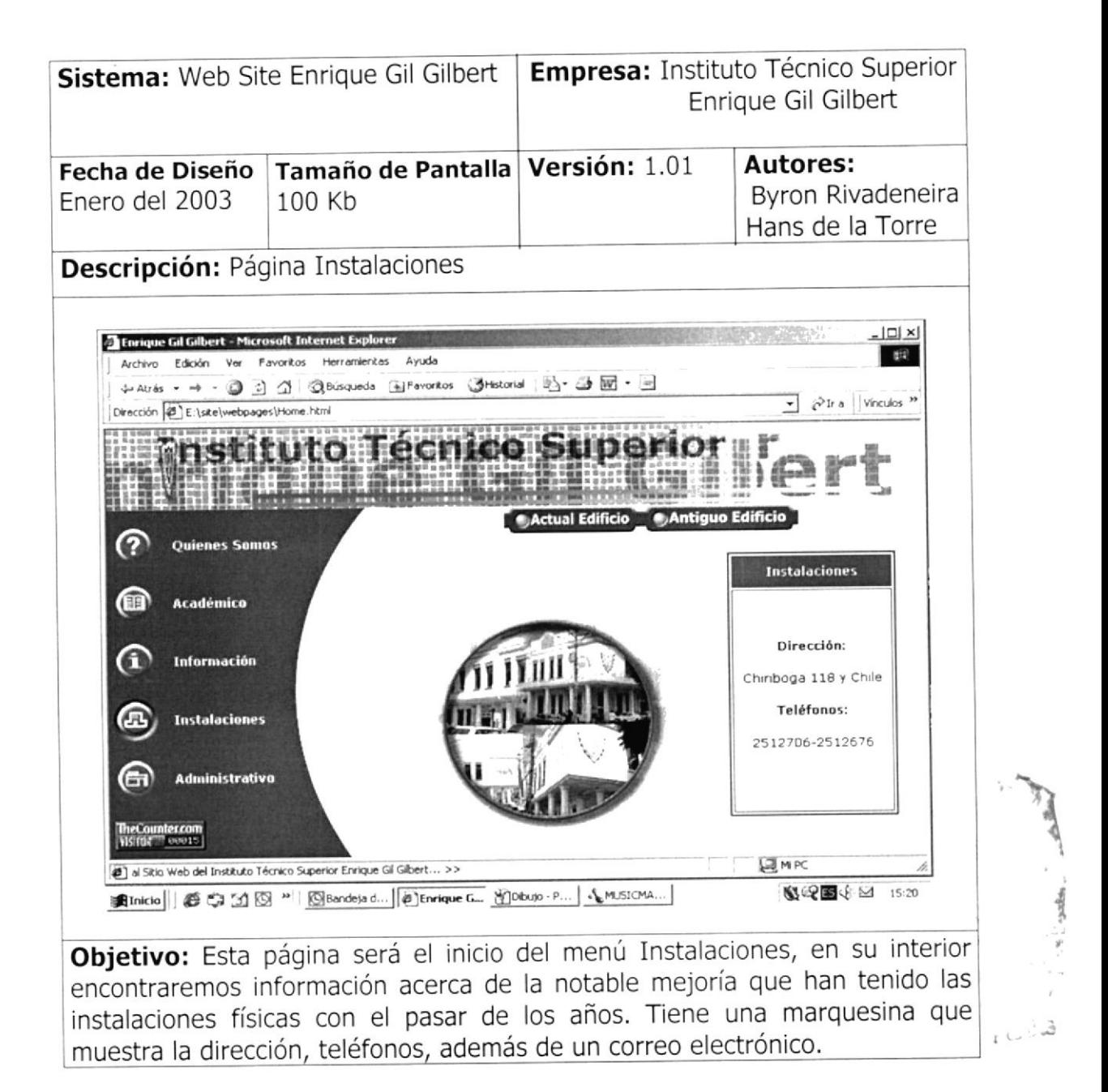

## 2.7.6.1 PÁGINA ACTUAL EDIFICIO

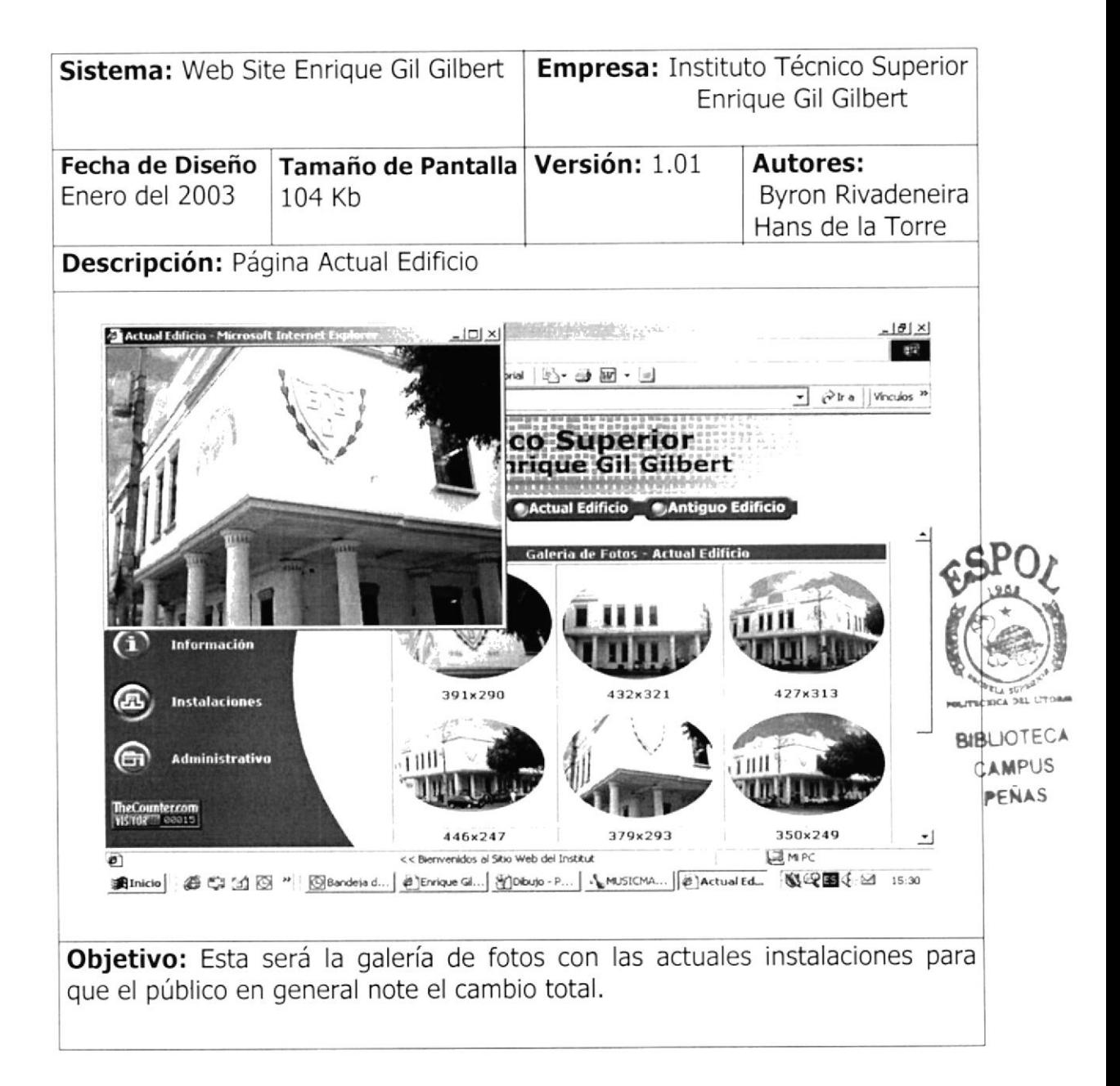

### PÁGINA ANTIGUO EDIFICIO  $2.7.6.2$

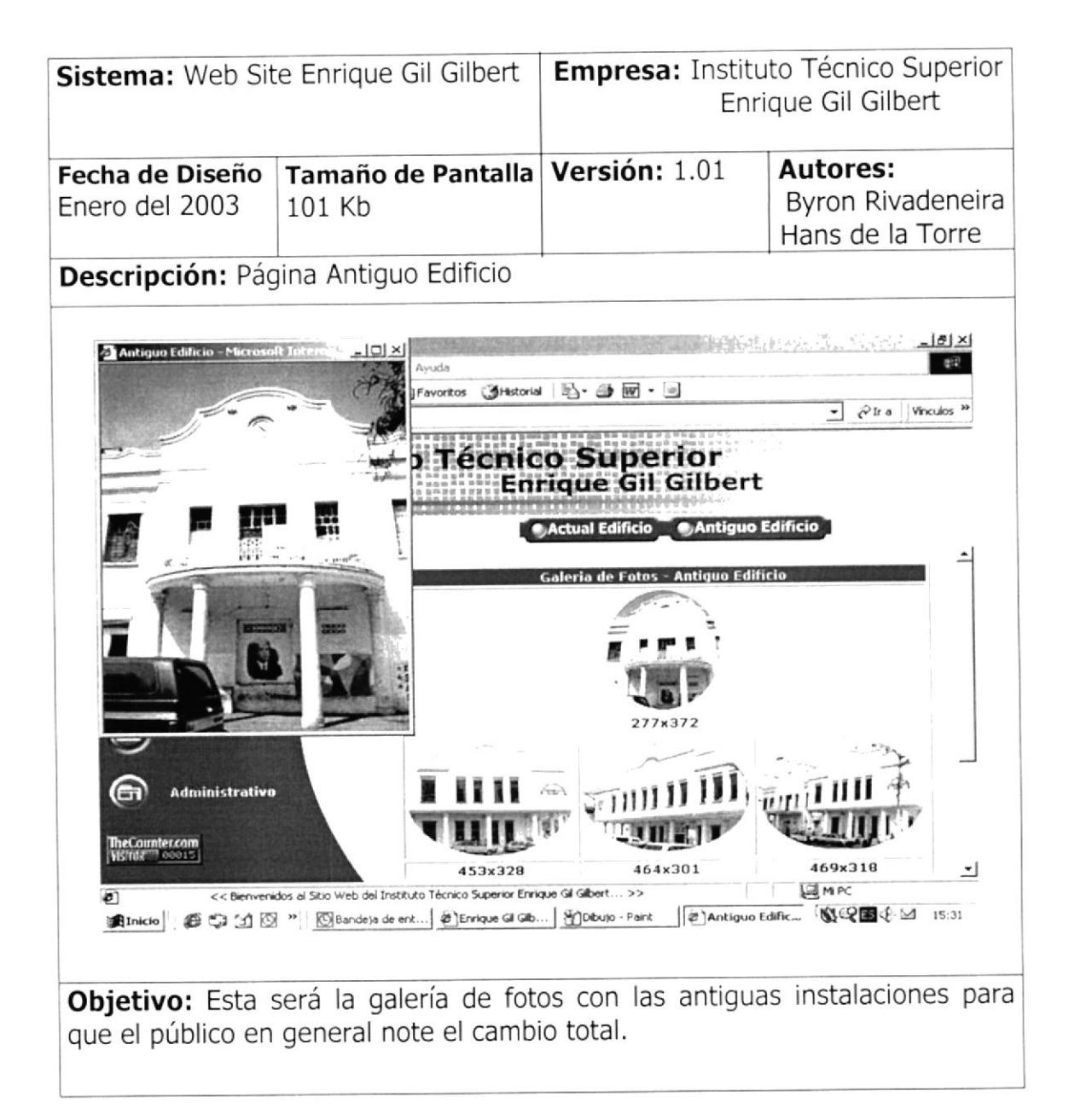

## PÁGINA ADMINISTRATIVO  $2.7.7$

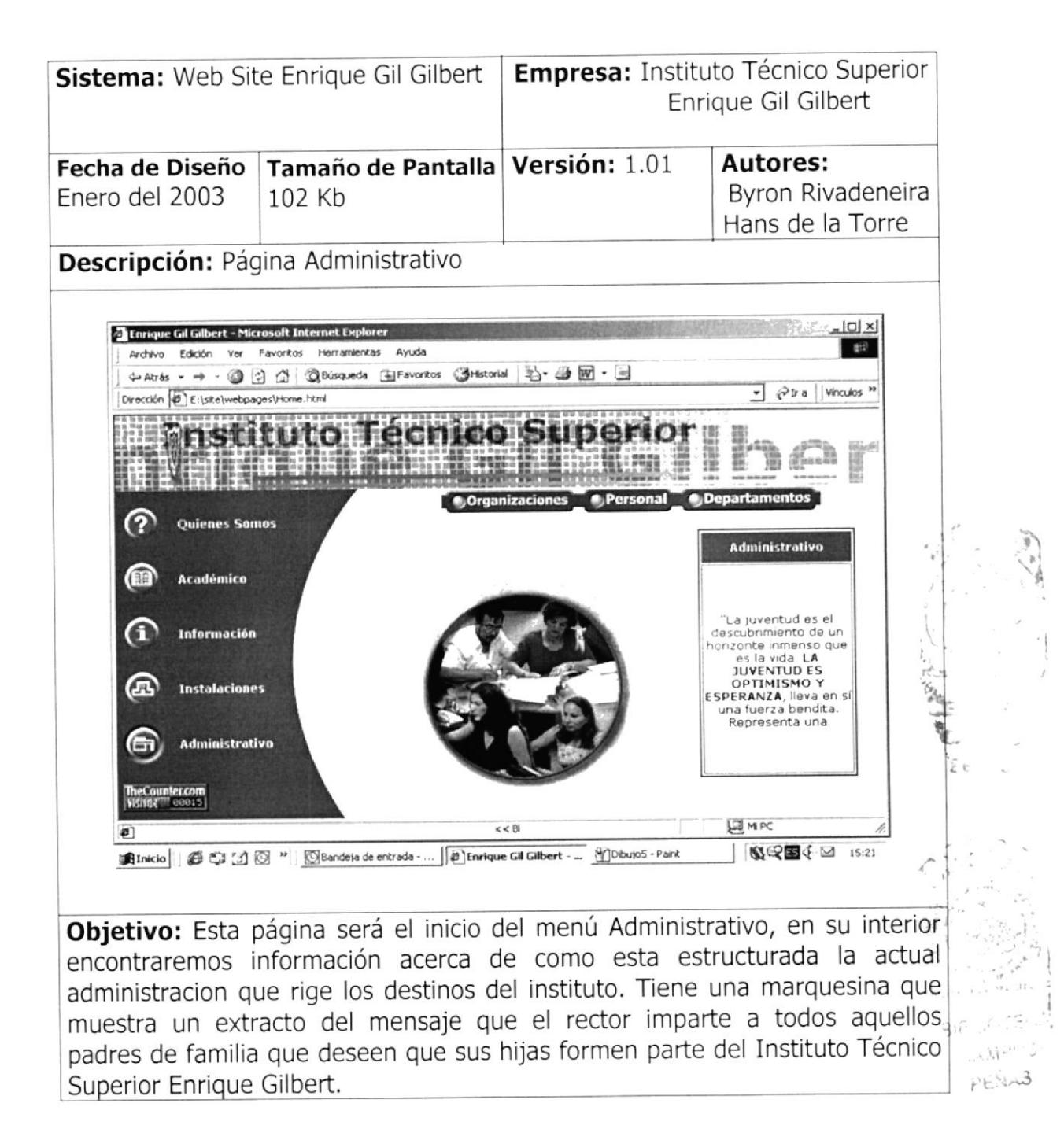

#### PÁGINA ORGANIZACIONES  $2.7.7.1$

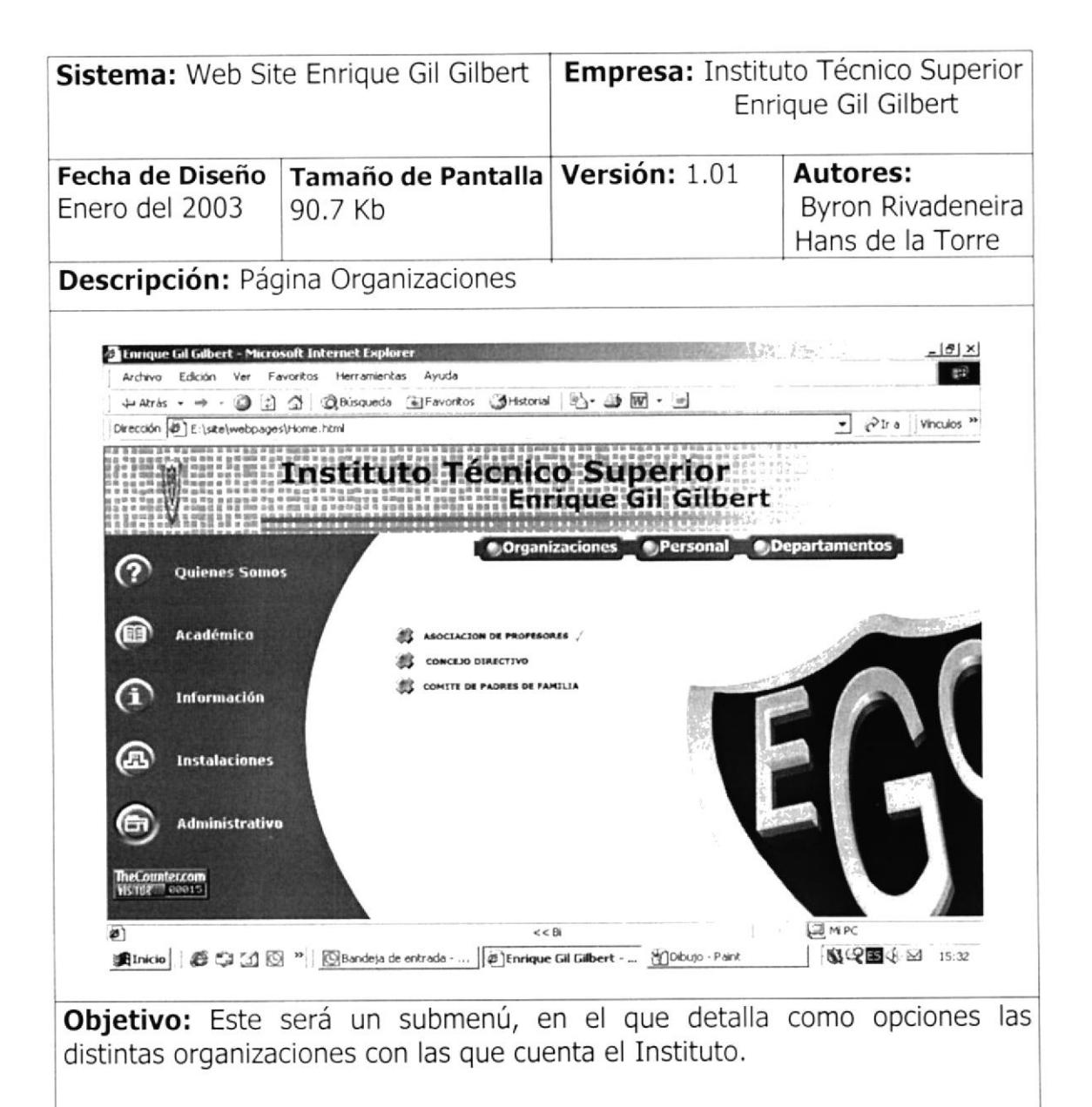

## PÁGINA COMITÉ DE PADRES DE FAMILIA  $2.7.7.1.1$

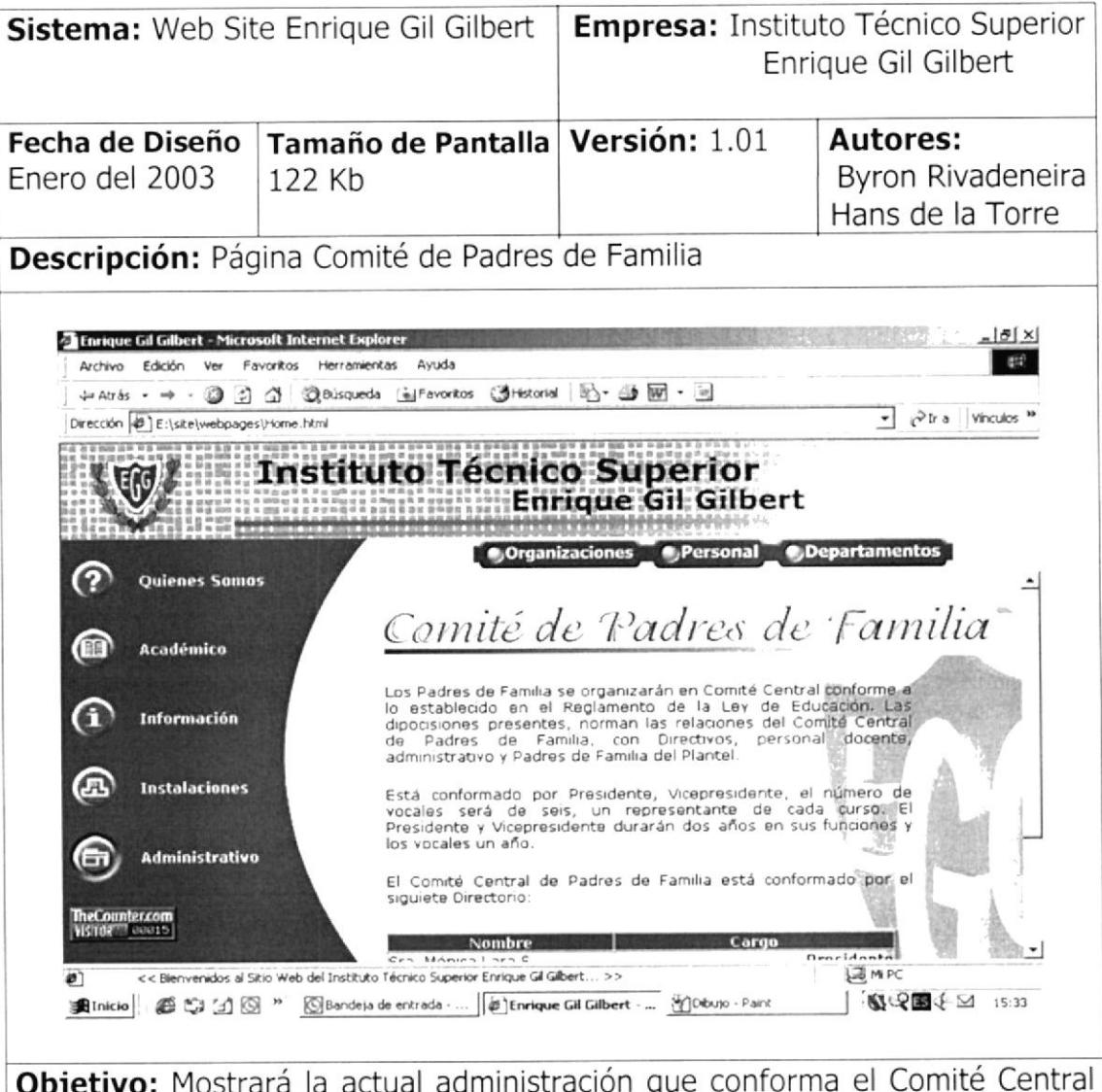

Objetivo: Mostrará la actual administración que conforma el Comité Central de Padres de Familia además de la labor que cumple por el bien de la institución

### PÁGINA ASOCIACIÓN DE PROFESORES  $2.7.7.1.2$

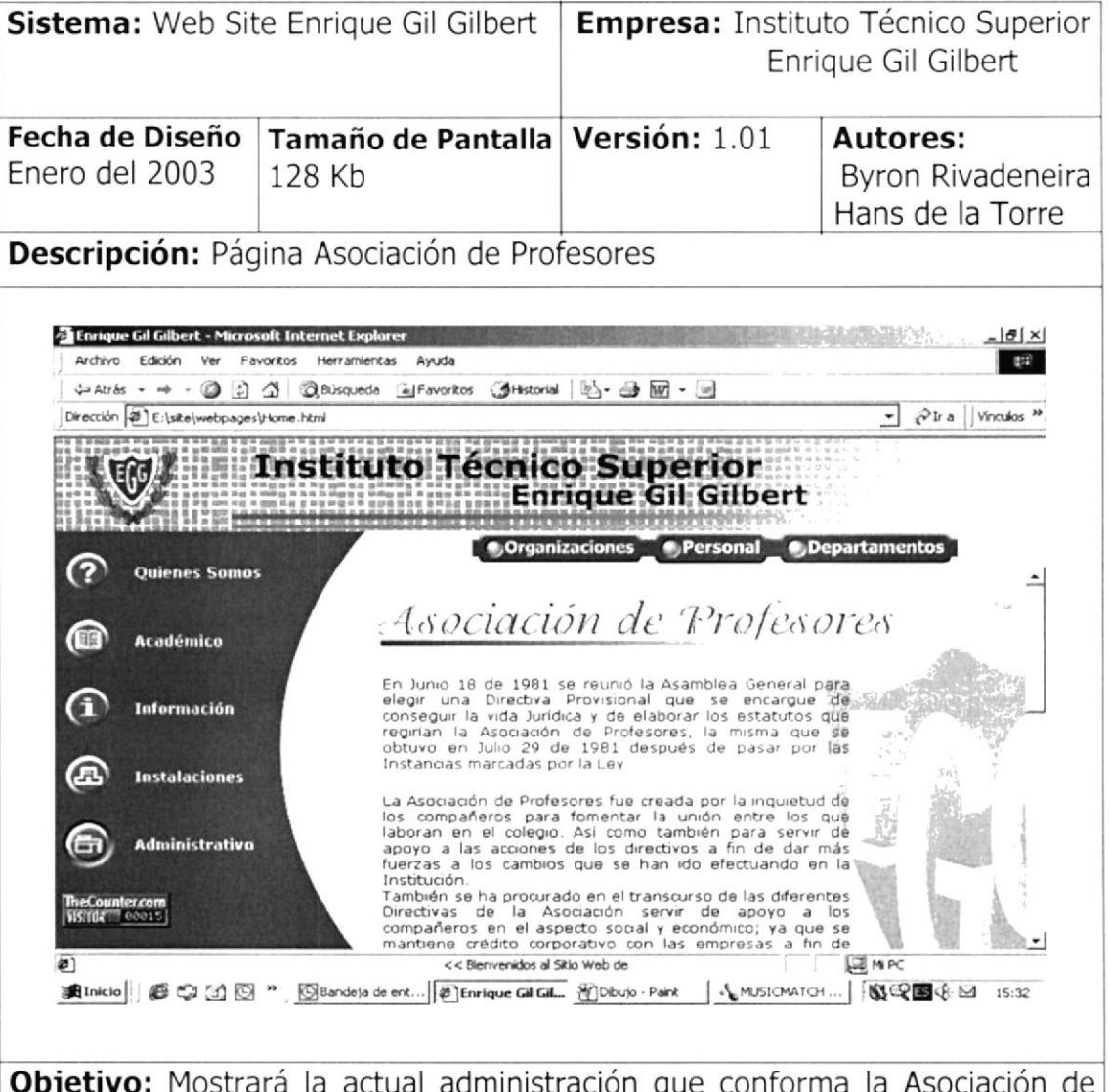

Objetivo: Mostrará la actual administración que conforma la Asociación de Profesores además de la labor que cumple por el bien de la institución

#### $2.7.7.1.3$ PÁGINA CONCEJO DIRECTIVO

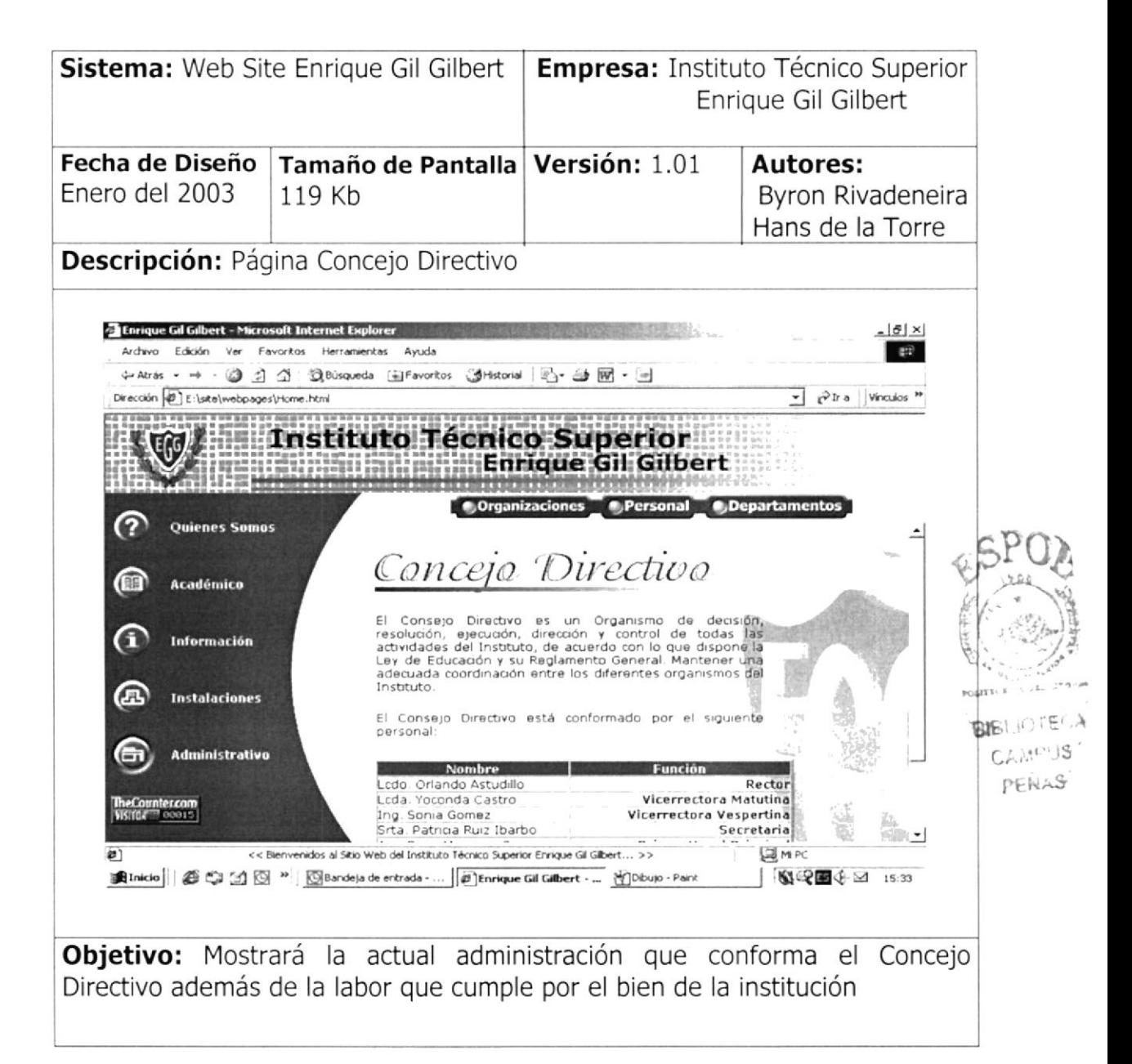

## 2.7.7.2 PÁGINA PERSONAL

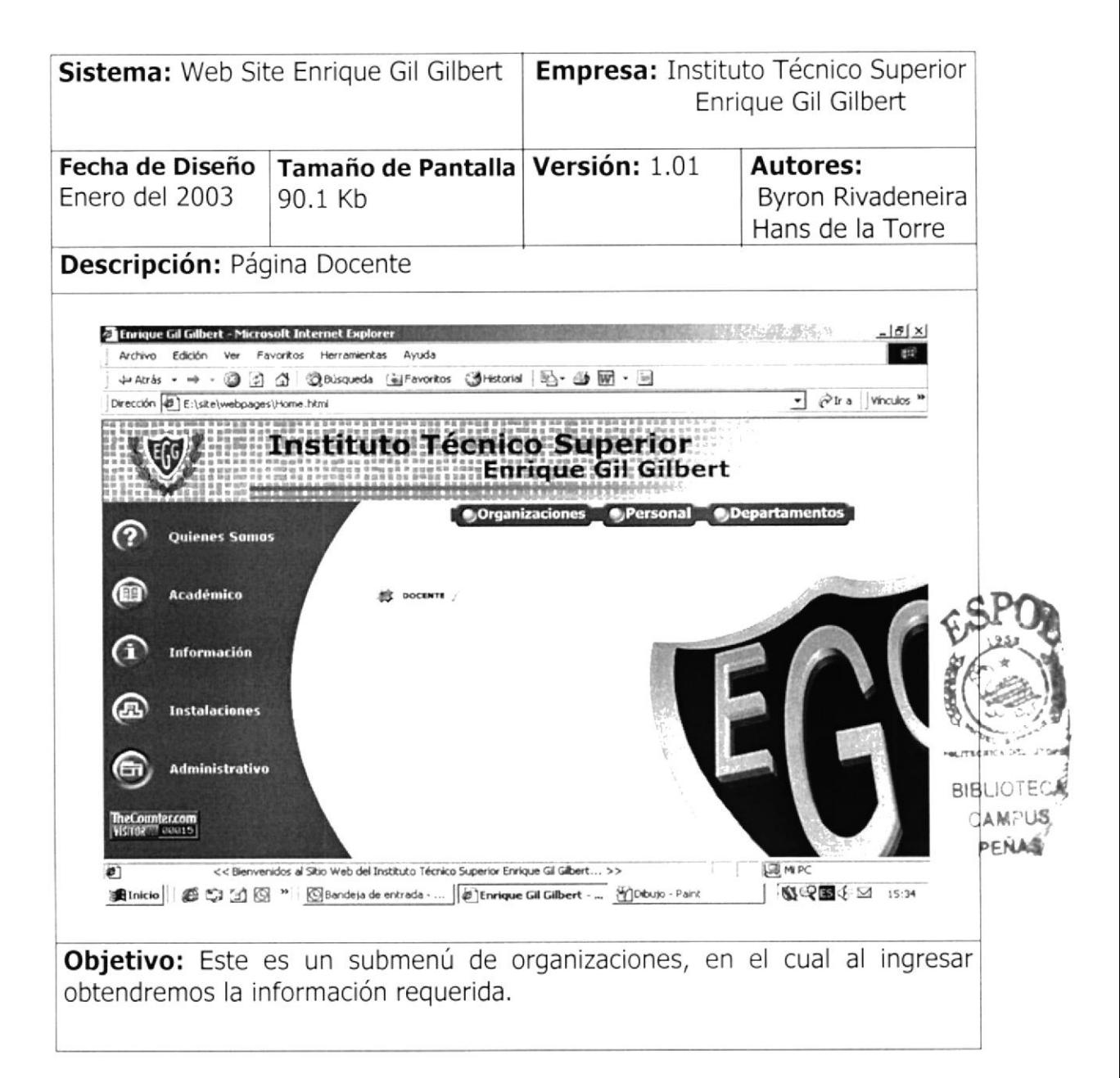

# 2.7.7.2.1 PÁGINA DOCENTE

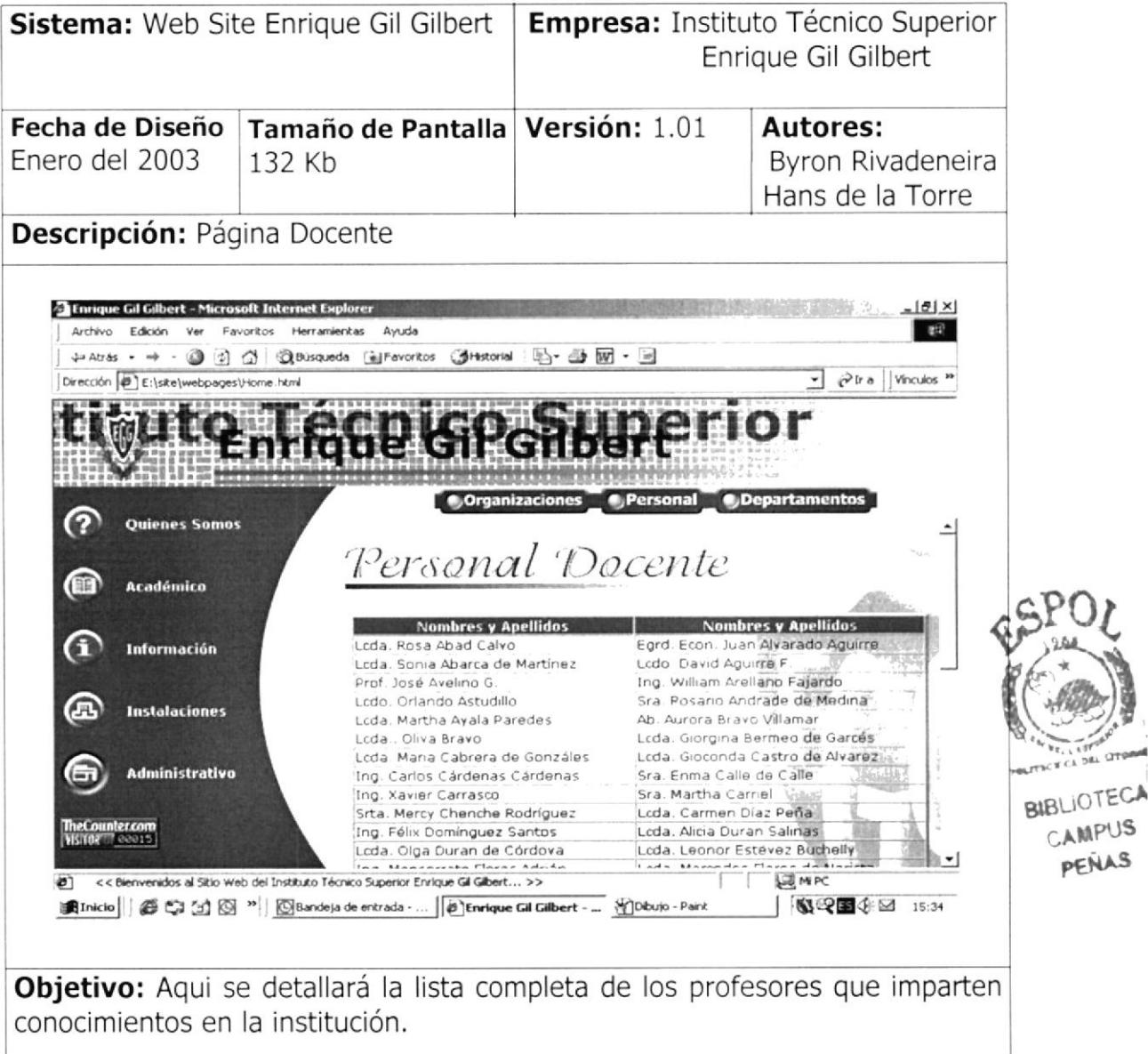

## 2.7.7.3 PÁGINA DEPARTAMENTOS

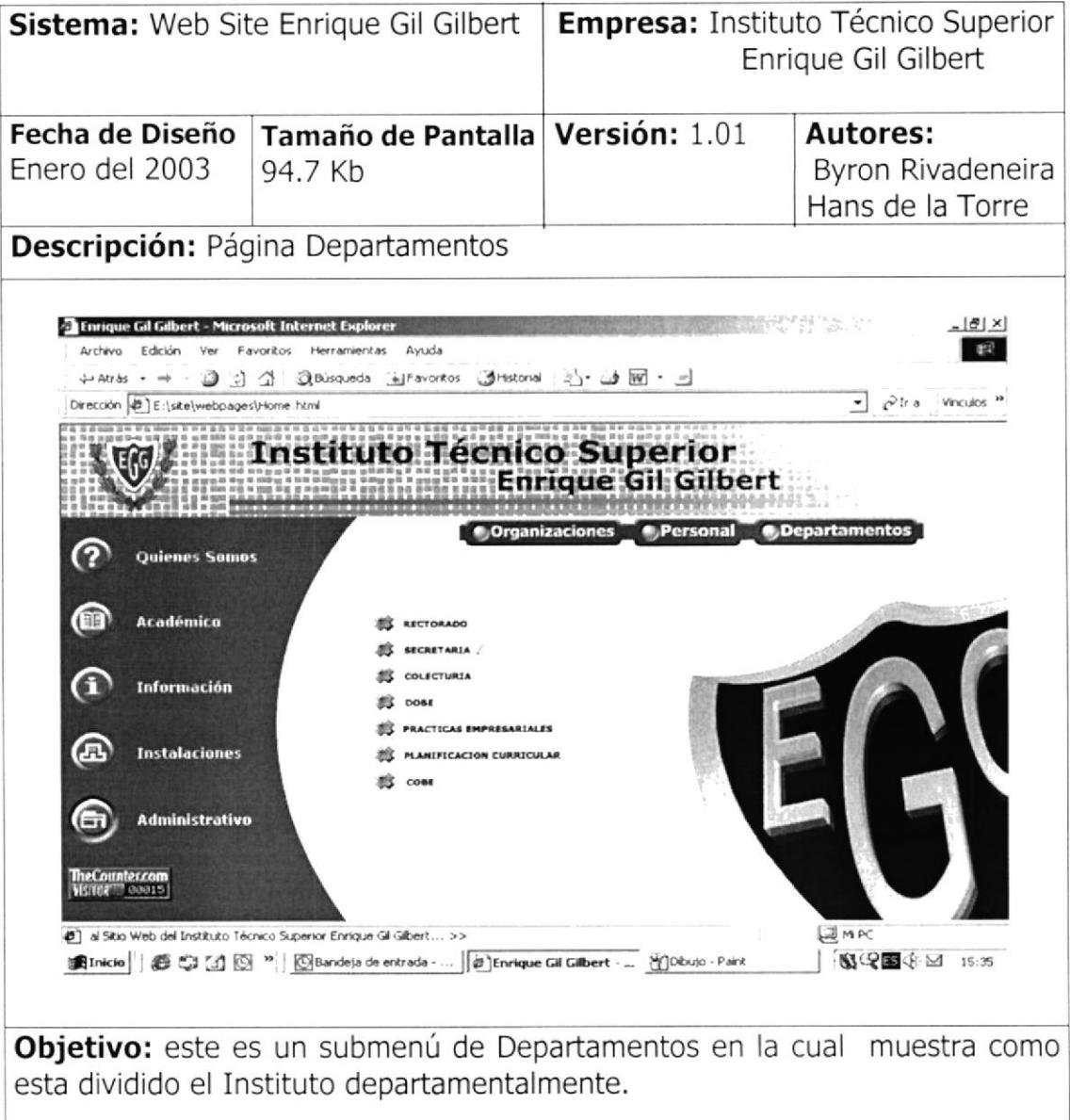

# 2.7.7.3.1 PÁGINA RECTORADO

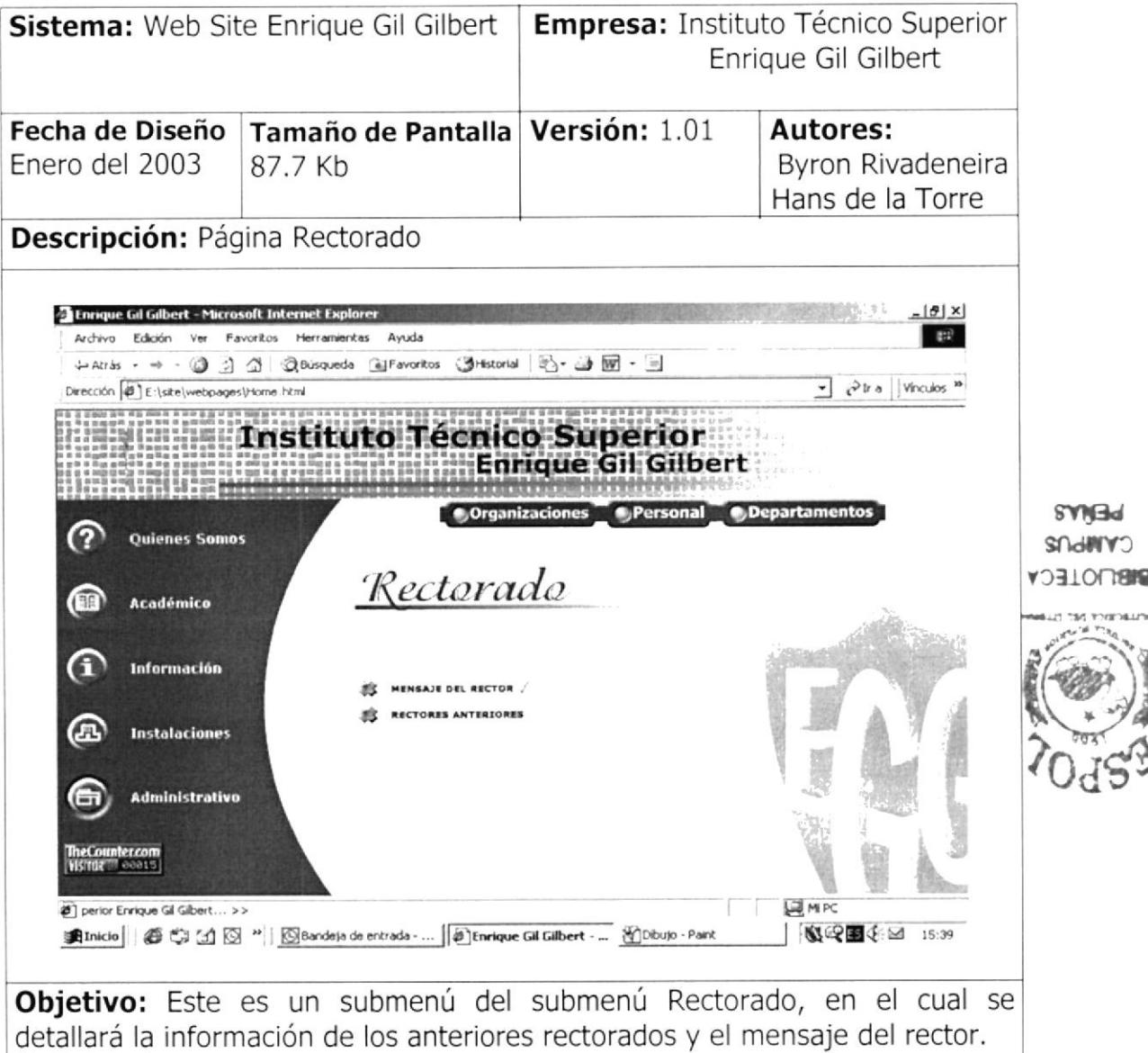

## PÁGINA MENSAJE DEL RECTOR  $2.7.7.3.1.1$

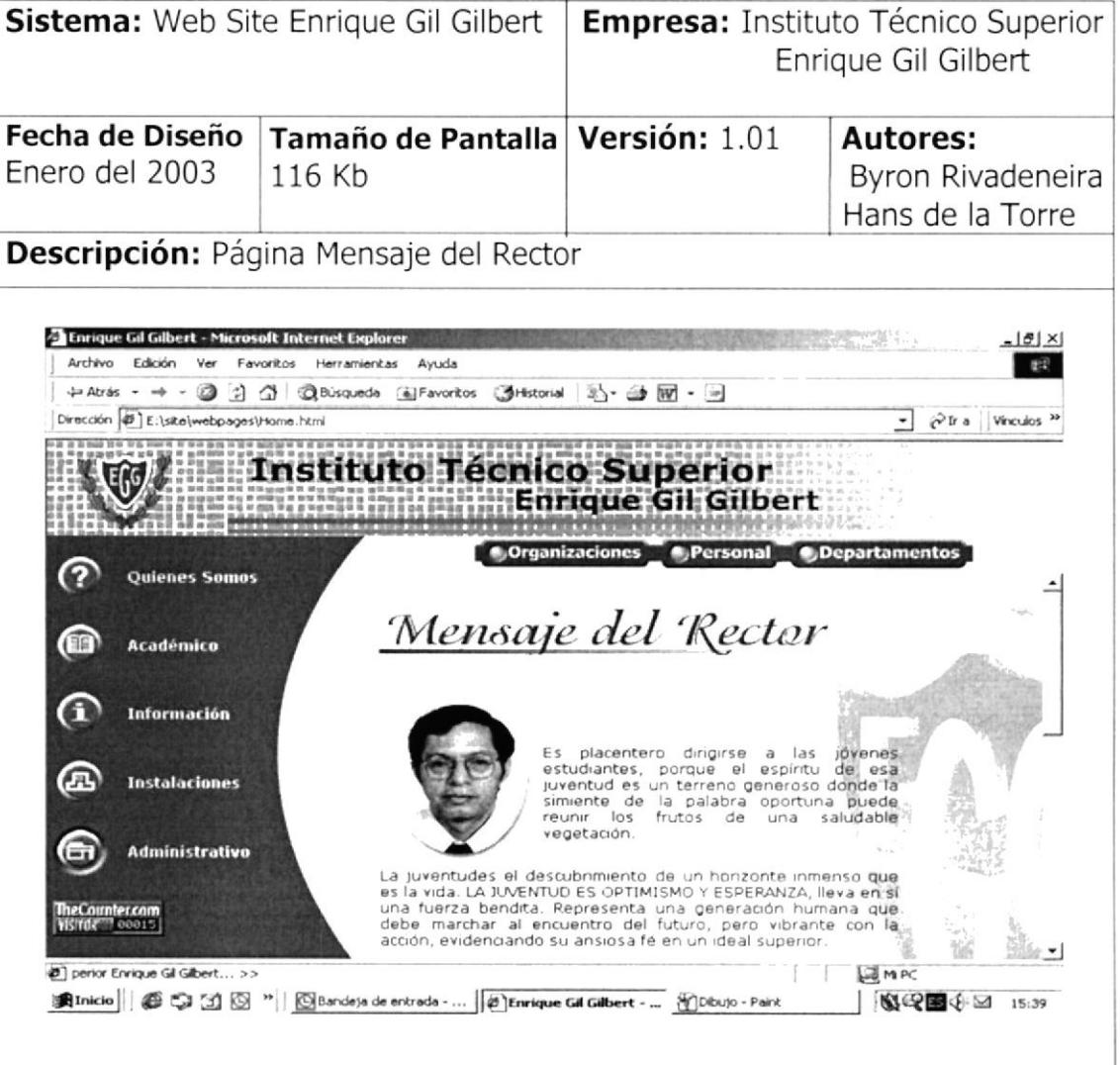

Objetivo: Aqui el rector pondrá ha disposición del público un mensaje en la cual alienta a los padres de familia y a todos en general hacia mejores dias.

## 2.7.7.3.1.2 PÁGINA RECTORES ANTERIORES

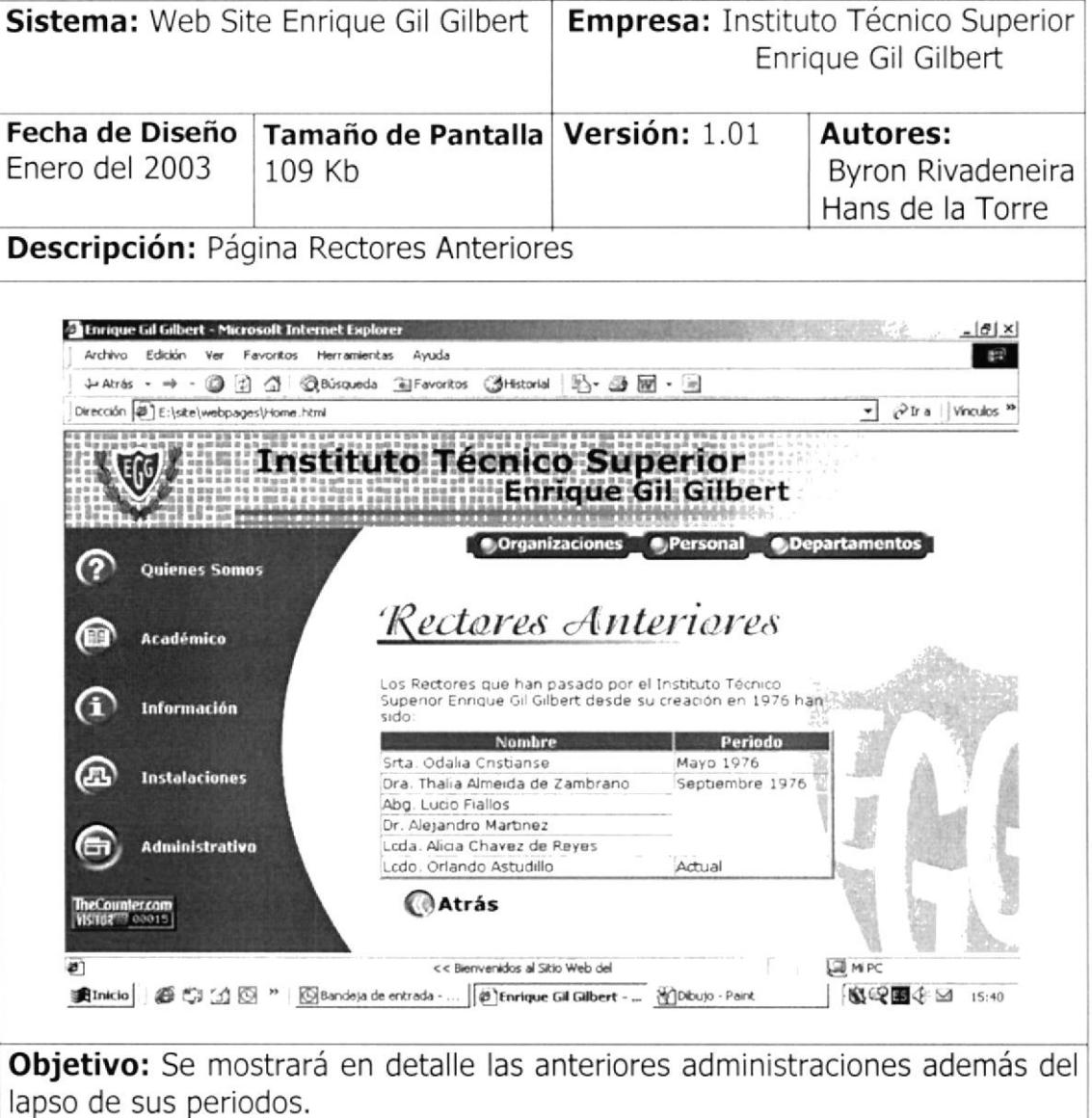

## PÁGINA SECRETARÍA  $2.7.7.3.2$

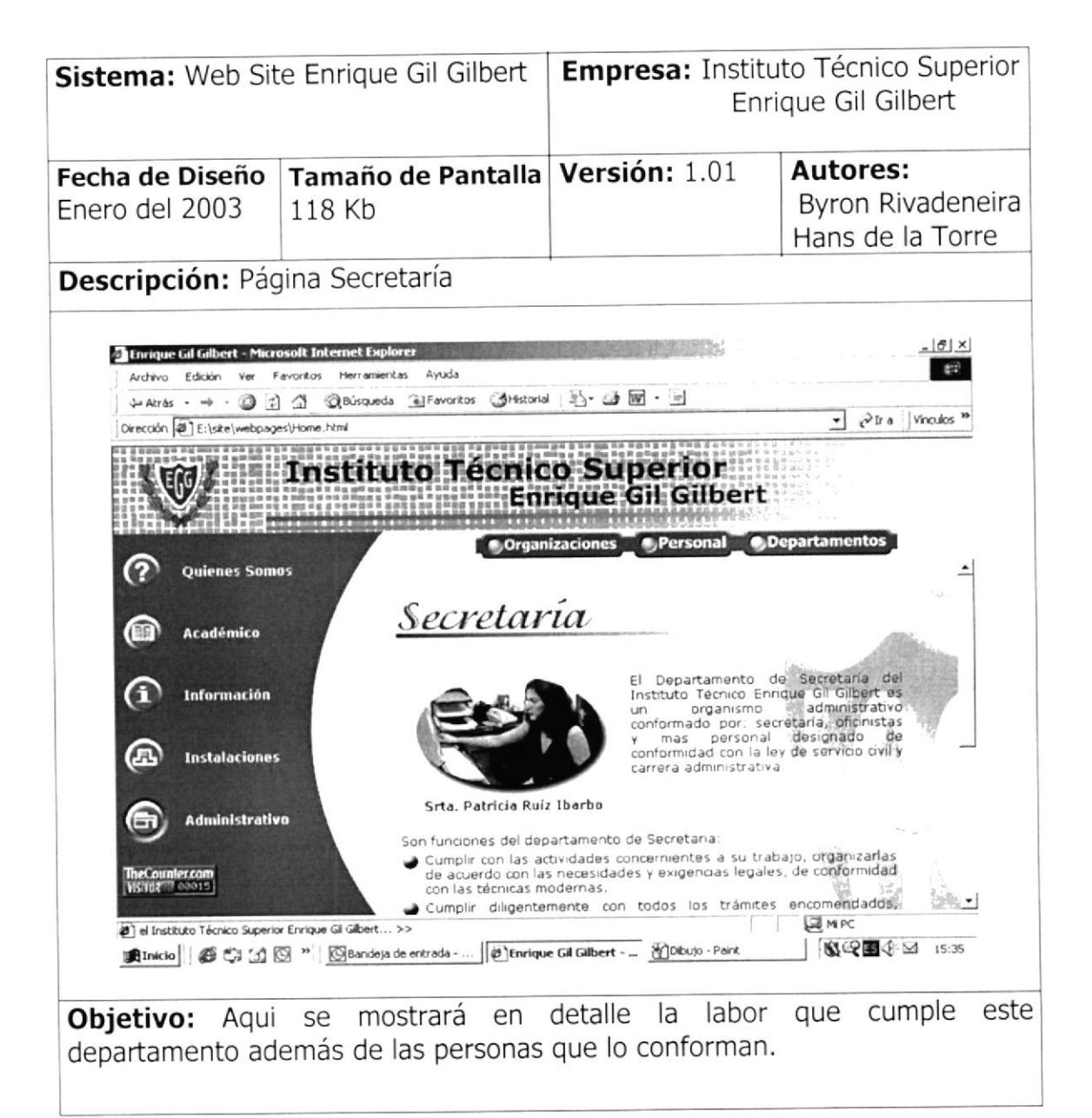

## PÁGINA COLECTURÍA  $2.7.7.3.3$

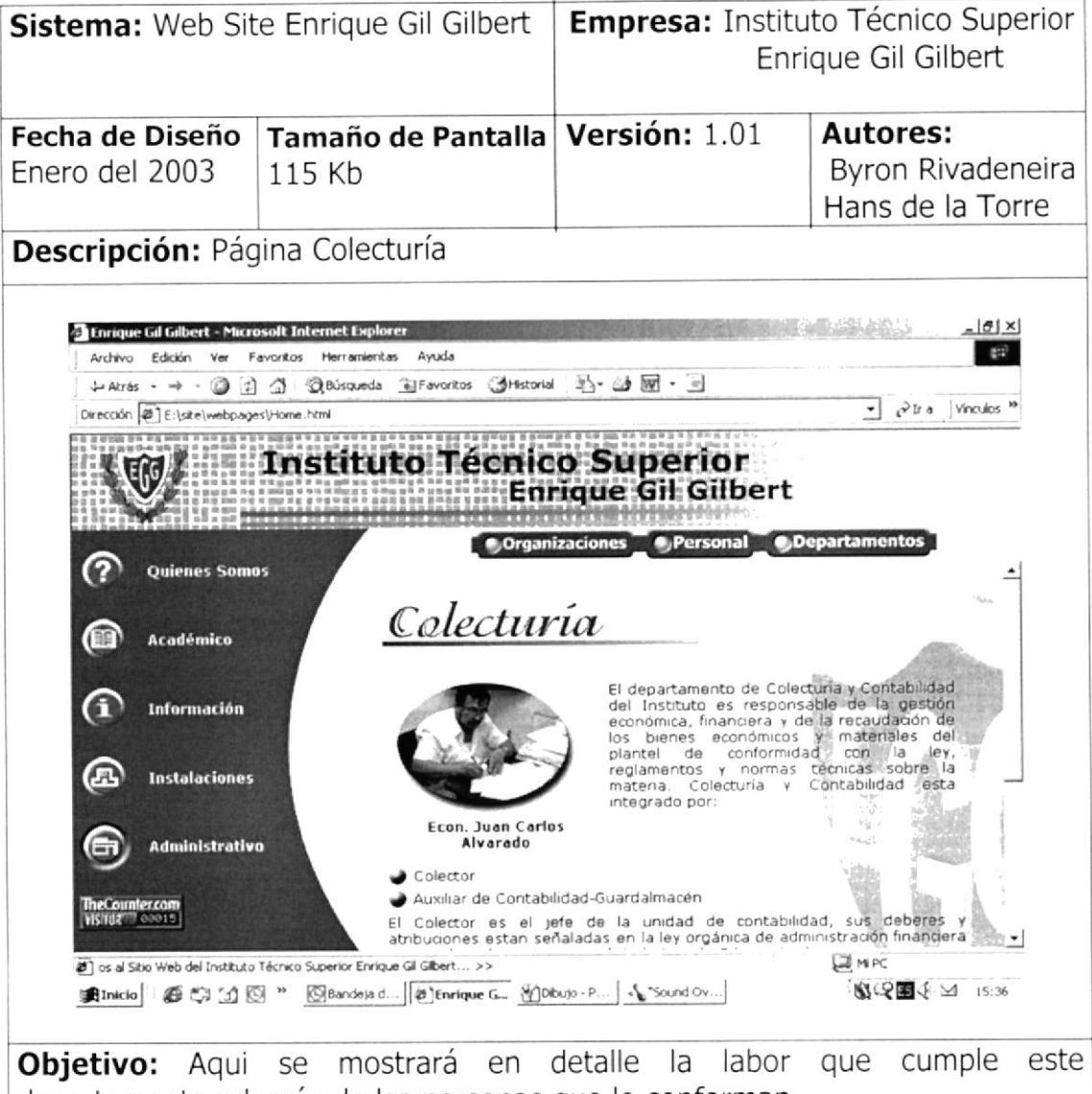

departamento además de las personas que lo conforman.

## **PÁGINA DOBE**  $2.7.7.3.4$

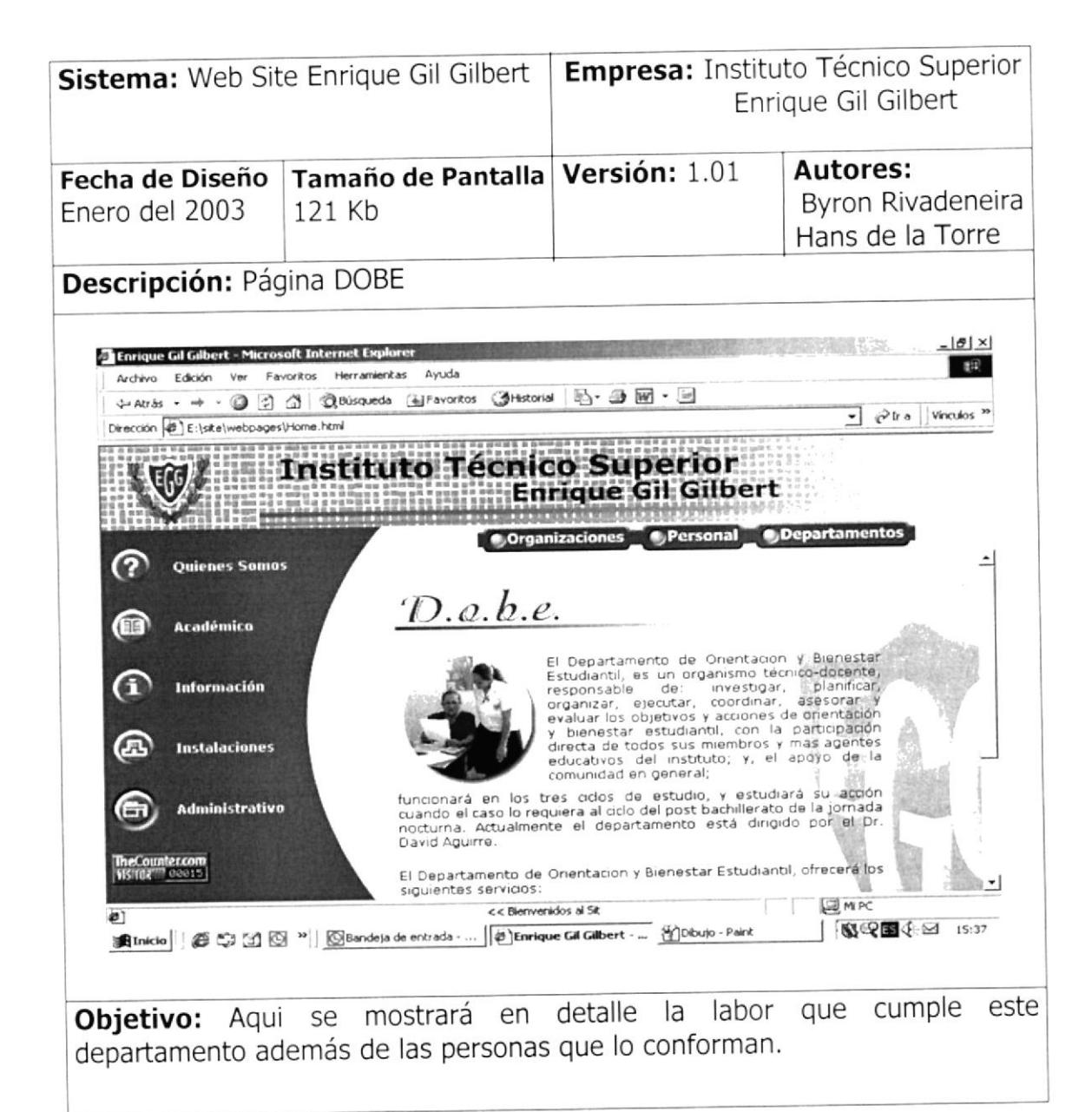

## PÁGINA PRÁCTICAS EMPRESARIALES  $2.7.7.3.5$

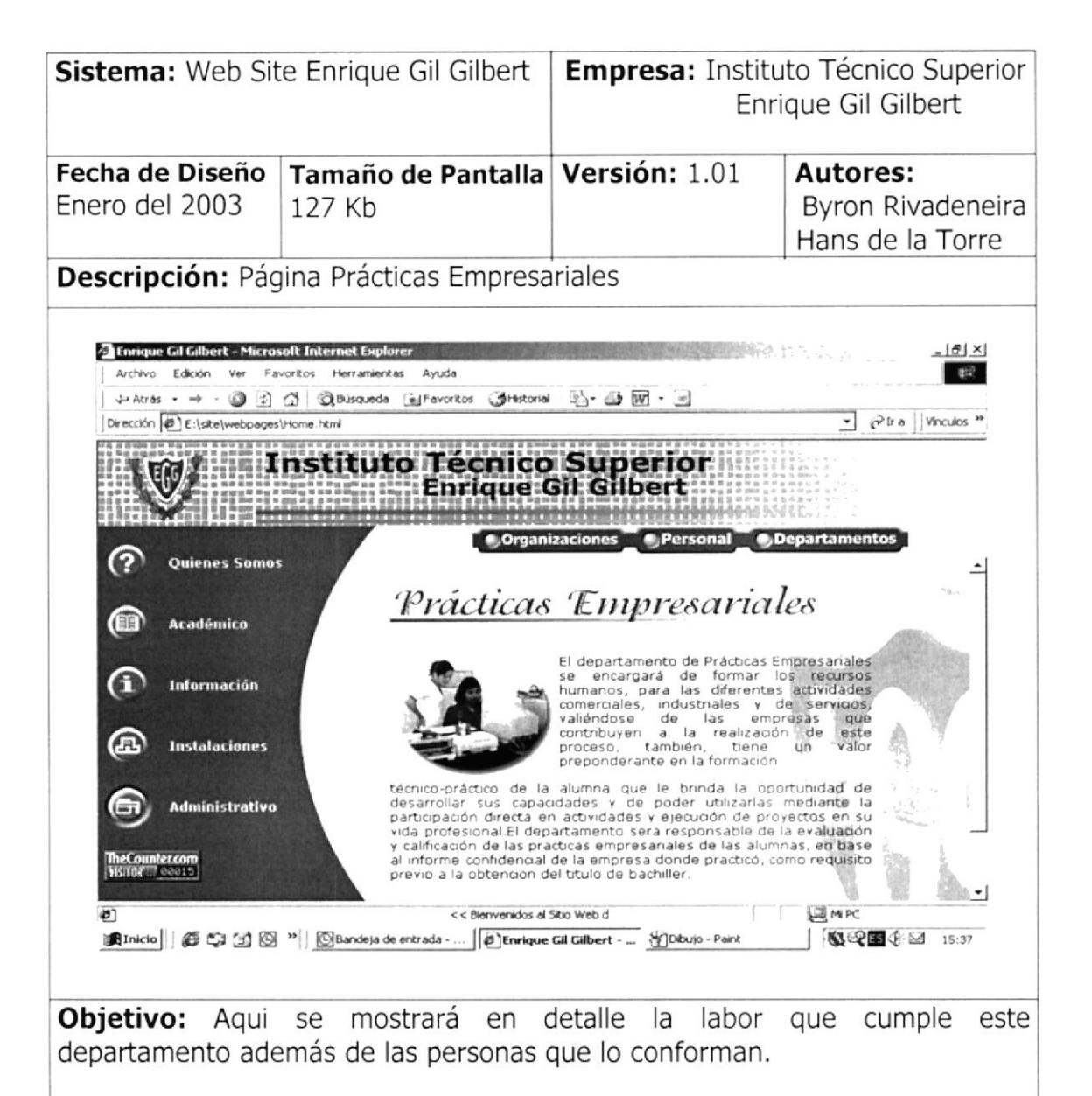

## PÁGINA PLANIFICACIÓN CURRICULAR  $2.7.7.3.6$

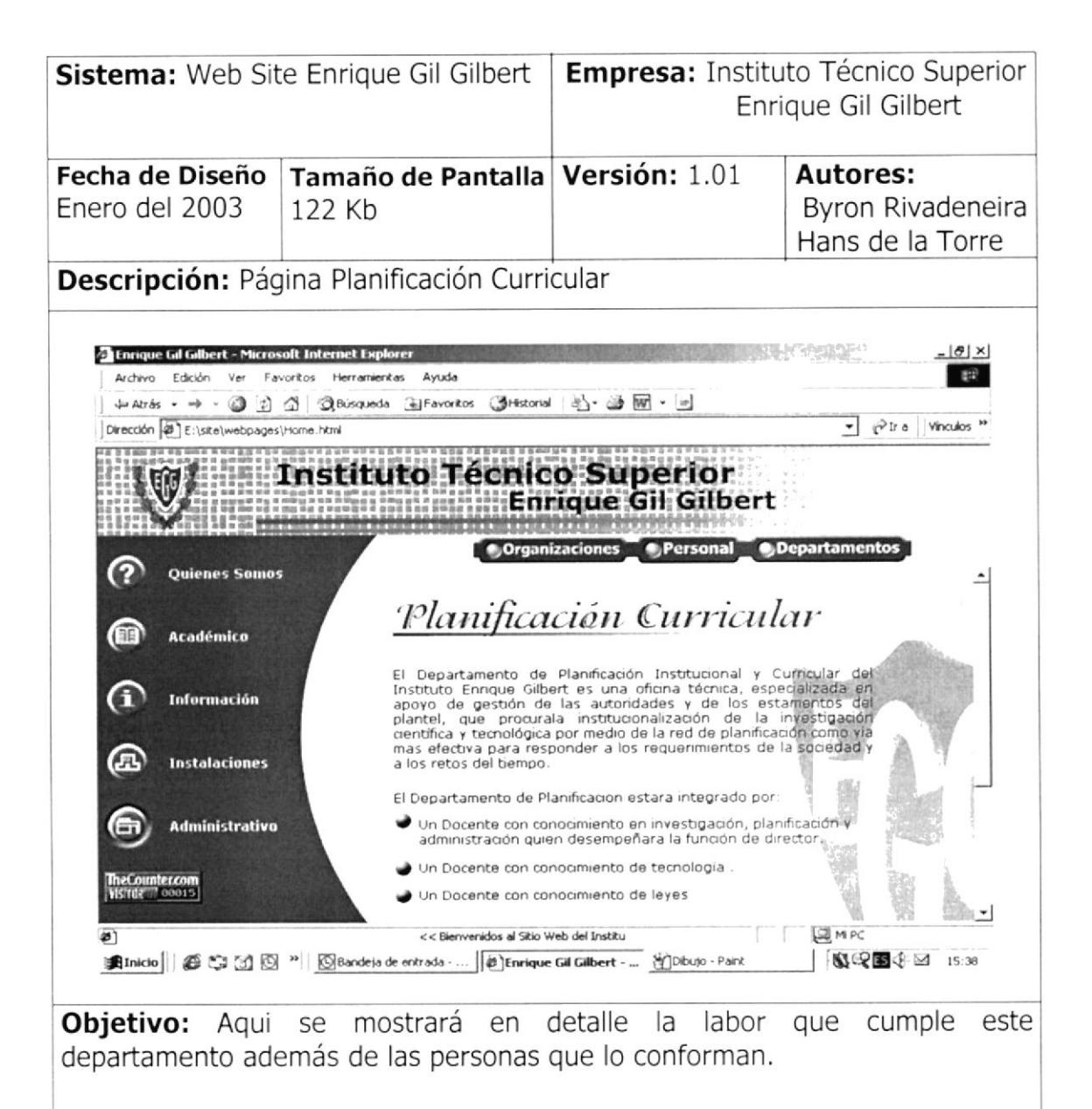

## **PÁGINA COBE**  $2.7.7.3.7$

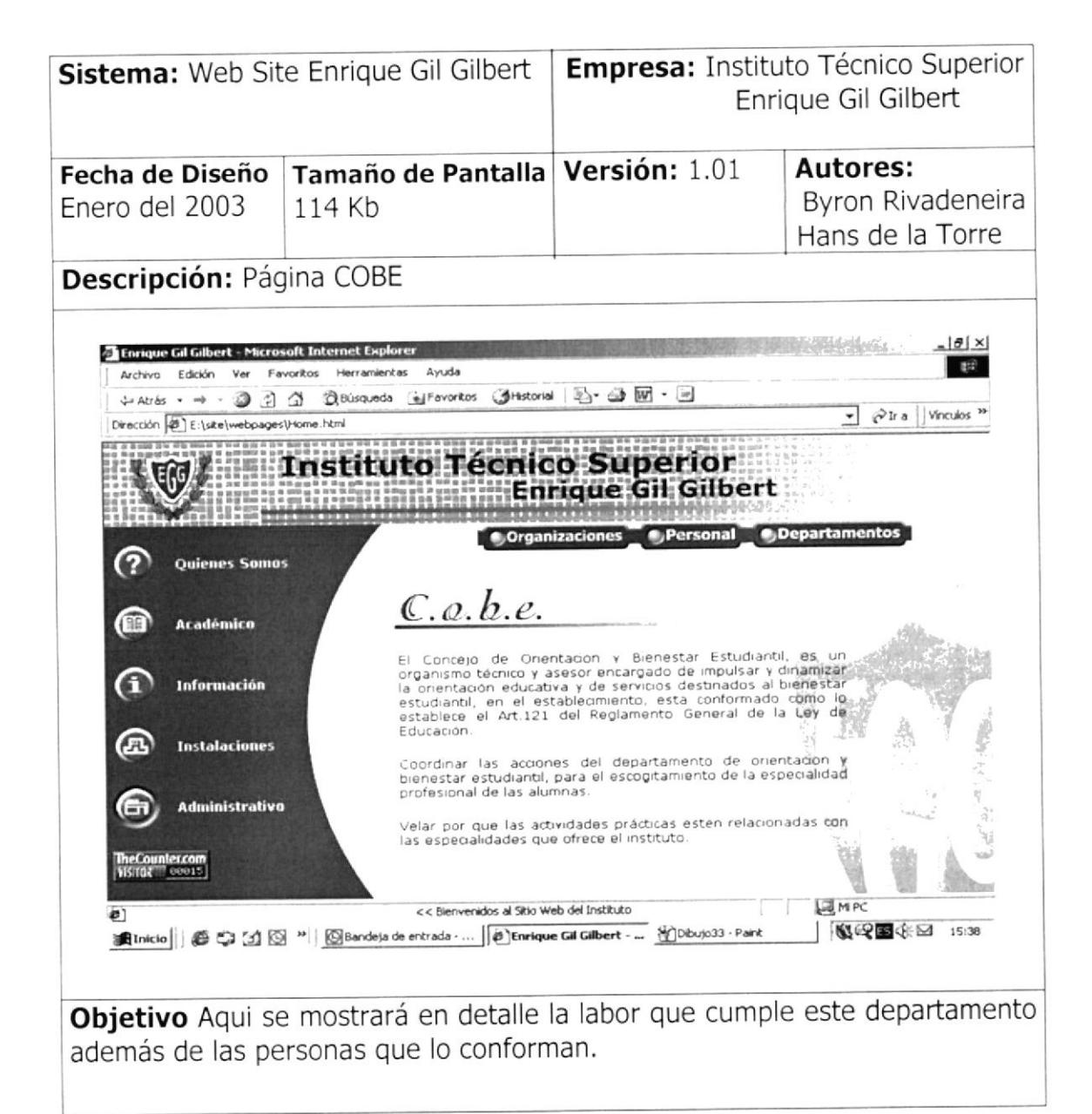